### **Министерство образования и науки Российской Федерации**

Федеральное государственное бюджетное образовательное учреждение выс-

шего образования

# **АМУРСКИЙ ГОСУДАРСТВЕННЫЙ УНИВЕРСИТЕТ (ФГБОУ ВО «АмГУ»)**

Факультет Математики и информатики Кафедра Информационных и управляющих систем Направление подготовки 09.03.01 «Автоматизация систем управления»

ДОПУСТИТЬ К ЗАЩИТЕ

Зав. Кафедрой

 $< \nshortparallel$  А.В. Бушманов «*23*» июня 2020 г.

## **ВЫПУСКНАЯ КВАЛИФИКАЦИОННАЯ РАБОТА**

на тему: Компьютерное прототипирование макетов архитектурных сооружений

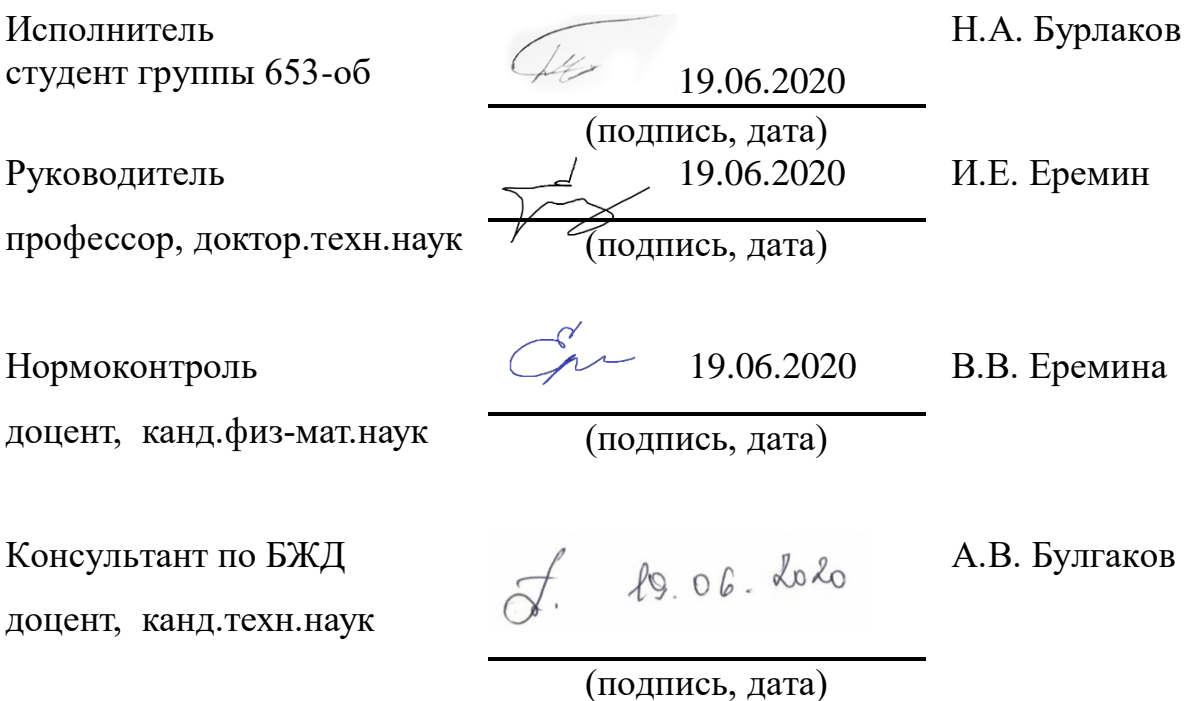

Благовещенск 2020

### **Министерство образования и науки Российской Федерации**

Федеральное государственное бюджетное образовательное учреждение

высшего образования

## **АМУРСКИЙ ГОСУДАРСТВЕННЫЙ УНИВЕРСИТЕТ**

## **(ФГБОУ ВО «АмГУ»)**

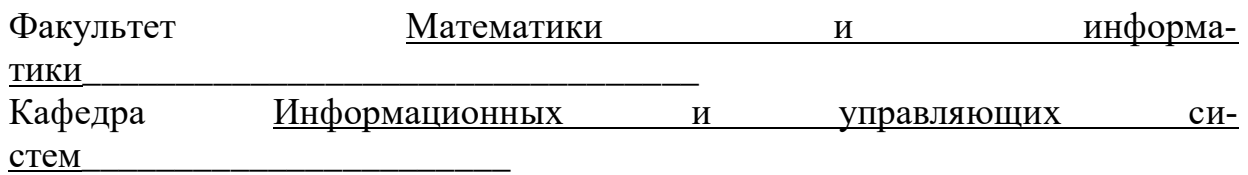

УТВЕРЖДАЮ

Зав. Кафедрой

 $< \nshortparallel$ А.В. Бушманов

«*10*» *февраля* 2020 г.

## **ЗАДАНИЕ**

К выпускной квалификационной работе студента Бурлакова Н.А.

1. Тема выпускной квалификационной работы: Компьютерное прототипиро-

вание макетов архитектурных сооружений

(утверждена приказом от 30.04.2020 № 810-уч )

- 2. Срок сдачи студентом законченной работы 09.07.2020
- 3. Содержание выпускной квалификационной работы: область применения; инструментарий для разработки; практическая реализация программного продукта; безопасность и экологичность.
- 4. Перечень материалов приложения: Схема общего алгоритма, схема жизненного цикла базовых компонентов, листинг программы, снимок результата, структурное описание используемых классов.
- 5. Дата выдачи задания 10.02.2020

Руководитель курсовой работы И.Е. Еремин профессор, д.т.н., доцент

(фамилия, имя, отчество, должность, ученая степень, ученое звание)

Задание принял к исполнению (дата): \_\_\_\_\_\_\_\_\_\_\_\_\_\_\_\_\_\_\_\_\_\_\_\_\_\_\_\_\_\_\_\_\_

(подпись студента)

#### РЕФЕРАТ

Выпускная квалификационная работа содержит 94 с., 114 рисунков, 1 таблица.

Компьютерное прототипирование архитектурных сооружений

В работе исследованы методы компьютерного прототипирования и моделирования архитектурных сооружений.

Цель работы – изучить и применить алгоритмы моделирование в 3Dграфике, выбрать и применить специальное программное обеспечение.

На основе моделируемого объекта спроектировать и реализовать конструкторские решения, учитывая особенности реализации макета и структуры модели.

## СОДЕРЖАНИЕ

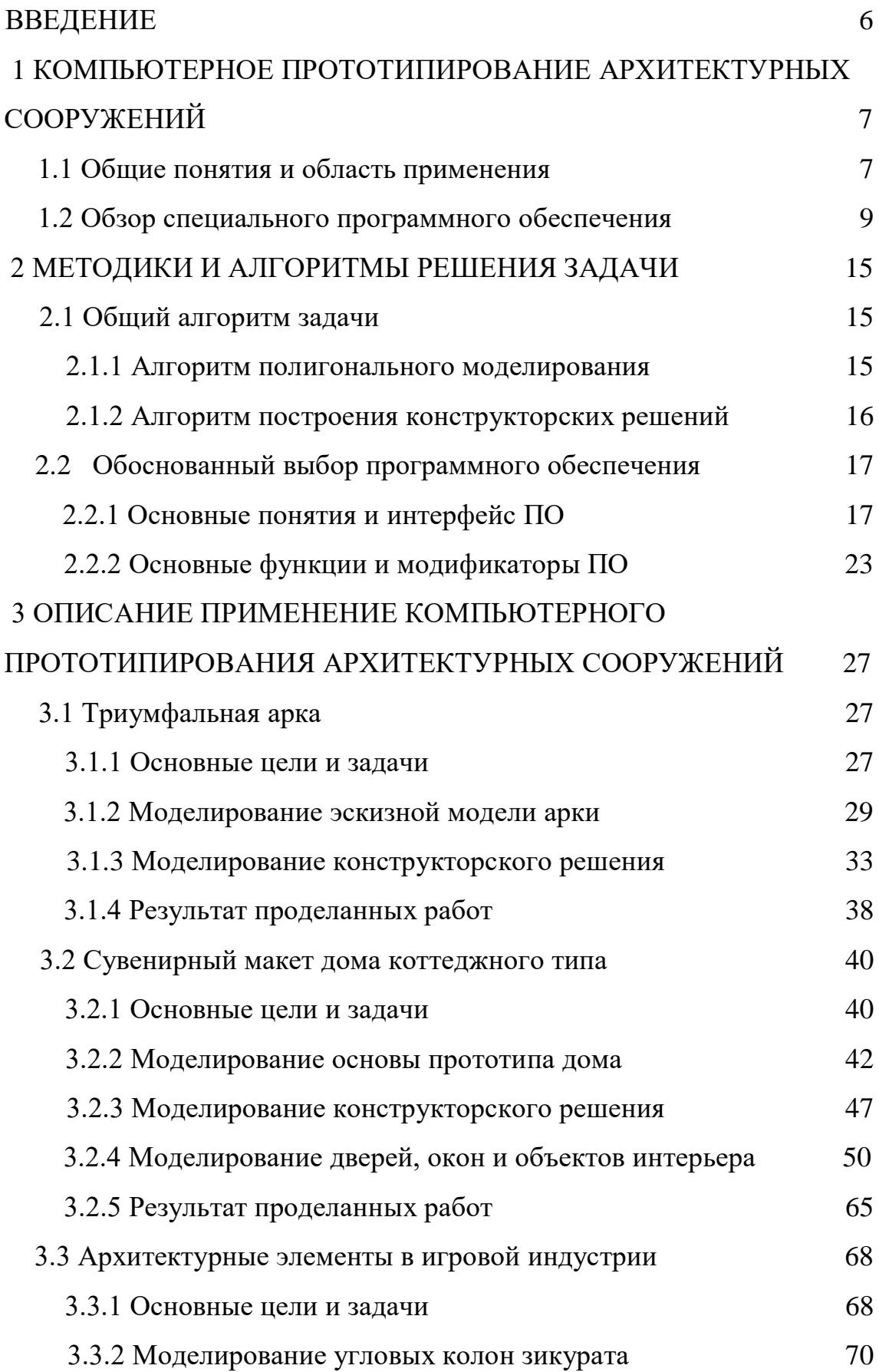

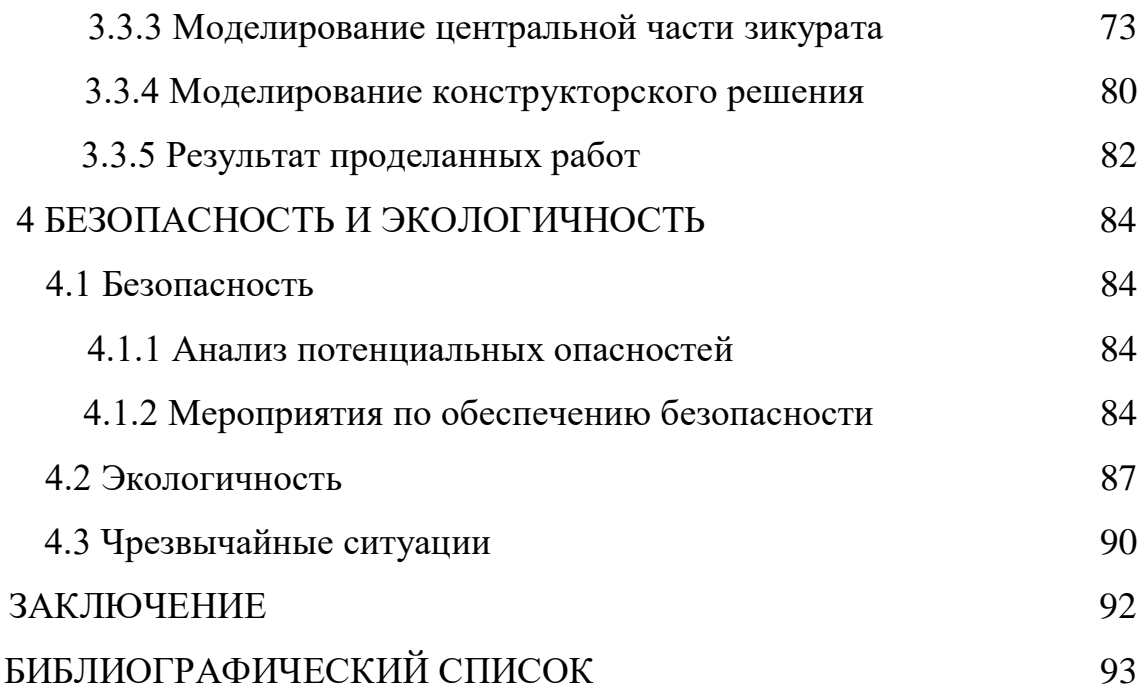

#### **ВВЕДЕНИЕ**

<span id="page-5-0"></span>В эре компьютеризации, когда в сфере градостроения и архитектуре необходимо использовать информационные компьютерные технологии, возникает проблема поиска нужных учебных материалов и программ, которые создают эти материалы. Эту проблему можно решить с помощью трехмерной графики и 3D-моделирования. Трёхмерная графика — раздел компьютерной графики, посвящённый методам создания изображений или видео путём моделирования объёмных объектов в трёхмерном пространстве. 3D-моделирование — процесс создания трёхмерной модели объекта. Задача 3D-моделирования — разработать зрительный объёмный образ желаемого объекта. При этом модель может как соответствовать объектам из реального мира (автомобили, здания, ураган, астероид), так и быть полностью абстрактной (проекция четырёхмерного фрактала).

3D-моделирование дает возможность создавать трехмерные объекты и «оживлять» их, обрабатывая объекты и используя различные команды можно изменить форму этих объектов. Данную сферу деятельности используют в различных отраслях, особенно художники-дизайнеры и Web-мастера. Web-мастера используют программу для создания изображений и баннеров. Аналогично можно создавать другие разные формы: проекты больших зданий, фонтанов и т. д.

В настоящее время в сфере градостроения и архитектуры стоит проблема в умении преобразовывать объект из чувственной формы в пространственно графическую или знаково - символическую модель.

## <span id="page-6-0"></span>1 КОМПЬЮТЕРНОЕ ПРОТОТИПИРОВАНИЕ АРХИТЕКТУРНЫХ СООРУЖЕНИЙ

#### 1.1 Общие понятия и область применения

<span id="page-6-1"></span>Динамичное развитие современной архитектуры подразумевает постоянное совершенствование процессов, направленное на оптимизацию не только проектирования, но и непосредственно строительства различных объектов. Сегодня наиболее эффективным методом этой оптимизации является активное применение передовых 3D технологий, позволяющих вывести визуальные, конструктивные, инженерные и технические решения на качественно новый уровень.

Традиционное архитектурное проектирование - это создание документации текстового и графического характера. Использование трехмерного моделирования и объемной печати в процессе проектирования существенно упрощает и ускоряет создание функциональных прототипов - в результате архитектор и заказчик получают функциональный прототип, работа по финализации которого занимает минимум времени и обладает максимальной эффективностью.

Архитектурное макетирование сопряжено с большой ответственностью - качество модели определяет функциональные и эксплуатационные характеристики будущего объекта и, как следствие, является неотъемлемой составляющей удовлетворенности клиента или заказчика. В большей мере 3D моделирование сегодня востребовано в загородном и коммерческом домостроении, однако и многие масштабные проекты представить себе без использования 3D технологий практически невозможно.

Преимущества применения 3D технологий в архитектуре:

Скорость в создании макета - процесс ручного макетирования в зависимости от сложности проекта может занять до нескольких месяцев, в то время как 3D печать позволит уже через несколько часов получить функциональную и максимально точную визуализацию;

Экономия средств - для создания модели используются доступные расходные материалы на основе гипса, недорогие фотополимеры и пластик ABS:

Отсутствие необходимости в постобработке и окрашивании образца – современные 3D принтеры способны воссоздать любое цветовое решение в СМҮК-палитре;

Отличное качество детализации – большинство предназначенных для использования в области архитектуры 3D девайсов обладают высокими показателями точности построения и разрешения;

Надежность модели – плотная структура материала производства гарантирует большую долговечность готового изделия в сравнении с аналогами, получаемыми при ручном моделировании, также объект может подвергаться некоторым видам постобработки.

Возможность моделировать объекты со сложной внутренней структурой открывает более широкие горизонты для их совершенствования. Современные девайсы позволяют создавать наиболее сложные виртуальные формы, ручное моделирование которых еще до недавнего времени было невозможным.

Существенным преимуществом применения 3D технологий является также отсутствие необходимости в использовании большого количества материалов и отливе форм для создания сложных конструкций. Применяемые в процессе печати материалы обладают отличными прочностными и эксплуатационными характеристиками.

Современные программные продукты предоставляют широкую линейку инструментов и различного интерфейса для выполнения функций 3D моделирования. Это может быть создание новых элементов или использование библиотечных заготовок для дальнейшего использования в едином проекте. Далее в тексте пойдёт речь о новшестве в мире архитектурных технологий и строительстве - BIM технологиях.

ВІМ проектирование — новейший метод построение архитектурной модели, сочетающий в себе все элементы будущего здания. Это единый виртуальный проект, выполнять который может несколько различных специалистов по смежным направлениям деятельности.

Одним из самых больших недостатков предыдущего подхода по проектированию и возведению зданий являлась разрозненность данных и отсутствие единой системы координат. Если конкретизировать, это значит, что общестроительные чертежи могли не состыковываться с инженерными коммуникациями, а в локальном сметном расчете коммуникации не учтены вообще.

Методы ВІМ технологий позволяют решить этот проблемный момент и сэкономить в среднем больше 20% на стадии строительства. Эти технологии подразумевают создание виртуальной 3D модели здания, в которой учитываются все элементы будущей постройки, включая ограждающие конструкции, электрические сети, вентиляцию, кондиционирование. В общем, все системы, которые отражаются на работоспособности здания.

Работа с применяемой моделью позволяет отслеживать изменения на всех этапах проработки, включая аналитику по используемым материалам и стоимости выполнения работ.

#### 1.2 Обзор специального программного обеспечения

<span id="page-8-0"></span>В настоящее время существует большое количество программ для 3D визуализации объектов. Но не многие разработчики этих программ специализировали в определенной области, и разделить данные программы конкретно по специфики достаточно трудно. В таблице 1 приведен список актуальных программ, обозначая наличие или отсутствие специальных инструментов, полноту их функционала и простоту интерфейса.

Важно помнить, что от выбранной программы на начальном этапе зависит успех развития дизайнера в этой области. Если софт окажется слишком сложен или не способен удовлетворить потребности в моделировании определенных элементов. Даже если дизайнер уже с большим опытом, нужно внимательно подходить к данному вопросу.

## Таблица 1 – Список ПО компьютерной графики

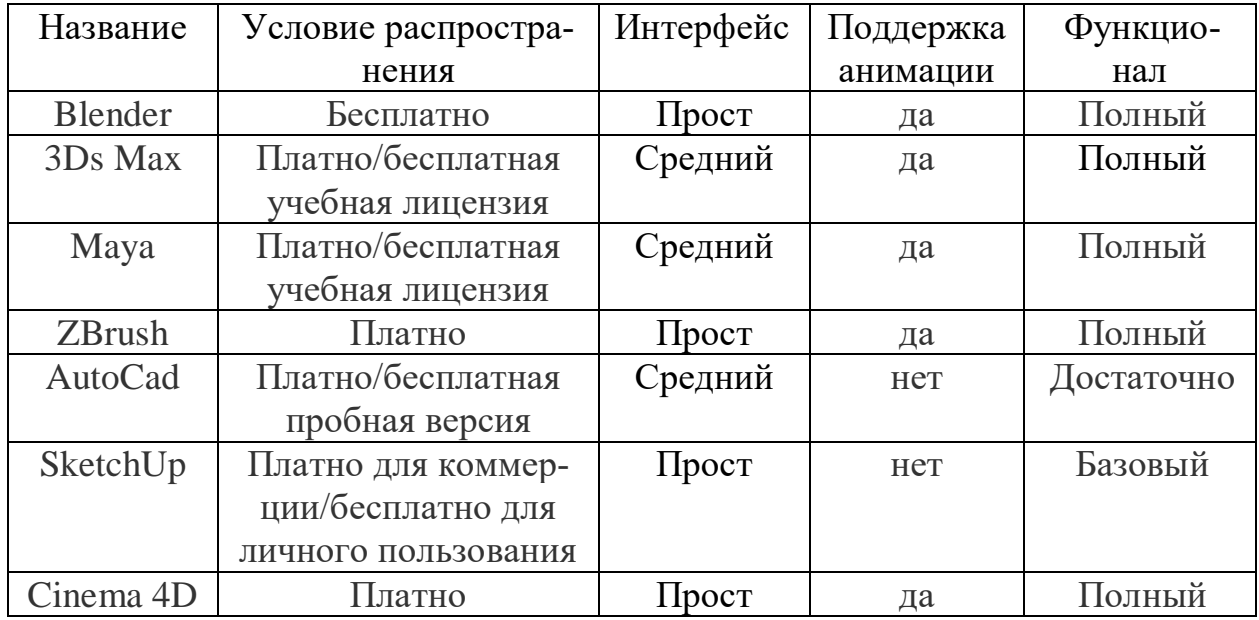

Программное обеспечение Blender. Полностью бесплатный софт, разработанный командой энтузиастов на Python. Программа неплохо справляется с анимацией и реалистичными ландшафтами, но уступает в скульптинге персонажей. Тем не менее, при грамотном использовании софт становится неплохой альтернативой той же Маya и уж точно превосходит 3Ds Max.

Плюсы:

- Бесплатно;
- Реалистичная картинка на выходе;
- Большой функционал;
- Простой интерфейс;
- Возможность добавления плагинов;

Минусы:

- Некорректная работа модификаторов;
- Сложная репотология;

3Ds Max – профессиональное программное обеспечение для 3D-моделирования, анимации и визуализации при создании игр и проектировании. В настоящее время разрабатывается и издается компанией Autodesk. 3Ds Max располагает обширными средствами для создания разнообразных по форме и сложности трёхмерных компьютерных моделей, реальных или фантастических объектов окружающего мира, с использованием разнообразных техник и механизмов. В изучении на начальных этапах могут понадобится дополнительные курсы или материалы.

Плюсы:

- Встроенный vray позволяет создавать реалистичные картинки;
- Простота использования;
- Большое количество обучающего материала;
- Перенос сцен и моделей в движки unity.
- Большой функционал;

Минусы:

- Недостаточная анимация для создания полноценных мультфильмов;
- Не подходит для скульптурирования людей и животных;

Autodesk Maya называется программа, которая предназначена для создания 3D-графики. Она занимает лидирующие позиции среди других специализированных программ уже двадцать лет. Благодаря ей создаются современные мультики, игры, фильмы. Это номер один среди подобных программ у голливудских специалистов. Стоит добавить, что у программы высокие системные требования, и для работы понадобится мощный компьютер или ноутбук.

Плюсы:

 Референсная структура, позволяющая собирать сцены из отдельных файлов;

- Безграничность возможностей и неизведанное поле для открытий;
- Созданием высококачественных героев, персонажей;
- Огромным выбором визуальных спецэффектов;
- Правдоподобными изменениями форм различных предметов;

 Возможностью создавать воздушную и водную имитацию поверхностей;

Способностью передачи динамики гибких и твердых тел;

Минусы:

- Интерфейс английский, отсутствие русскоязычной версии;
- Высокий уровень системных требований;
- Не поддерживает работу с 32-разрядными системами.

Программа ZBrush от компании Pixologic – это мощный профессиональный инструмент для создания и редактирования трехмерной графики. В первую очередь программа направлена на работу с так называемой «цифровой глиной», из которой можно буквально вылепливать объекты при помощи разнообразных инструментов. Аналогов такому подходу практически нет в других пакетах для 3D-моделирования, хотя некоторые приложения предлагают специальные инструменты для скульптинга.

Плюсы:

- Обработка моделей с большим количеством полигонов;
- Хорошая обработка текстур моделей;
- Автоматическая и качественная репотология;
- Созданием высококачественных героев, персонажей;
- Огромным выбором визуальных спецэффектов;
- Способностью передачи динамики гибких и твердых тел; Минусы:
- Интерфейс английский, отсутствие русскоязычной версии;
- Сложный интерфейс;

 Риск некоренной работы ПО, что требует периодического сохранения модели;

AutoCAD – это ПО для трехмерного компьютерного моделирования от Autodesk, которое разработано для проектирования изделий, зданий, планирования производства, гражданской инфраструктуры и строительства.

Плюсы:

 Точный контроль над изогнутыми поверхностями для точного манипулирования и анализа;

- Хорошая обработка эвклидовых объектов;
- Моделирование использует максимально точную обработку;
- Построение 3D моделей из чертежа;
- Простотой интерфейс;

Минусы:

- Сложная реализация работы с не эвклидовыми объектами;
- Сложный интерфейс;
- Не имеет обработку скульптингом;

SketchUp – это легкая в эксплуатации программа, основной функцией которой является трехмерное моделирование объектов любой сложности. Простота ее интерфейса позволяет с легкостью использовать программу, как профессионалам, так и людям, которые только взялись осваивать 3D-моделирование. С ее помощью все желающие без особых усилий смогут смоделировать любые объекты, даже дома или сложные архитектурные сооружения. Программой позволяется конструировать здание как внутри, меблируя его, так и снаружи, добавляя различные элементы.

Плюсы:

- Простой процесс моделирования;
- Хорошая обработка эвклидовых объектов;
- Построение 3D моделей из чертежа;
- Простотой интерфейс;
- Моделирование использует максимально точную обработку;
- Способностью передачи динамики гибких и твердых тел; Минусы:
- Сложная реализация работы с не эвклидовыми объектами;
- Сложность обработки более детализированных объектов;
- Не имеет обработку скульптингом;

Cinema 4D является универсальной комплексной программой для создания и редактирования двух- и трехмерных-эффектов, и объектов. Позволяет рендерить объекты по методу Гуро. Поддержка моделирования, рисования, скульптинга, композитинга, трекинга, анимации и высококачественного рендеринга.

Плюсы:

• Большой выбор сложных шейдеров и файлов изображений, анимации уже созданных как шаблоны;

- Совмещение различных типов моделирования;
- Построение 3D моделей из чертежа;
- Простотой интерфейс;
- Быстрый рендер;
- Способностью передачи динамики гибких и твердых тел; Минусы:
- Сложная репотология;
- Высокая цена использования;

#### <span id="page-14-0"></span>2.1 Общий алгоритм задачи

<span id="page-14-1"></span>В компьютерной графике 3D-моделирование - это процесс разработки математического представления любой трехмерной поверхности объекта с помощью специализированного программного обеспечения. Продуктом моделирования является 3D-модель. Она может быть представлена в виде программного кода или отражена в порт просмотра или вьювера, как 3D-модель, а также с помощью двумерного изображения, создаваемого с помощью процесса рендеринга. 3D-модели могут создаваться вручную или автоматически. Изготовление моделей вручную подобно созданию скульптуры в пластическом искус-**CTRe** 

#### 2.1.1 Алгоритм полигонального моделирования

<span id="page-14-2"></span>Основным алгоритмом для решения задачи является полигональное моделирование. Данный алгоритм оптимален для моделирования рассматриваемых объектов, учитывая моделирование каждого объекта будет реализован поразному, за счет различных исходных данных. Основной чертой данного алгоритма - является непосредственная работа с полигонами и работой с примитивными объектами (шар, куб, пирамида, конус, плоскость и т.п.), которые легко поддаются обработке. В зависимости от входных данных изначальный алгоритм работ может отличаться. Алгоритм можно разделить на два этапа работ: подведение к полигональной форме и непосредственная работа по алгоритму полигонального моделирования.

Входные данные могут иметь различный вид (облако точек, эскизная модель, эскизный рисунок, чертеж, исходная модель процесса фотограмметрии и т.п.), но первым этапом будет являться подведение модели к полигональной. Изначально, требуется разбить модель на несколько примитивных объектов или привести к одному примитивному. Для этого необходимо учесть особенности желаемой модели и запланировать дальнейшее моделирование.

Второй этап особенен тем, что занимает большую и основную часть моделирования. Необходимо разбить примитивный объект на оптимальное количество полигонов, желательно, чтобы они имели четырехугольную форму, и переходить непосредственно к моделированию, учитывая особенности входных данных и желаемый результат моделирования. Моделирование осуществляется деформациями полигонов (повороты, деформация по осям, изменение расположения точек в полигоне и т.д.) и применение логических операции. Первоначально необходимо выполнить «грубое» моделирование, оно представляет моделирование всего объекта без дополнительной детализации. Это моделирование выполняется, для дополнительной, первоначальной визуализации работ, чтобы наглядно можно было спланировать дальнейшие действия, определить не состыковки с желаемым результатом. Также такую модель называют эскизной. Далее в зависимости для чего будет служить конечная модель проводится дополнительная корректировка, выполняя так называемое «глубокое» моделирования используя полигональный алгоритм.

#### 2.1.2 Алгоритм построения конструкторских решений

<span id="page-15-0"></span>Для некоторых задач из компьютерного прототипа необходимо создать физический, рабочий прототип, что нарекает на разработку конструкторских решений. Дополнительные конструкторские объекты, могут служить для: корректной печати на 3D-принтере, реализации движущихся элементов модели, перенос центра масс и т.д.

Первым делом необходимо изучить все особенности среды, в которой будет реализовываться рабочий макет. Также необходимо изучить особенности разрабатываемой модели. И за счет интеграции этих факторов переходить к непосредственной разработке дополнительных конструкторских решений. Для 3D-принтера чаще всего встречаются дополнительные объекты, так называемые «поддержки», они служат для поддержания выступающих частей модели, чтобы во время печати модель не разрушилась. После печати «поддержки» удаляются, и физическая модель имеет желаемый вид.

Реализация движущихся элементов требует дополнительных работ. По мимо изучения особенностей, данная задача может немного изменить структуру модели. Все зависит от сложности данной конструкции. Если движению необходимо предать мелкие, дополнительные элементы модели, то модель может даже и не поменять свою структуру и физический вид. Также необходимо те части, которые движутся относительно друг друга, разделить на отдельные объекты и скорректировать центр масс, выбрать оптимальные размеры пазов для полноценной работы движущихся элементов.

#### <span id="page-16-0"></span>2.2 Обоснованный выбор программного обеспечения

Отталкиваясь от обзора программного обеспечения по 3D-графике для решения задач компьютерного прототипирования архитектурных сооружений подойдут такие программы: Blender, 3Ds Max, AutoCAD. Данные программные обеспечения имеют хорошую организацию структуры вычисления и моделирования.

Но исходя из задач дипломной работы, можно выделить Blender. Так как он имеет довольно удобный и простой интерфейс, что время обучения или работ занимает короткий срок, также имеет собственный рендер, что позволяет визуально реализовать полученный результат. Основная положительная черта Blender, что данная программа написана на языке программирования Python и является открытой для создания плагинов и аддонов, это значит, что пользователь Blender сталкивая с проблемами могут дополнить ПО необходимым функционалом, то есть в случае необходимости данные плагины можно найти в сети Интернет и реализовать эффективное рабочее место. В целом можно сказать Blender лишь одним положительным качеством может исправить отрицательные.

#### 2.2.1 Основные понятия и интерфейс ПО

<span id="page-16-1"></span>Blender как и все 3D графические редакторы имеет рабочее пространство, на котором находятся: сцена и графические объекты. Сцена служит для ориентации в пространстве и имеет вид плоскости разделенную на квадратные сегменты, также центр сцены является центром рабочего пространства, рабочее пространство со сценой представлены на рисунке 1.

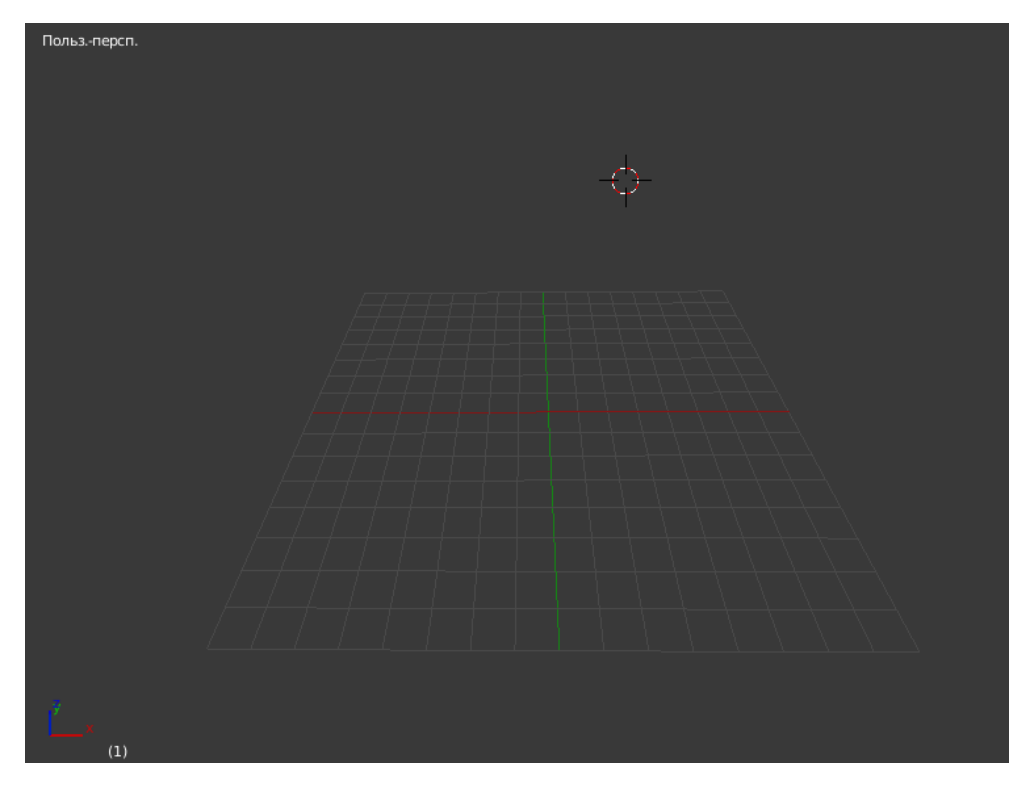

Рисунок 1 – Рабочее пространство

На рисунке 1 можно заметить линии различного цвета, пересекающие в центре. Данные линии являются осями координат. Красная линия – ось X, зеленная линия – ось Y в соответствии с декартовой системой координат. На рисунке 1 в нижнем левом углу также можно заметить декартовую систему координат, где синяя линия – ось Z.

Помимо рабочего пространства в программе присутствует интерфейс панели инструментов. Для удобства и благоприятного восприятия он раздроблен на три части, которые отвечают за отдельные виды работ. На рисунках 2, 3 и 4 изображены панели инструментов, располагающие по разным сторонам рабочего пространства.

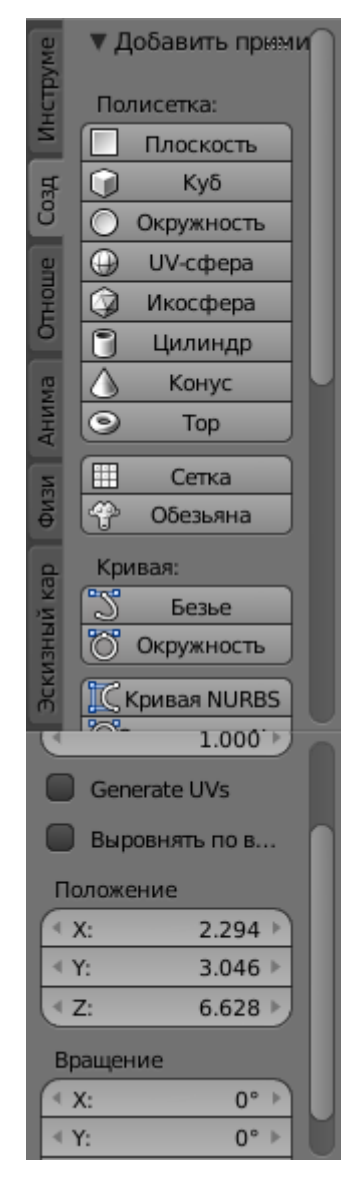

Рисунок 2 – Левая панель инструментов

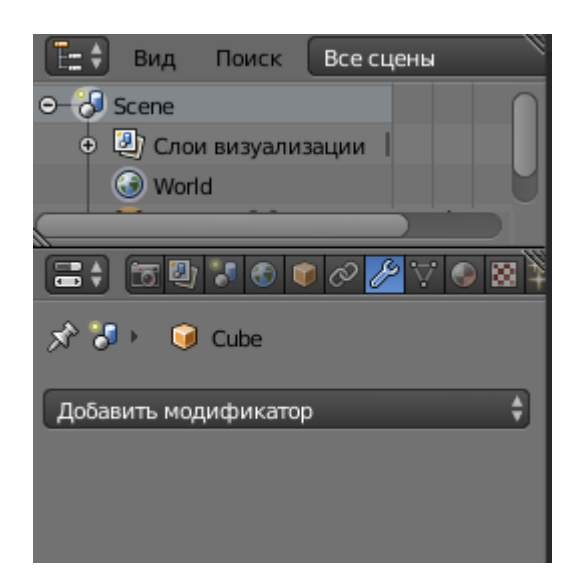

Рисунок 3 – Правая панель инструментов

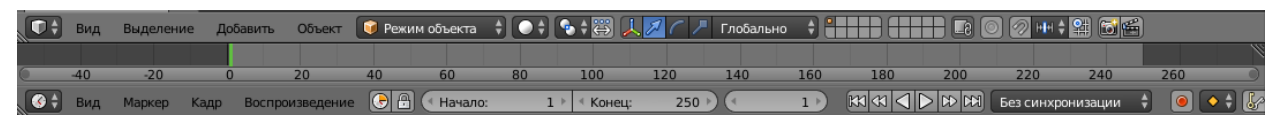

#### Рисунок 4 – Нижняя панель инструментов

В левой панели инструментов расположены вкладки с инструментами разбитые на виды. Список вкладок содержит в себе: инструменты, создать, отношение, анимации, физика. Из данных вкладок для работы понадобится только создание. Данная вкладка хранит в себе графические объекты, нажимая на которые создается объект.

В правой панели инструментов вкладки имеют вид иконок, что позволяет с легкостью ориентироваться в панели. Из всех вкладок в ходе дипломной работы будем использовать вкладки с иконками куба желтого цвета и гаечного ключа. Вкладка с изображением куба желтого цвета имеет инструменты редактирующие размеры угол поворота масштаб объекта, рисунок 5.

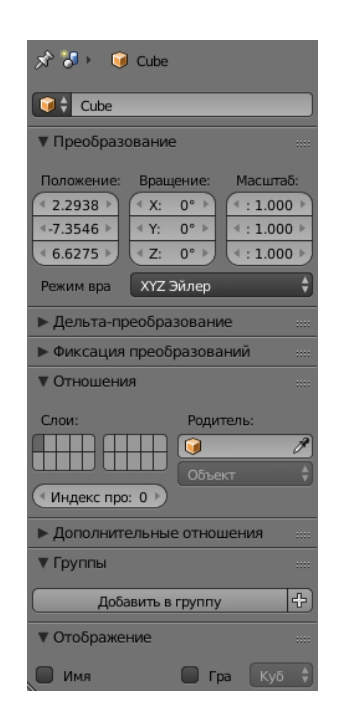

Рисунок 5 – Вкладка инструментов объекта

Вкладка с изображение гаечного ключа содержит в себе модификаторы различного вида. Модификаторы представляют из себя редактирование целого

объекта в зависимости от выбора модификатора. Панель модификаторов выглядит следующим образом, рисунок 6.

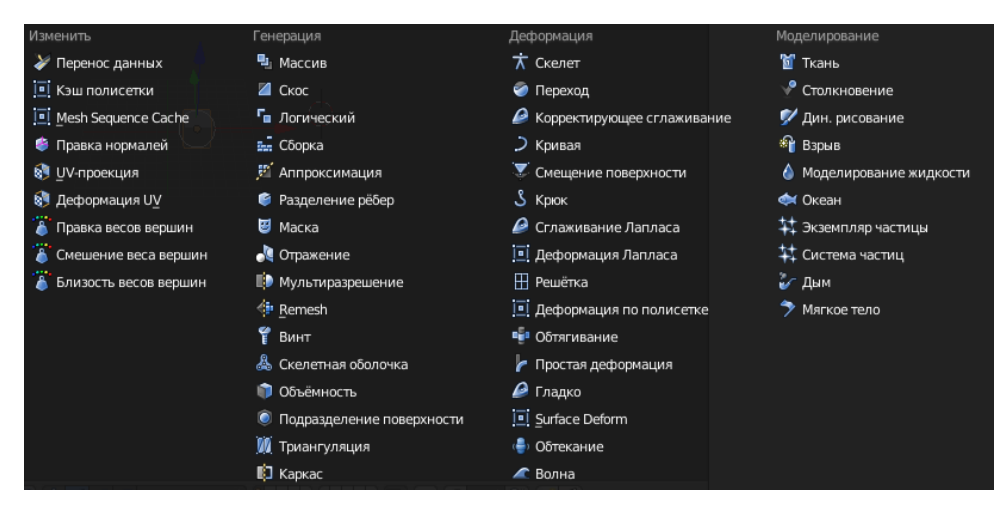

Рисунок 6 – Панель модификаторов

На нижней панели, рисунок 4, располагаются вкладки и инструменты рабочего пространства. Вкладка, именованная «Режим объекта», содержит в себе различные режимы: режим объекта, режим правки, режим скульптинга, рисование по вершинам, рисование веса, режим текстурирования, рисунок 7. Из всех режимов понадобятся – режим объекта и режим правки. Режим объекта предоставляет редактирование положение и угла поворота в пространстве. В режиме правки объект и нижняя панель обретают иной вид, на рисунке 8 показана нижняя панель в режиме правки.

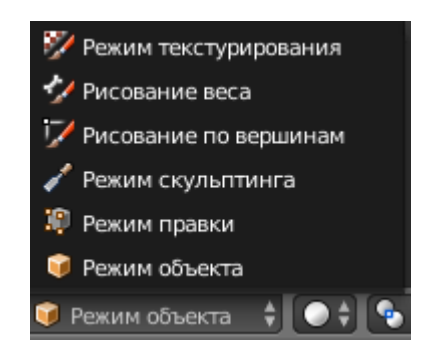

Рисунок 7 – Вкладка режимов

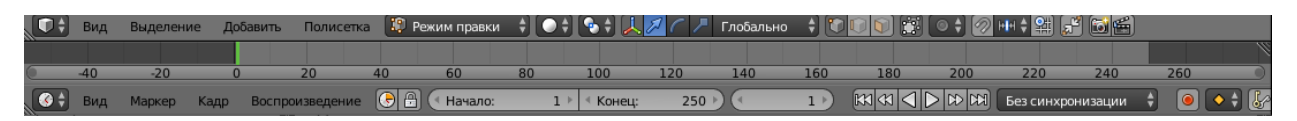

Рисунок 8 – Нижняя панель инструментов в режиме правки

Появившиеся на панели новые инструменты с иконками: куба с желтой точкой, куб с желтым ребром, куб с желтой гранью. Куб с желтой точкой предоставляет редактирование объекта по точкам, с желтым ребром – ребра, с желтой гранью – грани или полигоны. Также стоит заметить, что объект в режиме правки может иметь на одной плоскости несколько точек, ребер или граней это говорит о том, что данная модель разделена на меньшие грани или полигоны. Полигон некоторая плоскость, которая может состоять из минимум трех точек и неограниченно максимально количеством точек, строящая структуру графического объекта. Процесс моделирования занимает в основном редактированием полигонов объекта.

Неизменными инструментами в нижней панели будут инструменты: передвижения, вращения и масштабирования, рисунок. Где иконки инструментов с синей стрелочкой – передвижение, синя дуга – вращение, синяя стрелочка с квадратной формой – масштабирование. Также слева от инструментов располагается вкладка с направлением преобразования, рисунок 9, содержащее в себе следующие направления: вид, шарнир, нормаль, локально, глобально.

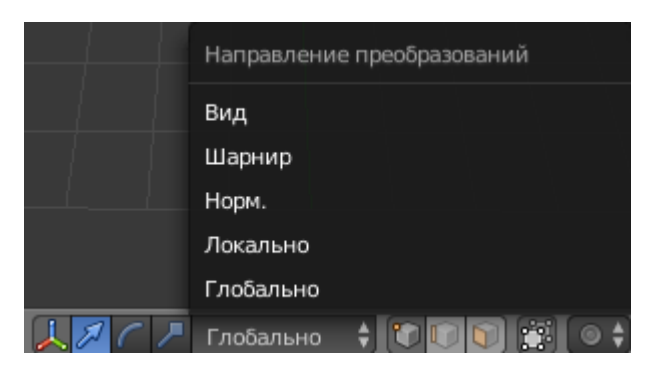

Рисунок 9 – Вкладка направление преобразований

### **2.2.2 Основные функции и модификаторы ПО**

<span id="page-22-0"></span>В ходе дипломной работы можно выделить основные функции, используемые при моделировании, такие как экструдирование, разделение полигонов, сглаживание.

Разделение полигонов подразумевает деление одного полигона по геометрической прогрессии, пример разделение полигон куба изображен на рисунках 10, 11.

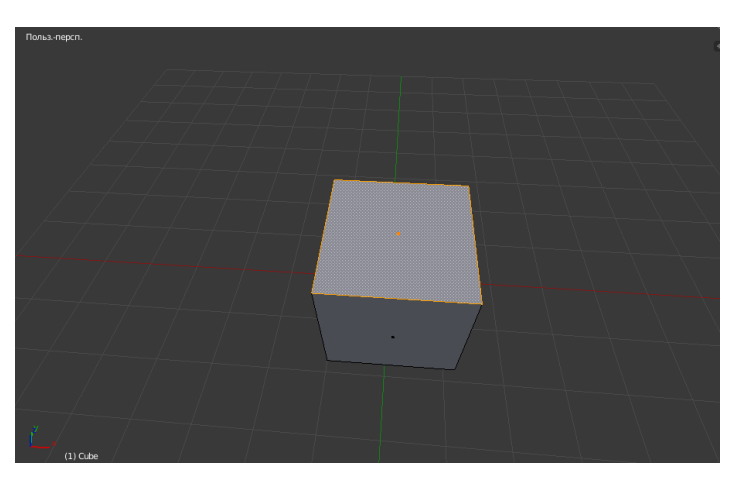

Рисунок 10 – Куб в режиме правки

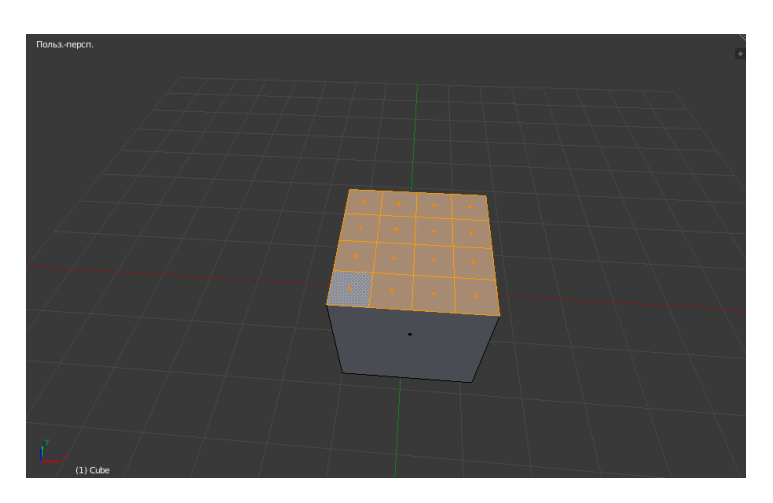

Рисунок 11 – Разделение полигонов

Функция экструдирования выполняет перенос выделенных полигонов, ребер или точек, и заполняя постое пространства по пути переноса. Другими словами, используя данную функцию можно вытянуть выделенный объект, пример работы функции экструдирования показан на рисунках 12, 13.

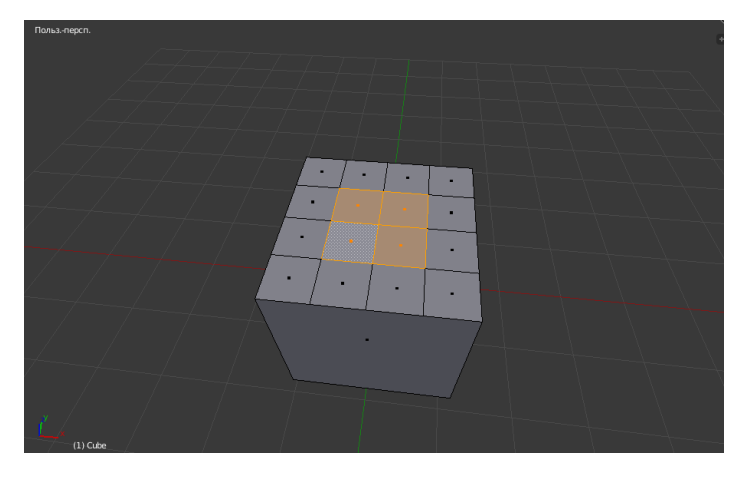

Рисунок 12 – Выделение полигонов

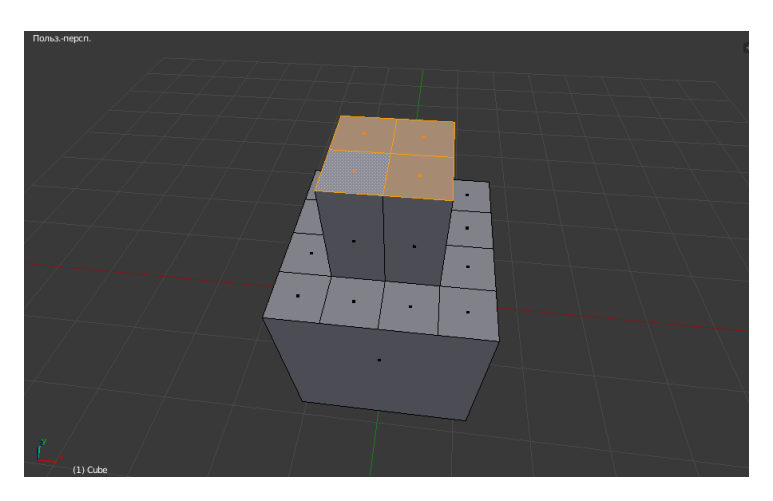

Рисунок 13 – Применение экструдирования

Сглаживание выполняет деформацию выделенных объектов, придающую обтекаемую форму, рисунки 14, 15.

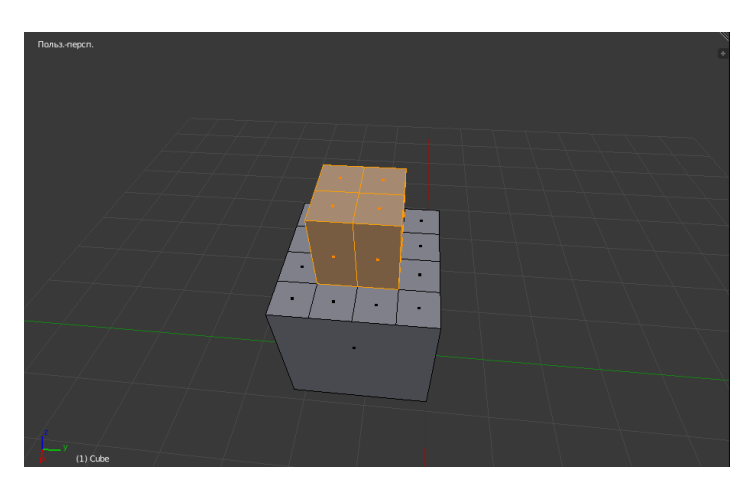

Рисунок 14 – Выделение полигонов

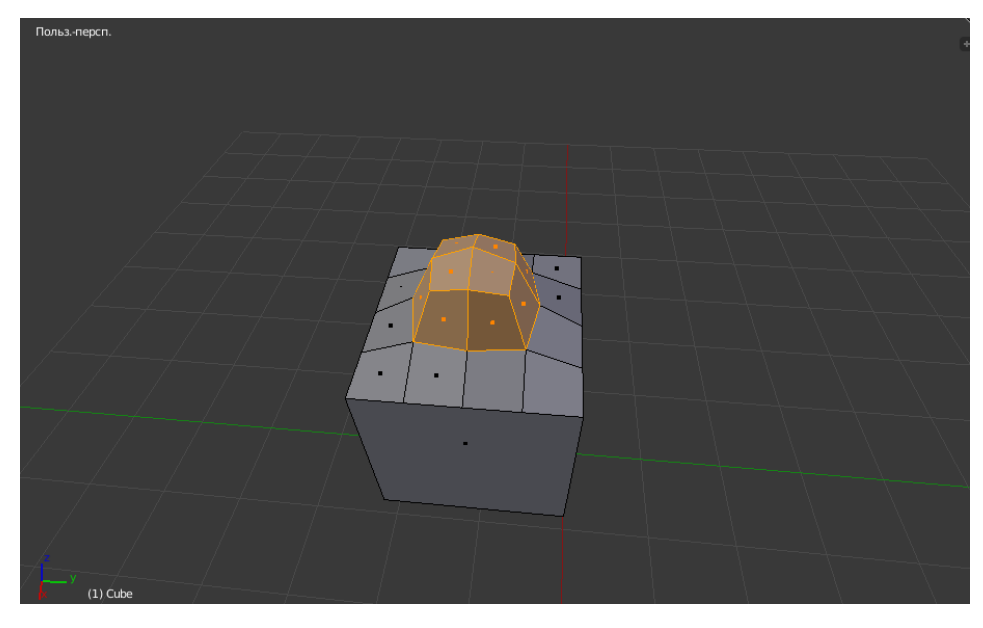

Рисунок 15 – Применение сглаживания

Основной модификатор булевой алгебры предоставляет совершать логические операции: объединение, пересечение и разница. Выбирая модификатор в правой панели появятся соответствующие настройки, рисунок 16, в которых можно выбрать логическую операцию, и с каким объектом ее произвести. Примеры каждой операции изображены на рисунках 17, 18, 19.

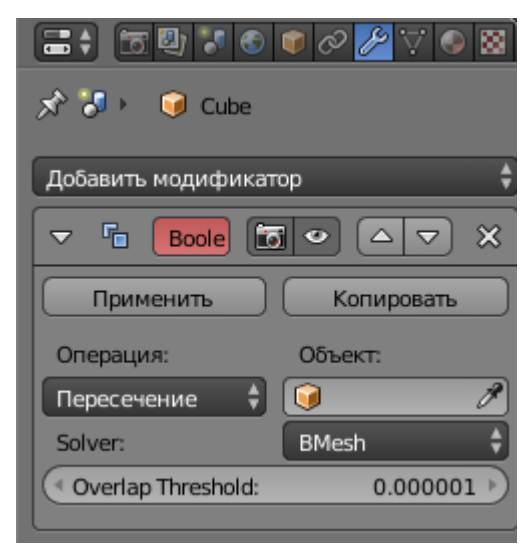

Рисунок 16 – Правая панель модификатора булевой алгебры

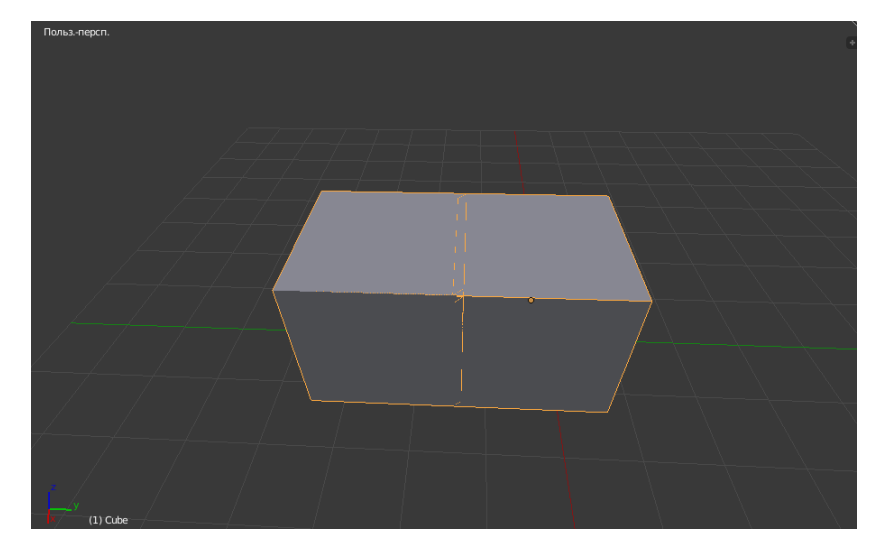

Рисунок 17 – Объединение

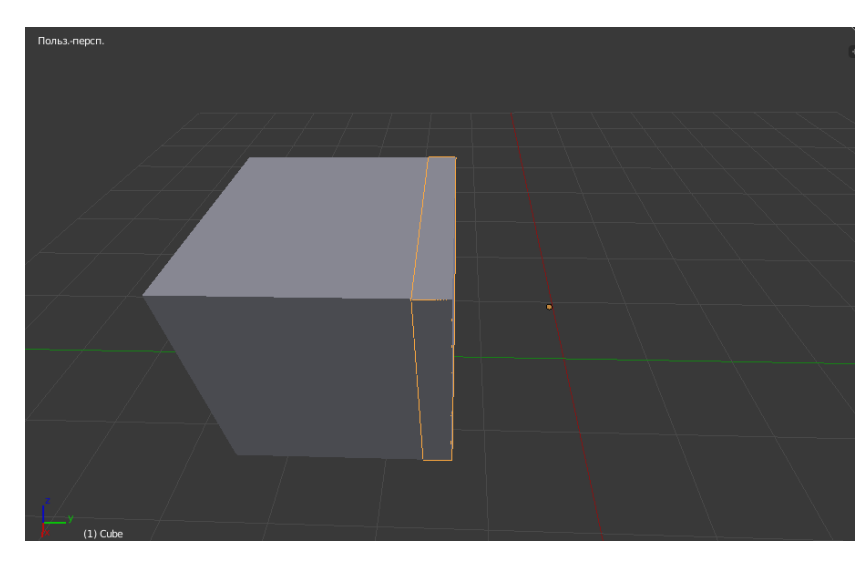

Рисунок 18 – Пересечение

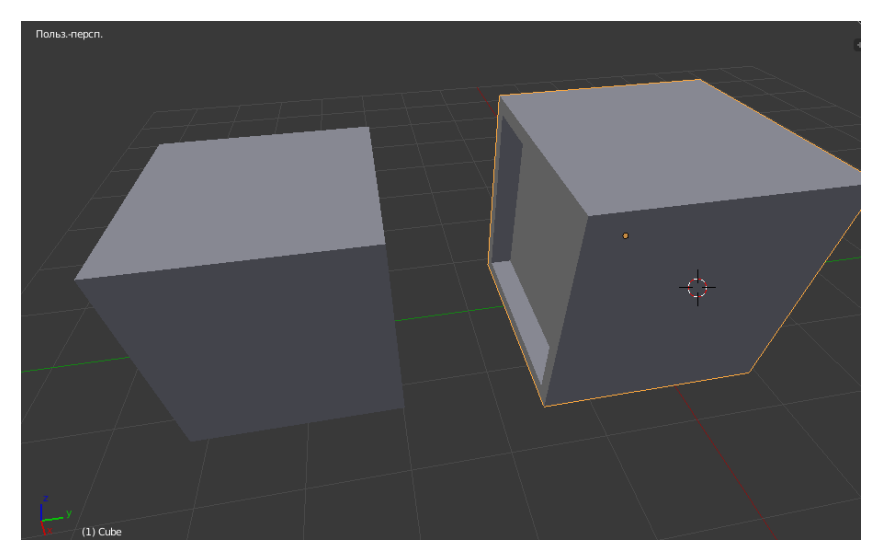

Рисунок 19 – Разница

# <span id="page-26-0"></span>3 ОПИСАНИЕ ПРИМЕНЕНИЕ КОМПЬЮТЕРНОГО ПРОТОТИПИРО-ВАНИЯ АРХИТЕКТУРНЫХ СООРУЖЕНИЙ

Компьютерное прототипирование архитектурных сооружений представляет из себя предварительное проектирование и моделирования градостроительных, культурных объектов. В ходе дипломной работы было выбрано три объекта моделирования:

- Триумфальная арка города Благовещенска
- Дом коттеджного типа
- Архитектурные элементы в игровой вселенной «Warhammer»

Конечным продуктом данных моделей является физическая модель, изготовленная на 3D-принтере, и применение физических моделей будет реализовано в различных сферах деятельности.

## <span id="page-26-1"></span>**3.1 Триумфальная арка**

### **3.1.1 Основные цели и задачи**

<span id="page-26-2"></span>Город Благовещенск знаменателен тем, что является городом, граничащим с Китаем. В соответствии с этим фактом последние годы город развивает туристическое направление. Для развития туристической сферы появилась необходимость в проектировке и разработке макета архитектурного сооружения «Триумфальная арка», рисунок 20.

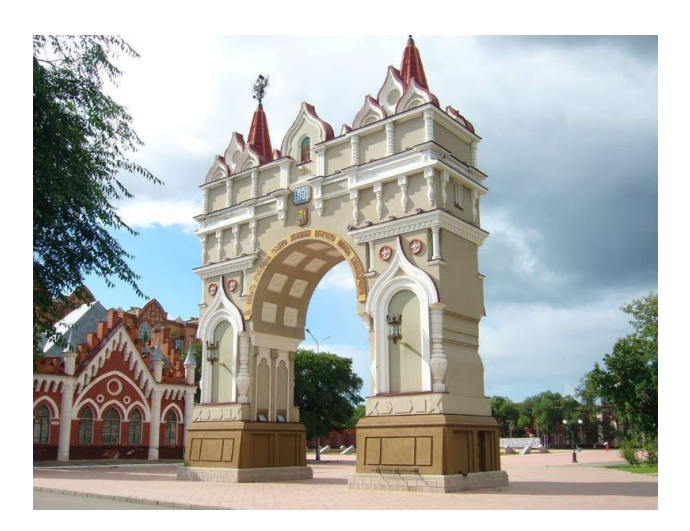

Рисунок 20 – Триумфальная арка

Входные данные для моделирования триумфальной арки являются облако точек. Облако точек хранит в себе координаты всех крайних точек данного объекта и представляет из себя чертеж в электронном виде с расширением x, рисунок 21

.

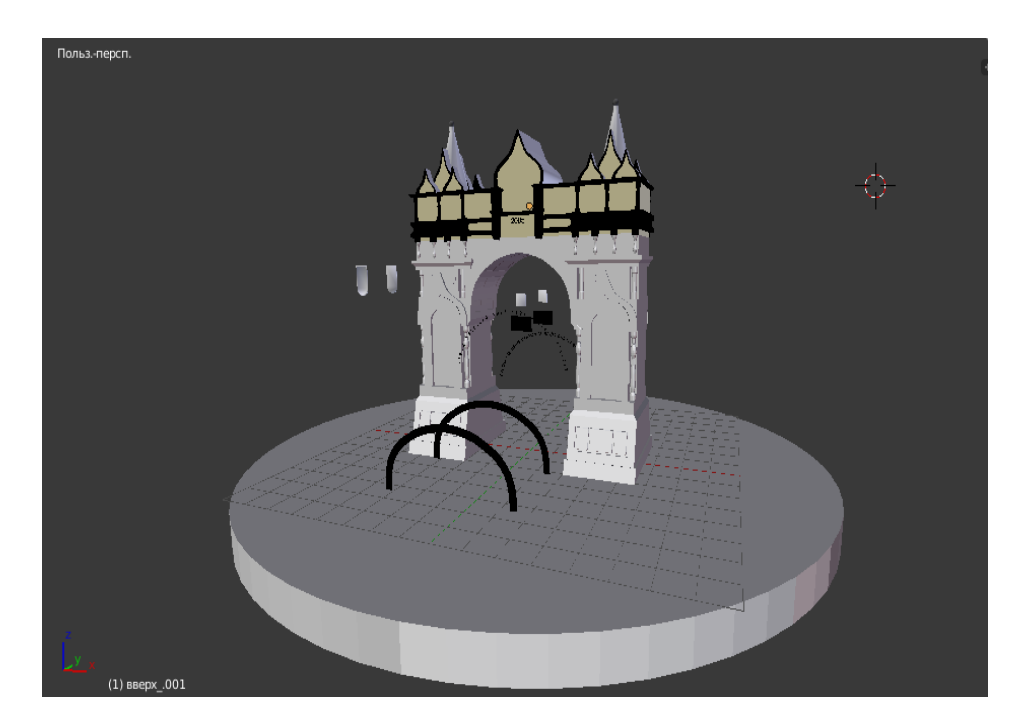

Рисунок 21 – Входные данные

Для реализации рабочего макета Триумфальной арки необходимо разделить модель на части с оптимальной высотой, так как макет имеет большие размеры по сравнению с рабочим пространством 3D-принтера. Стоит учесть, что данный объект имеет высокую детализацию, и чтобы не нарушить структуру и визуальный вид объекта необходимо делить объект так чтобы полученные швы не было видно. Также для полноценной сборки необходимо разработать конструкторское решение. На рисунке 22 представлено схематичное изображение арки с осями деления.

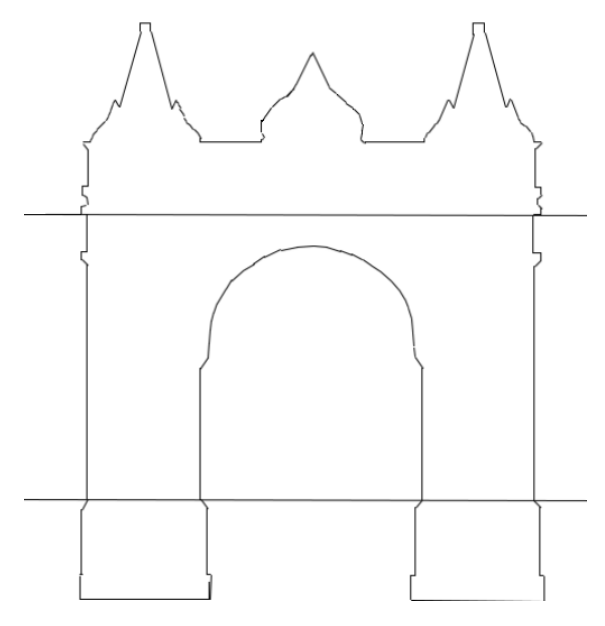

Рисунок 22 – Схематичное изображение арки

#### **3.1.2 Моделирование эскизной модели арки**

<span id="page-28-0"></span>Первым шагом следуя алгоритму полигонального моделирования необходимо объекту задать цельную оболочку, так как входными данными была модель с расширением X, она не имела цельную оболочку, а только координаты точек хаотично соединены между собой, и только визуально придающая целостный вид. Для решения этой проблемы требуется конвертировать, используя функцию экспорта в Blender, в файл с расширением STL. Данное расширение несмотря на расположение точек, ребер и полигонов придает модели цельную оболочку, пример результата изображен на рисунке 23.

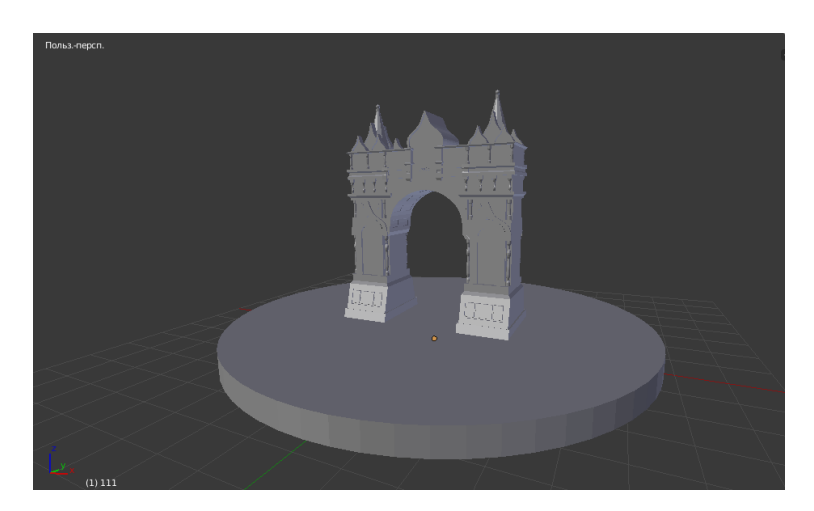

Рисунок 23 – Входные данные

Объекты, которые располагались отдельно от модели арки конвертируем таким же способом. Данные объекты детализации разделим на четыре вида:

- Табличка с надписью
- Табличка с годом
- Герб
- Икона

После конвертации объекты детализации с точки зрения моделирования не имеют должный вид, поскольку полигоны моделей имеют хаотичную форму и расположены не структурировано, рисунок 24.

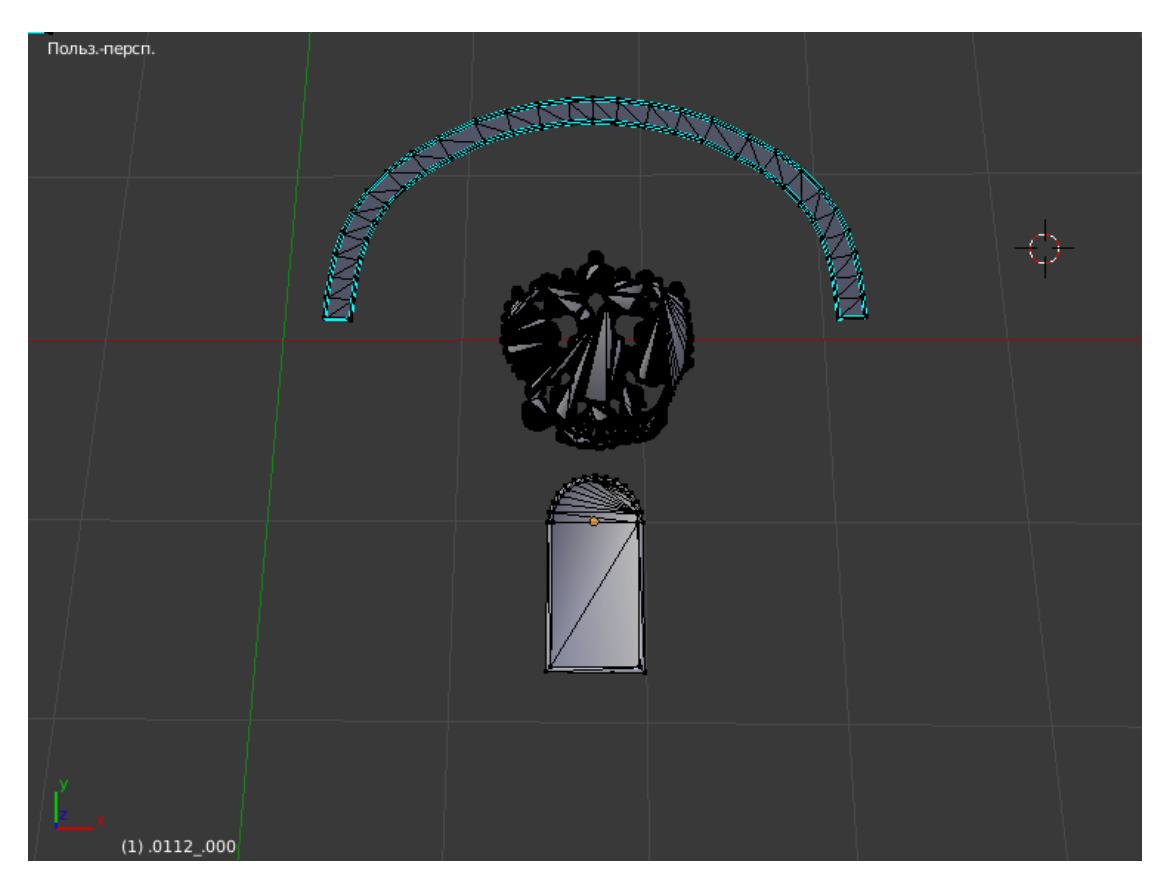

Рисунок 24 – Результат конвертирования объектов детализации

Применяя модификатор корректирующее сглаживание сглаживания придаем объекту соответствующую для работы форму, рисунки 25, 26.

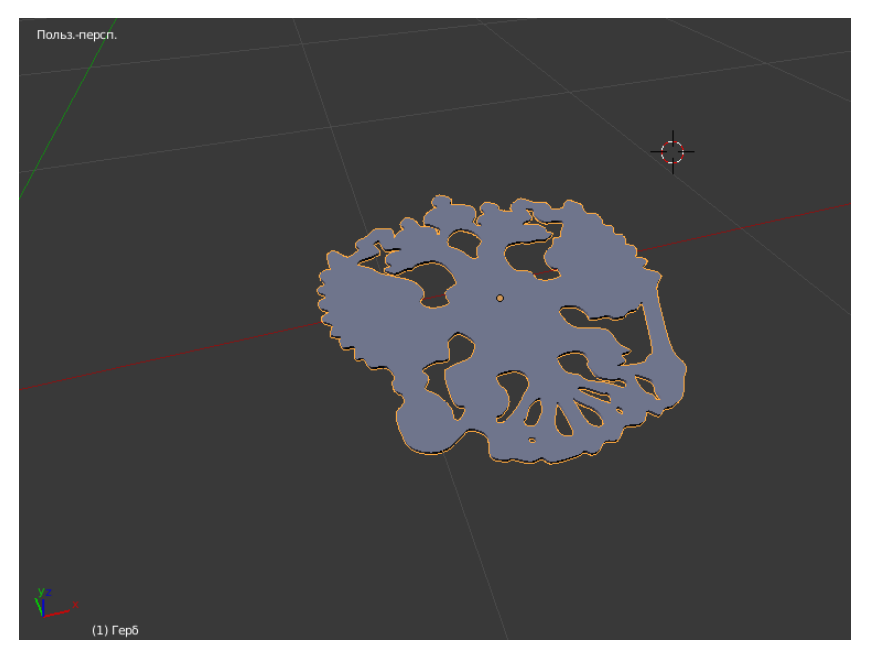

Рисунок 25 – Преобразованный вид модели герба

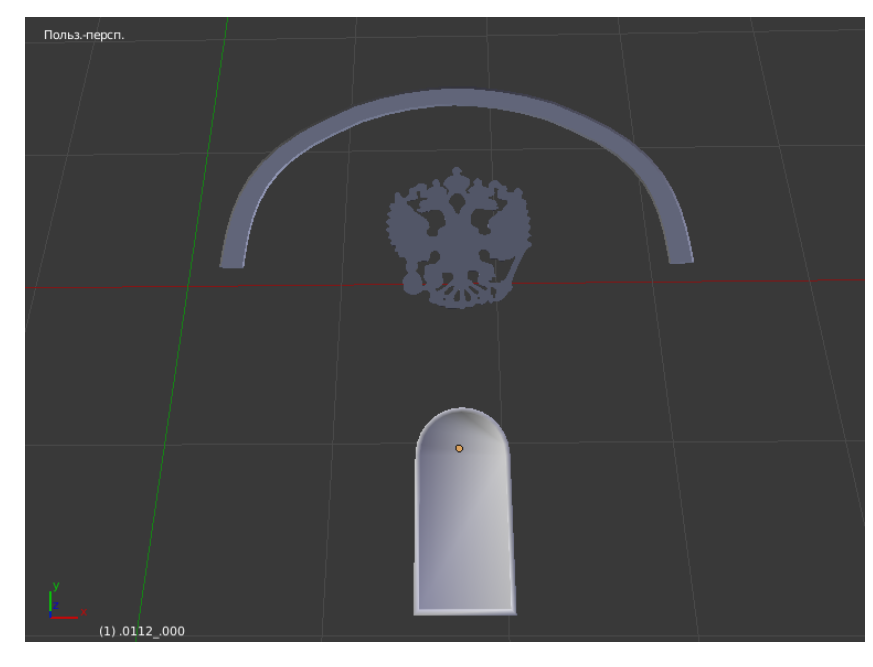

Рисунок 26 – Преобразованный вид моделей герба, таблички с надписью и иконы

Для моделирования таблички с годом создадим параллелепипед соответственного размера и создам объект под названием «Text». В данном объекте зададим цифры 2005 и 1891, полеченный результат изображен на рисунке 27.

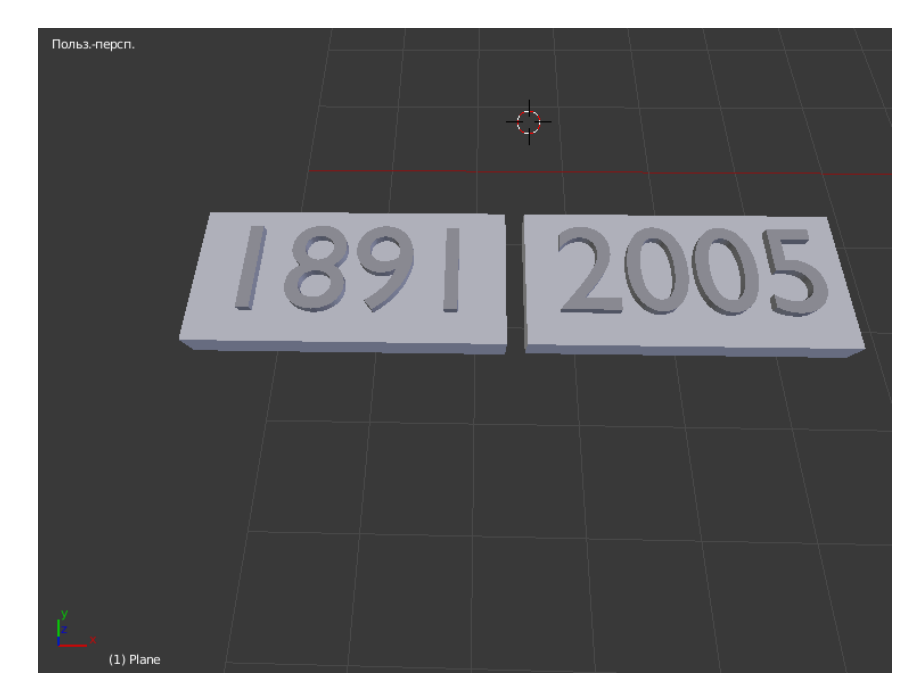

Рисунок 27 – Модели табличек с годом

Далее необходимо объекты детализации расположить должным образом и задать размер в соответствии с масштабом, рисунок 28.

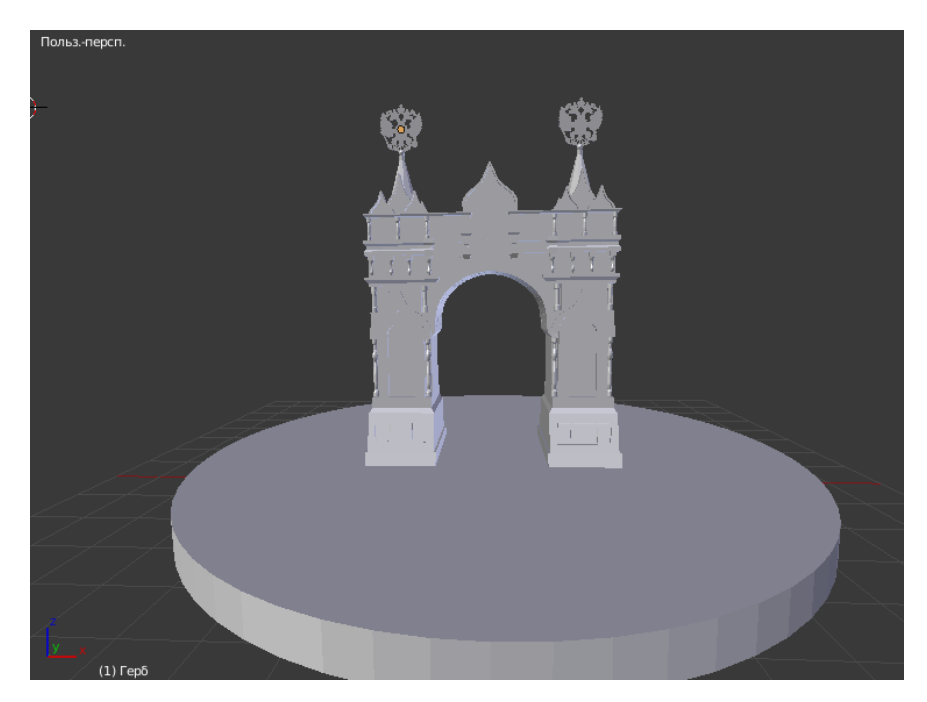

Рисунок 28 – Полноценный компьютерный прототип триумфальной

арки

#### 3.1.3 Моделирование конструкторского решения

<span id="page-32-0"></span>Чтобы реализовать конструкторское решение необходимо поделить уже готовую модель по осям деления, рисунок 22. Для деления модели потребуется создать параллелепипед размеры по двум координатам, которого превышают размерам модели, и расположить его плоскость по линии деления и параллельно плоскости сцены, рисунок 29. Для удобства подставка на которой располагаясь модель была убрана, но в будущем будем восстановлена.

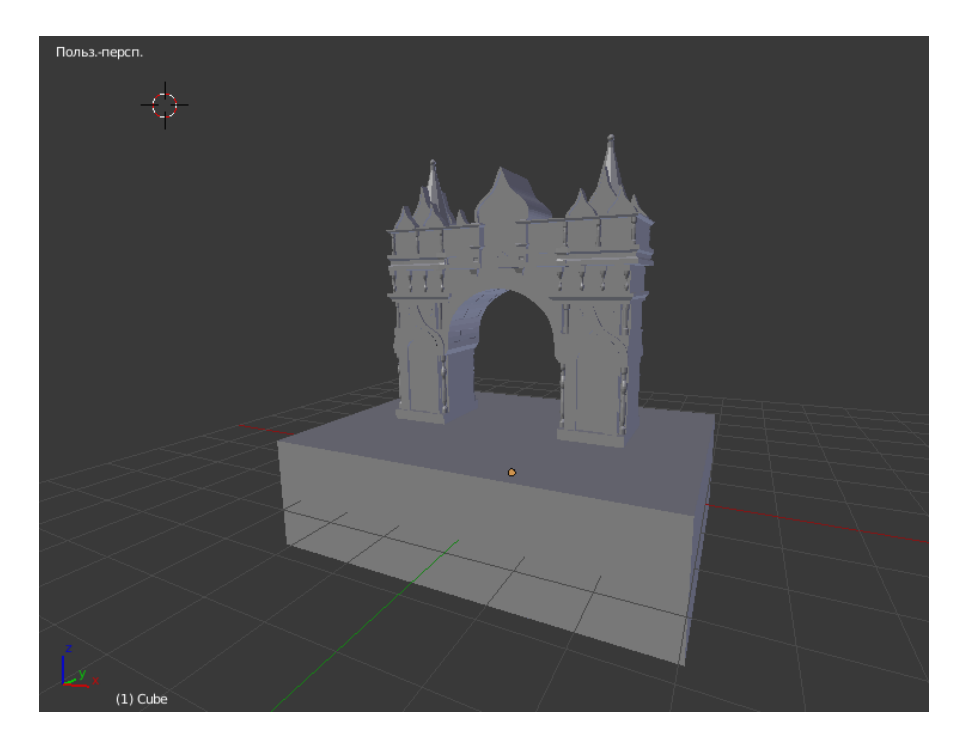

Рисунок 29 – Применение модификатора для вырезания снизу

Применяя модификатор булевой алгебры вырезаем нижнюю часть модели, стоит учитывать, что после использования модификатора, вырезанная часть будет удалена, чтобы избежать потерю модели необходимо предварительно создать копью модели. Для удобства наименования при разделении объекта должно получиться три части: нижняя, центральная, верхняя.

Перенеся плоскость на вторую ось деления, рисунок 30, и применяя модификатор получим центральную часть модели, на рисунке 31 изображена полученная центральная часть

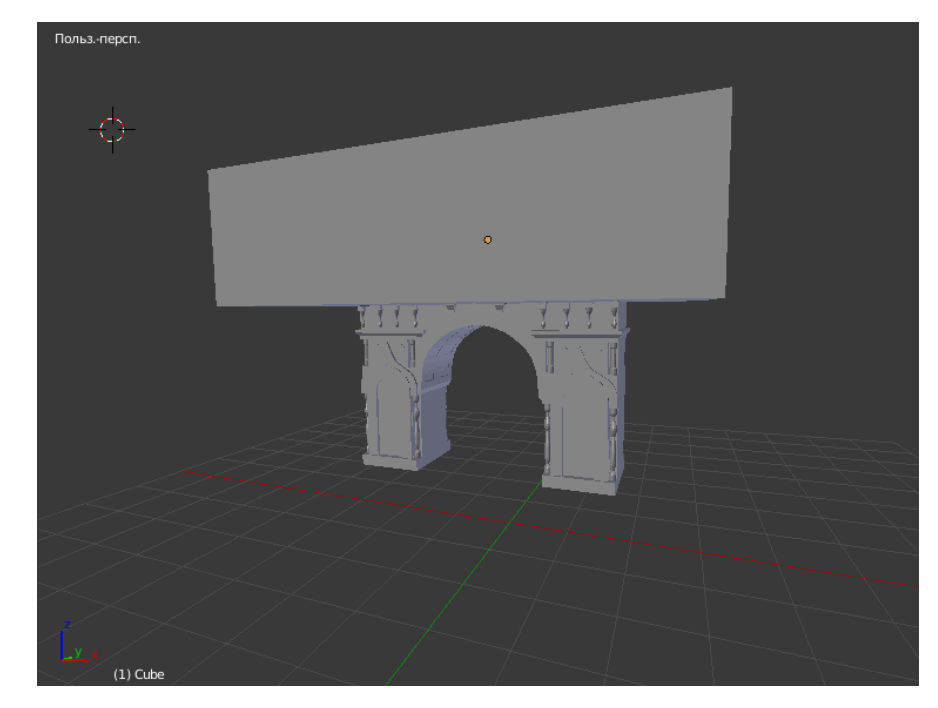

Рисунок 30 – Применение модификатора для вырезания сверху

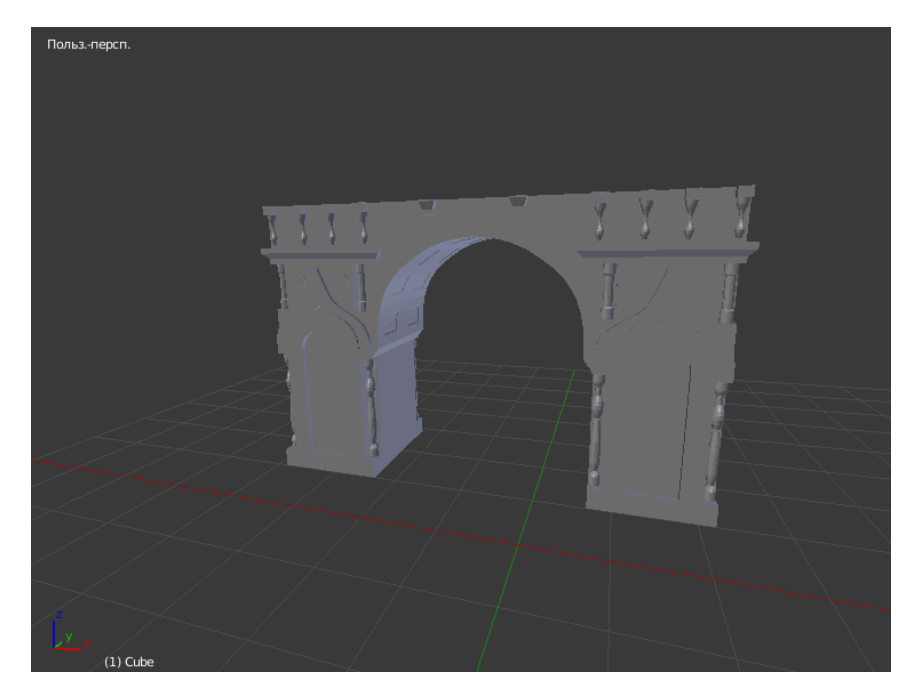

Рисунок 31 – Вырезанная средняя часть

Следуя примеру получения центральной части, вырежем нижнюю и верхнюю часть, рисунки 32, 33.

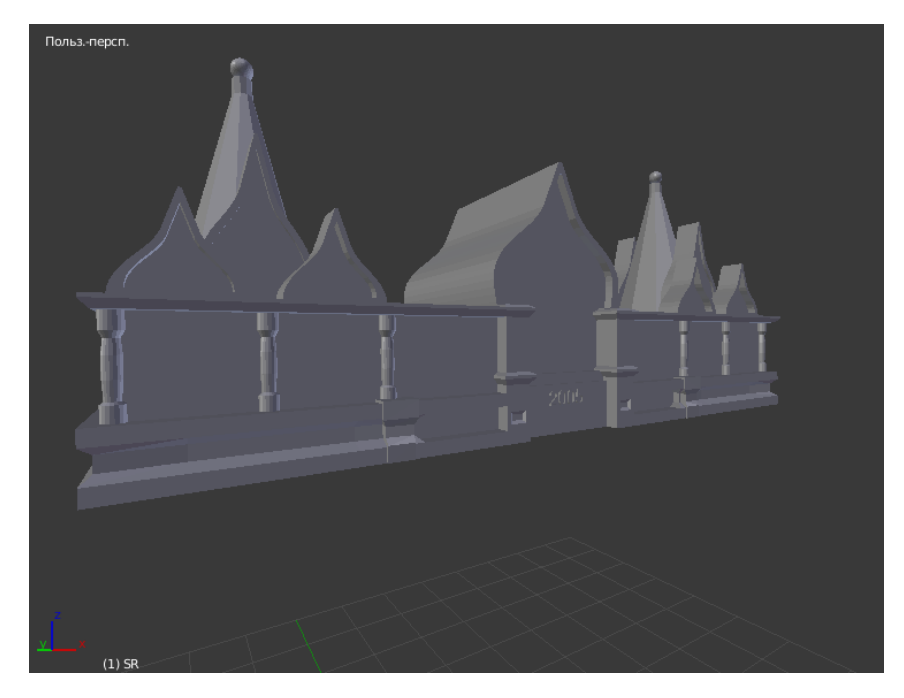

Рисунок 32 – Вырезанная верхняя часть

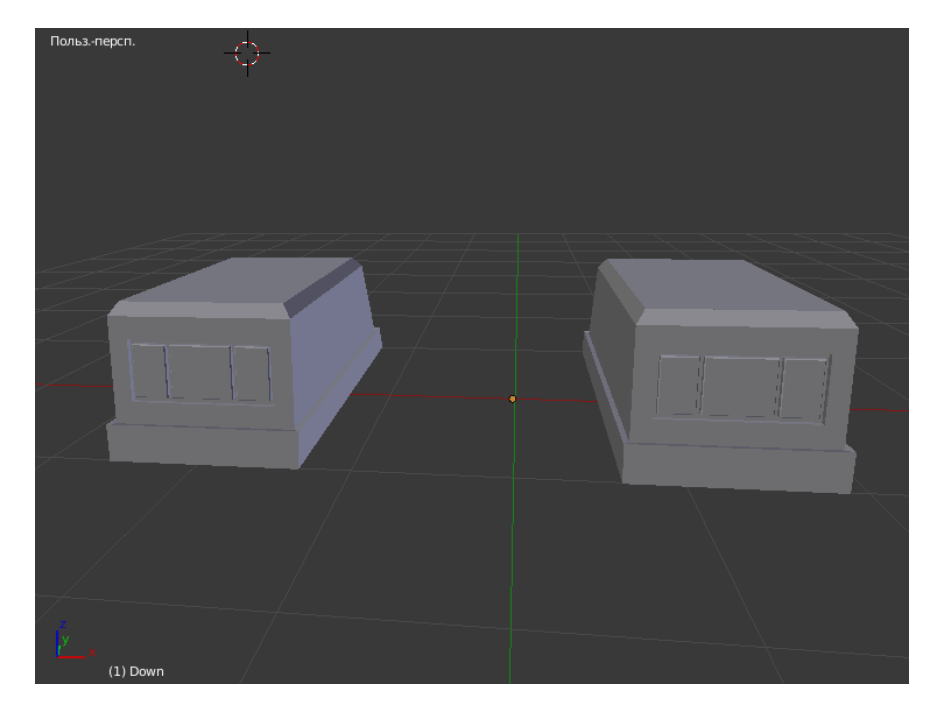

Рисунок 33 – Вырезанная нижняя часть

Применяя алгоритм полигонального моделирования реализуем конструкторское решение типа пазов и выступающих частей. На нижней части арки необходимо смоделировать выступающие части. Выберем полигоны верхней грани модели, расположенные по центру, рисунок 34, и вытянем их по оси Z, рисунок 35. Рисунки показаны на одного элемента нижней части, так как для оптимальности работы полученный результат можно скопировать.

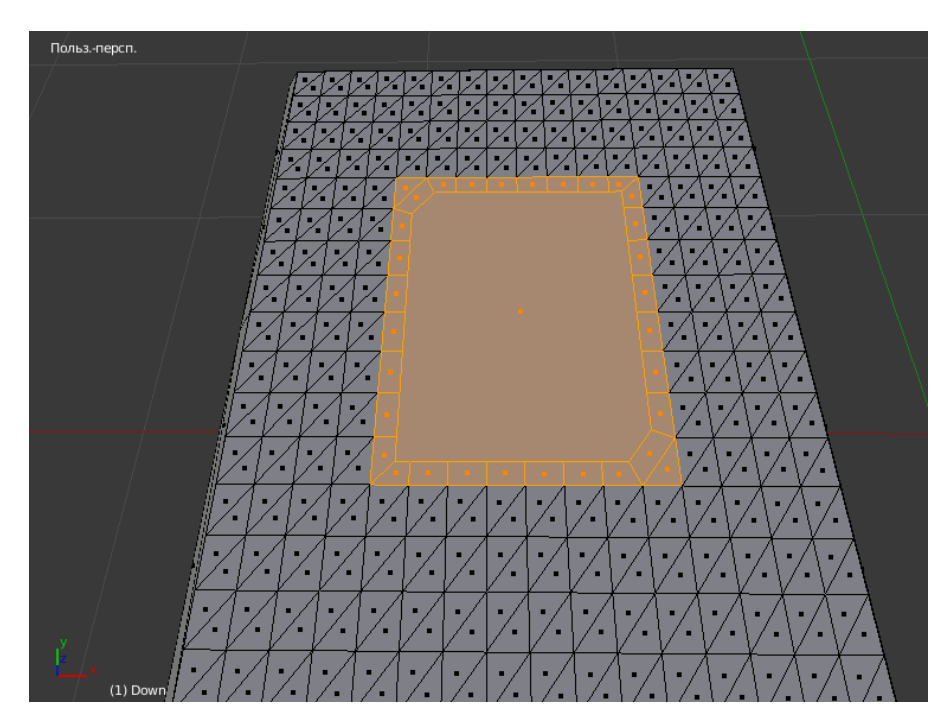

Рисунок 34 – Выделенные полигоны нижней части

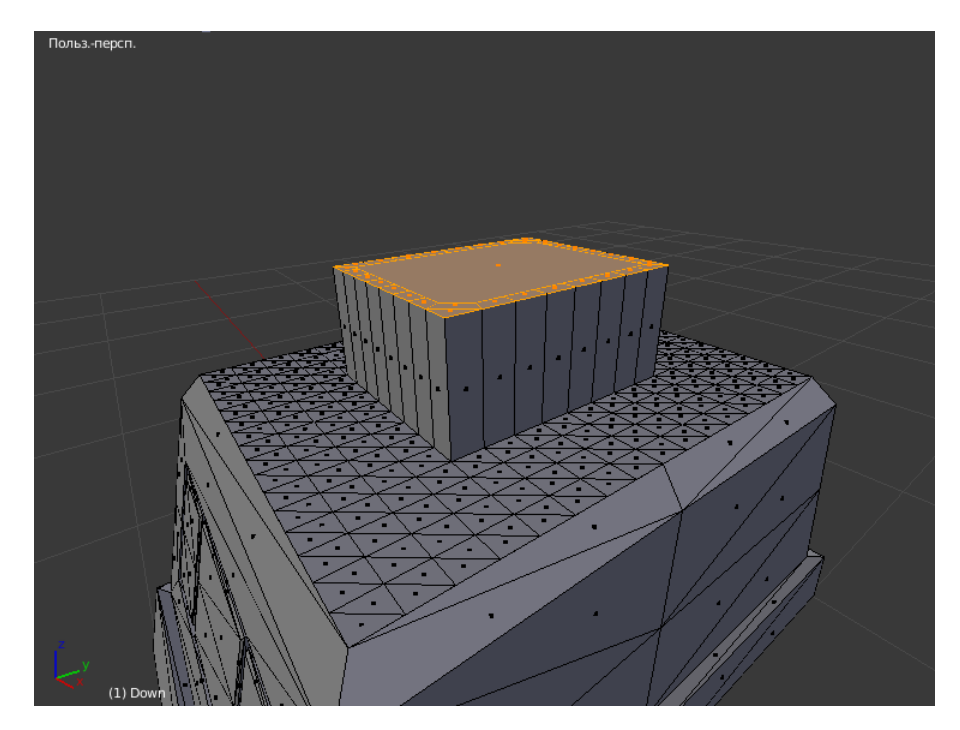

Рисунок 35 – Применение экструдирования
Применяя функцию сглаживая, рисунок 36, придадим выступающей части обтекаемую форму, чтобы при сборке модели не возникало проблем с не состыковкой частей.

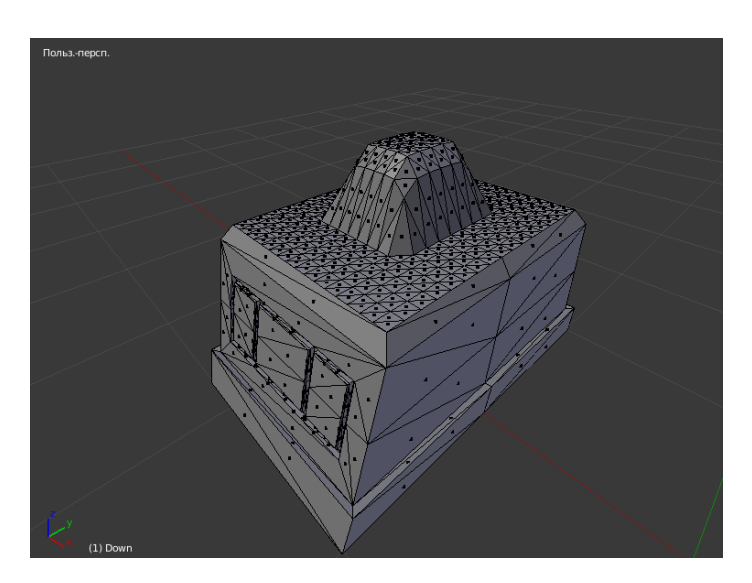

Рисунок 36 – Применение сглаживания

Копируем полученный результат и располагаем по ширине средней части модели. Далее необходимо используя модификатор булевой алгебры в средней части вырезать пазы под выступающие части, на рисунке 37 показан результат, полеченный в ходе работы.

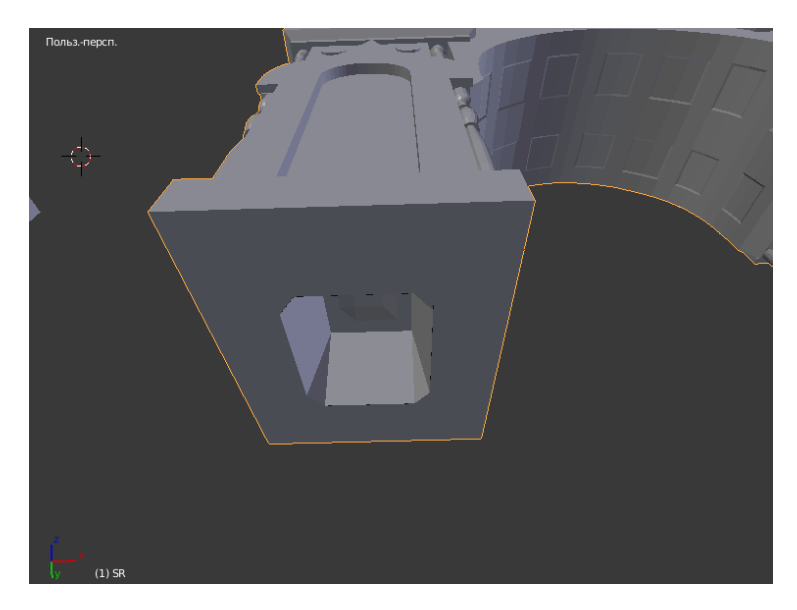

Рисунок 37– Результат вырезания паза

В итоге моделирование получаем три самостоятельные модели, две из которых имеют конструкторское решение. В связи с особенностями печати принтера применение конструкторского решения для верхней части невозможно, поэтому сборка этой части будет реализовывать при помощи клейкого материала. На рисунке 38 изображены три самостоятельные модели арки.

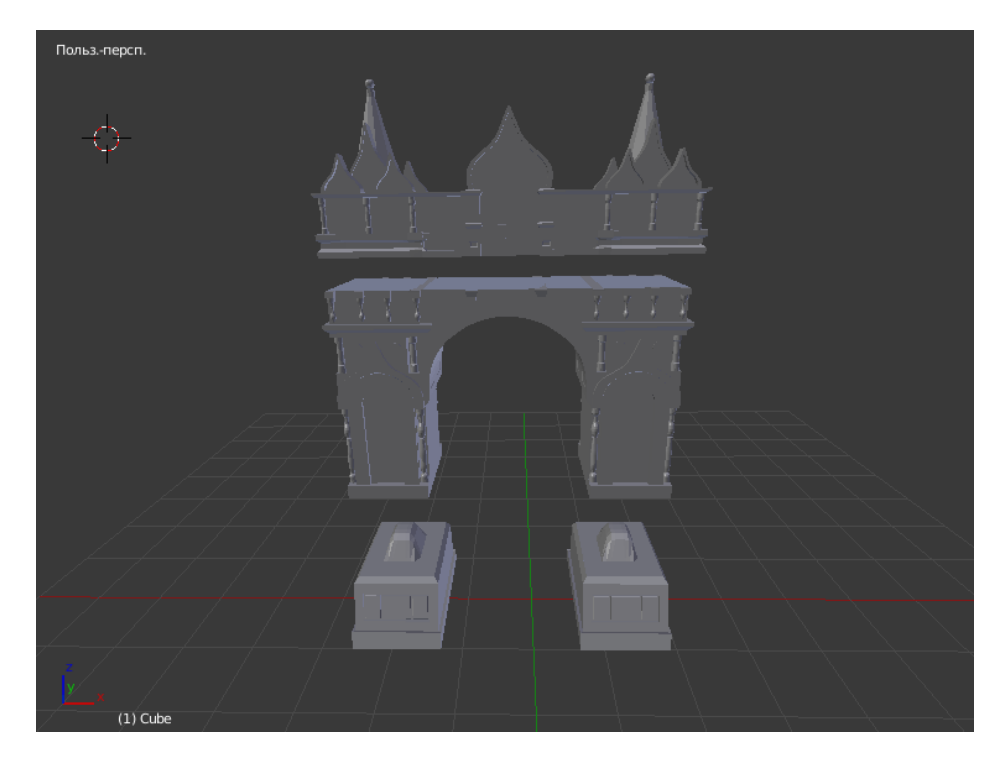

Рисунок 38 – Результат моделирования конструкторского решения

## **3.1.4 Результат проделанных работ**

В ходе моделирование был спроектирован полный компьютерный прототип архитектурного сооружения «Триумфальная арка», рисунок 39, реализовано конструкторское решение типа пазов и выступающих частей и отдельные объекты детализации. Для реализации рабочего макета было спроектированы отдельные модели: верхняя часть, нижняя часть, средняя часть, два герба, две таблички с надписью, две таблички с годом, две иконы. На рисунке 40 изображен рабочий макет, покрашенный в золотистый цвет.

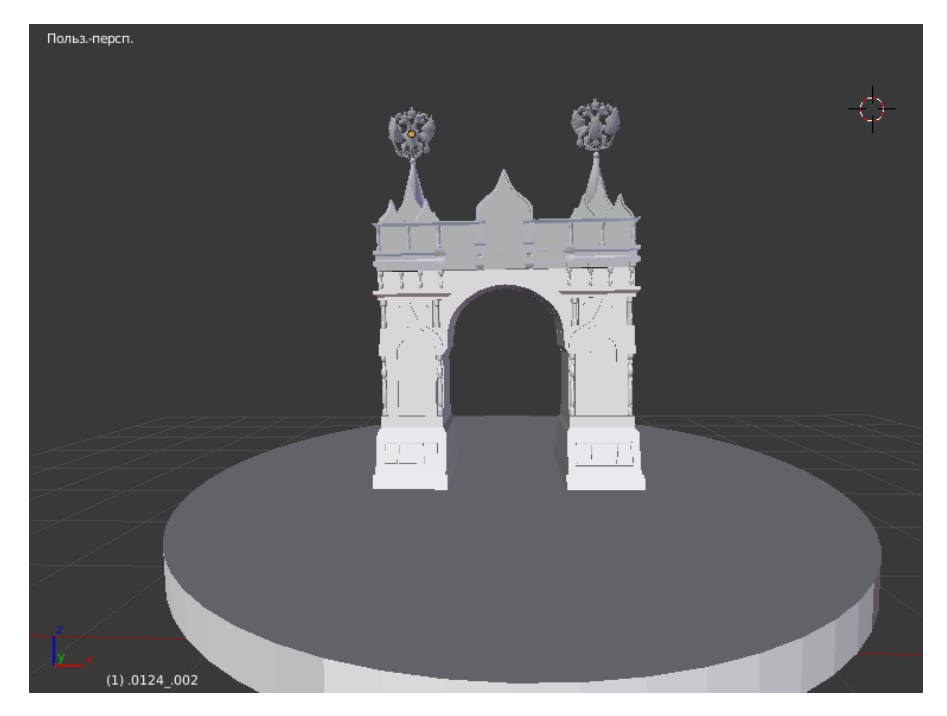

Рисунок 39 – Компьютерный прототип триумфальной арки

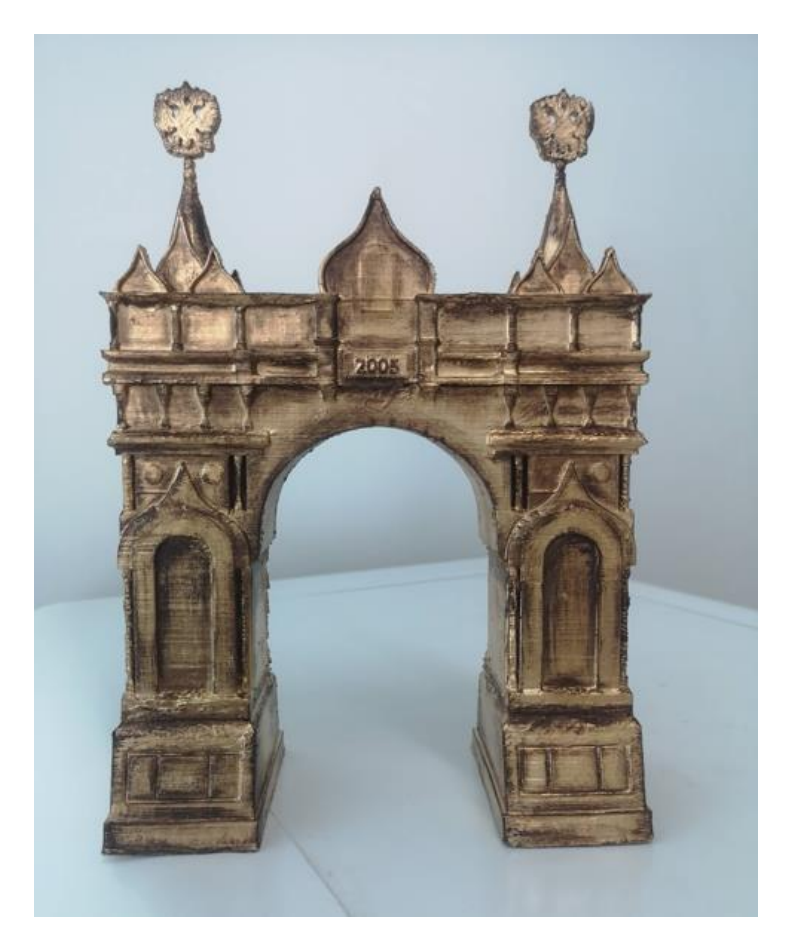

Рисунок 40 – Рабочий макет

#### **3.2 Сувенирный макет дома коттеджного типа**

#### **3.2.1 Основные цели и задачи**

При проектировке строительства дома, появилась необходимость в макете дома коттеджного типа. Входными данными для макета служат чертежи этажей, фотография каждой стороны дома и высота и площадь этажей. В рабочем макете должно предусматриваться схематичная планировка мебели и возможность разборки дома для просмотра этажей по отдельности. Чертежи изображены на рисунках 41, 42

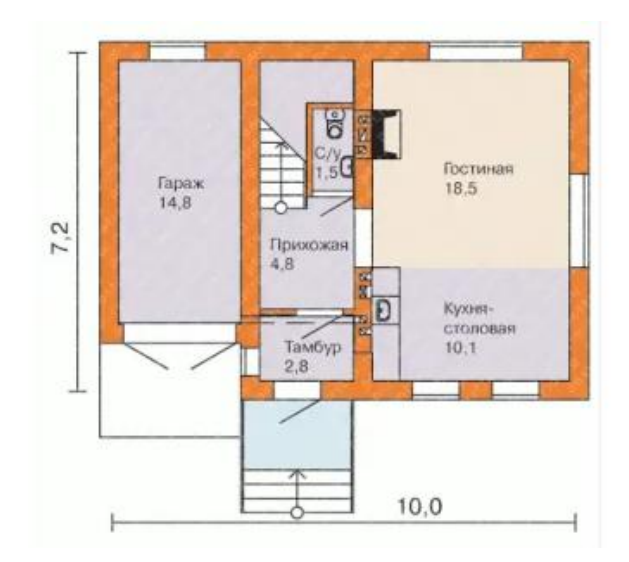

Рисунок 41 – Чертеж первого этажа

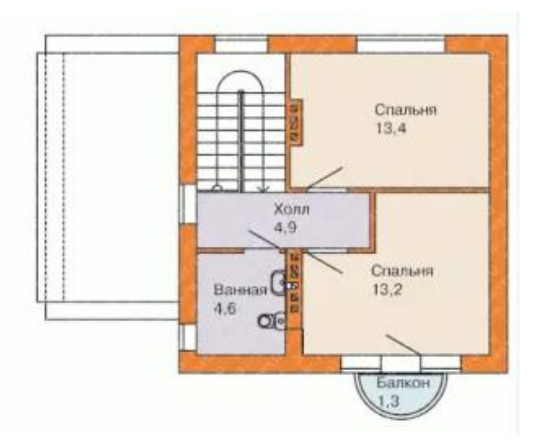

Рисунок 42 – Чертеж второго этажа

Для реализации разборного прототипа необходимо дом поделить на движущиеся или отдельные части. Решением этой задачи было – разделить модель на шесть частей и реализовать петельный механизм. Данный механизм позволяет «раздвинуть» части дома в стороны для непосредственного просмотра планировки комнат. Схематичные изображения представлены на рисунках 43, 44.

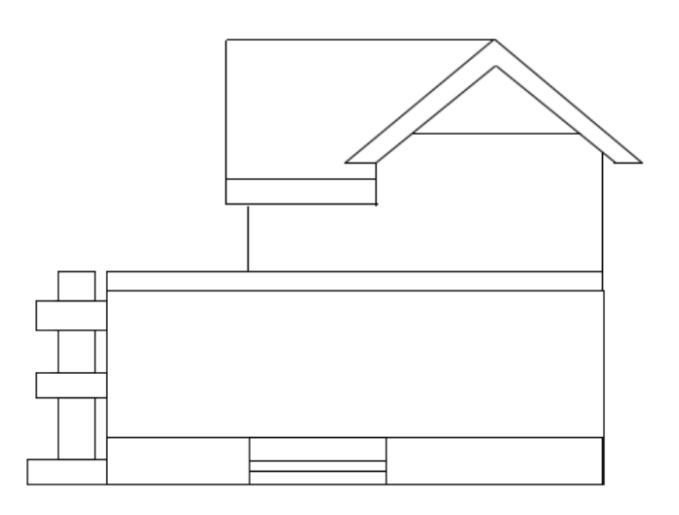

Рисунок 43 – Схематичное изображение фронтальной стороны дома

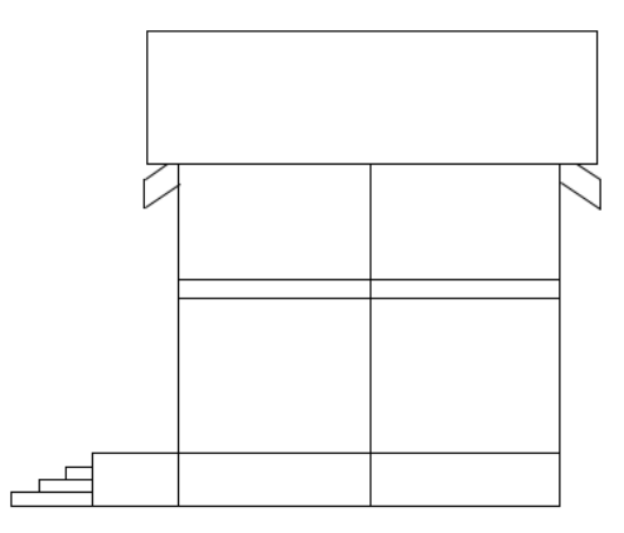

Рисунок 44 – Схематичное изображение боковой стороны дома

Оптимальным разделение для максимальной визуализации было, по этажам и деление каждого этажа по оси относительно центра окна, располагающего на первом этаже и направленного в противоположную сторону от гаража.

Части модели дома коттеджного типа:

- Первый этаж фронтальная сторона
- Первый этаж задняя сторона
- Второй этаж фронтальная сторона
- Второй этаж задняя сторона
- Крыша вдоль входной двери
- Крыша поперек входной двери
- Двери и окна
- Объекты интерьера

Так как основные данные – это чертежи каждого этажа и их размеры, изначально модель будет состоять из четырех частей (первый и второй этаж, две разновидности крыши), а на этапе разработки конструкторского решения этажи поделим по оси относительно центра окна.

## **3.2.2 Моделирование основы прототипа дома**

Следуя алгоритму полигонального моделирования используя чертежи этажей, загрузим в Blender фон с их изображением. Для удобства выберем ориентацию камеры по оси Z. Примитивным объектом была выбрана плоскость, так как на плоскости более удобно моделировать расположение стен, и в будущем придавать им объем. На рисунке 45 изображена плоскость с оптимальным количеством полигонов.

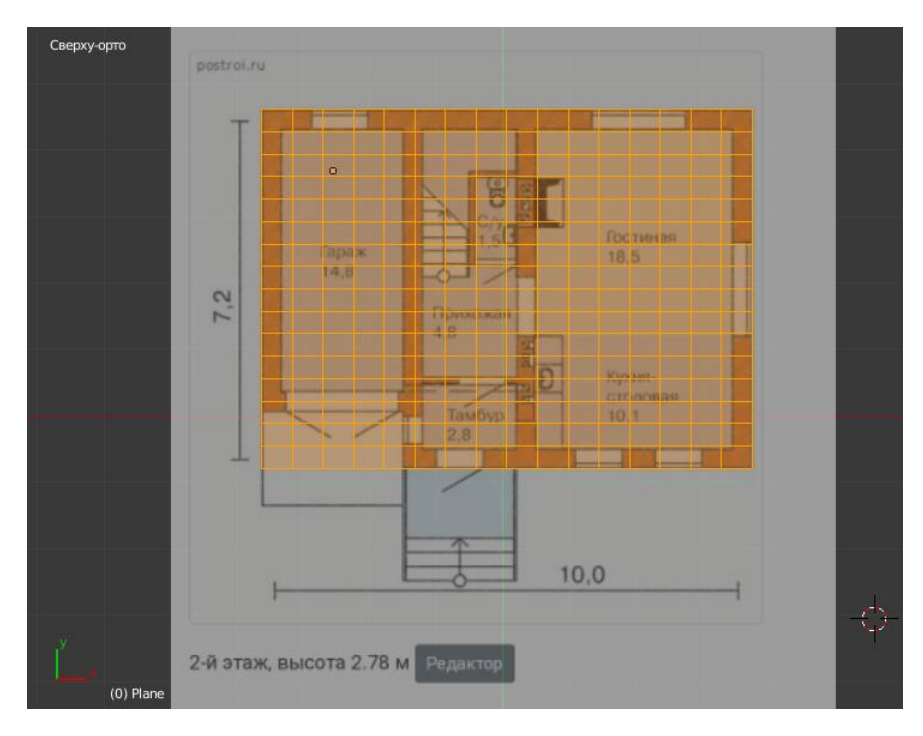

Рисунок 45 – Плоскость, поделенная на полигоны

Следующим шагом по алгоритму будет расположение полигонов вдоль и по ширине стен, также необходимо учесть крыльцо, расположение дверей и окон. Пример изображен на рисунке 46.

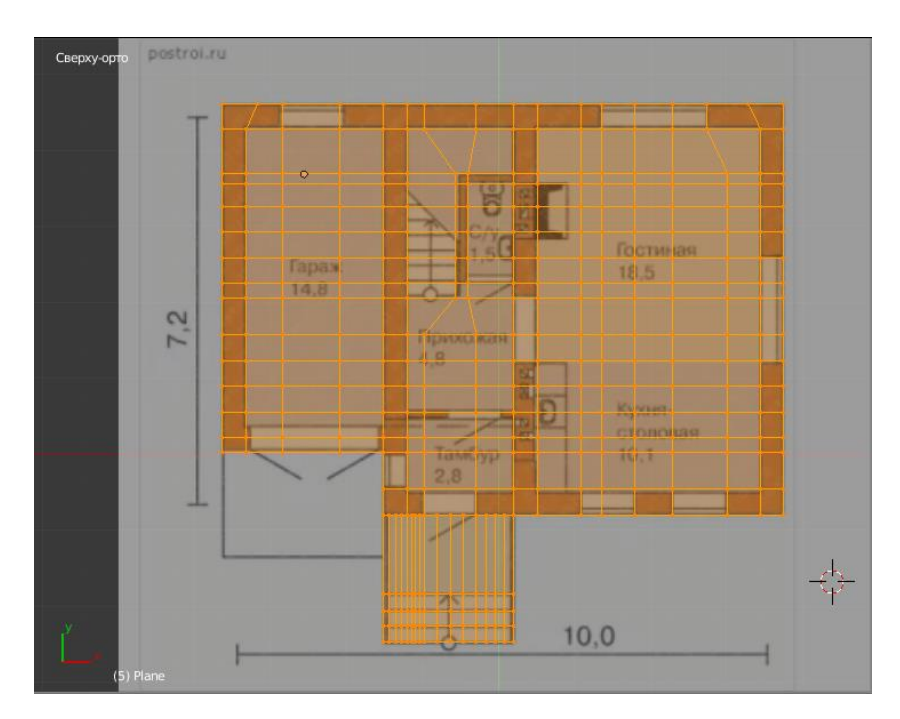

Рисунок 46 – Плоскость с оптимальным расположением полигонов

После распределения полигонов необходимо выполнить экструдирование полигонов, то есть те полигоны, которые находятся на выступающих частях, вытянуть для соответствующего объема, учитывая, что высота первого этажа 2.92 метра. Для того чтобы этаж имел соответствующие пропорции, необходимо придерживаться масштабу в условных единицах Blender. На рисунке 47 изображено экструдирование полигонов.

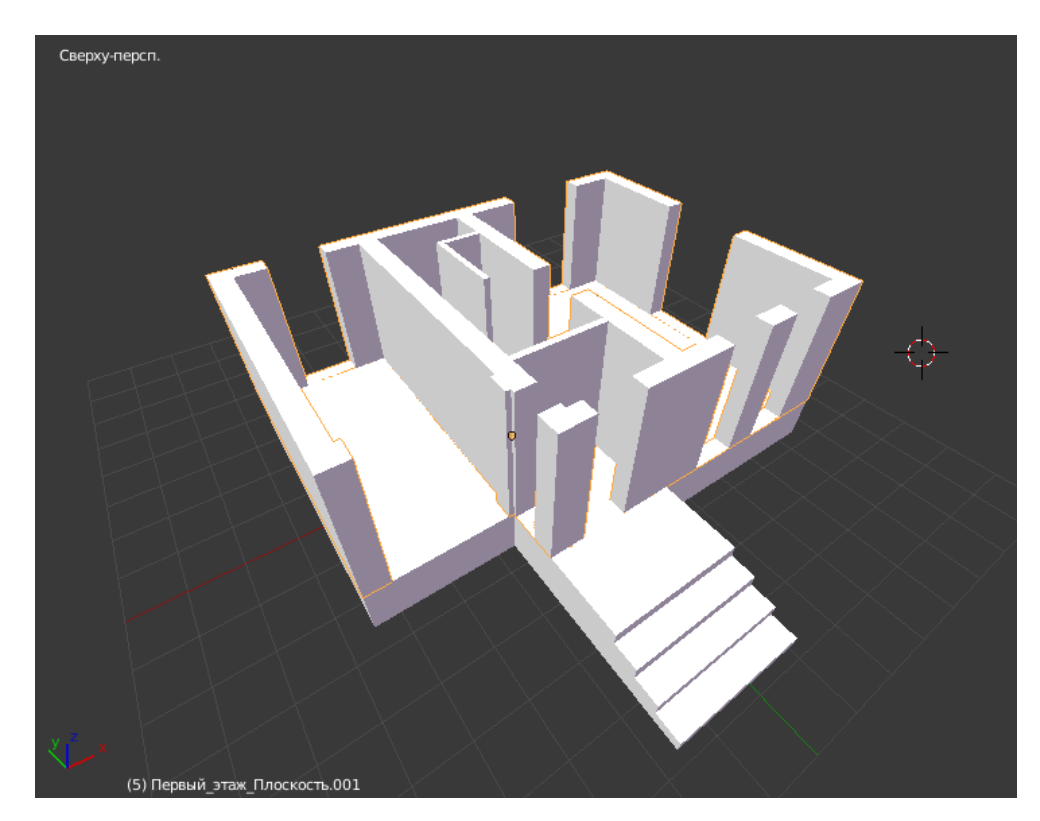

Рисунок 47 – Результат экструдирования дома

Следуя алгоритму таким же образом моделируется второй этаж, учитывая, что высота второго этажа – 2.78 метра, рисунки 48, 49, 50.

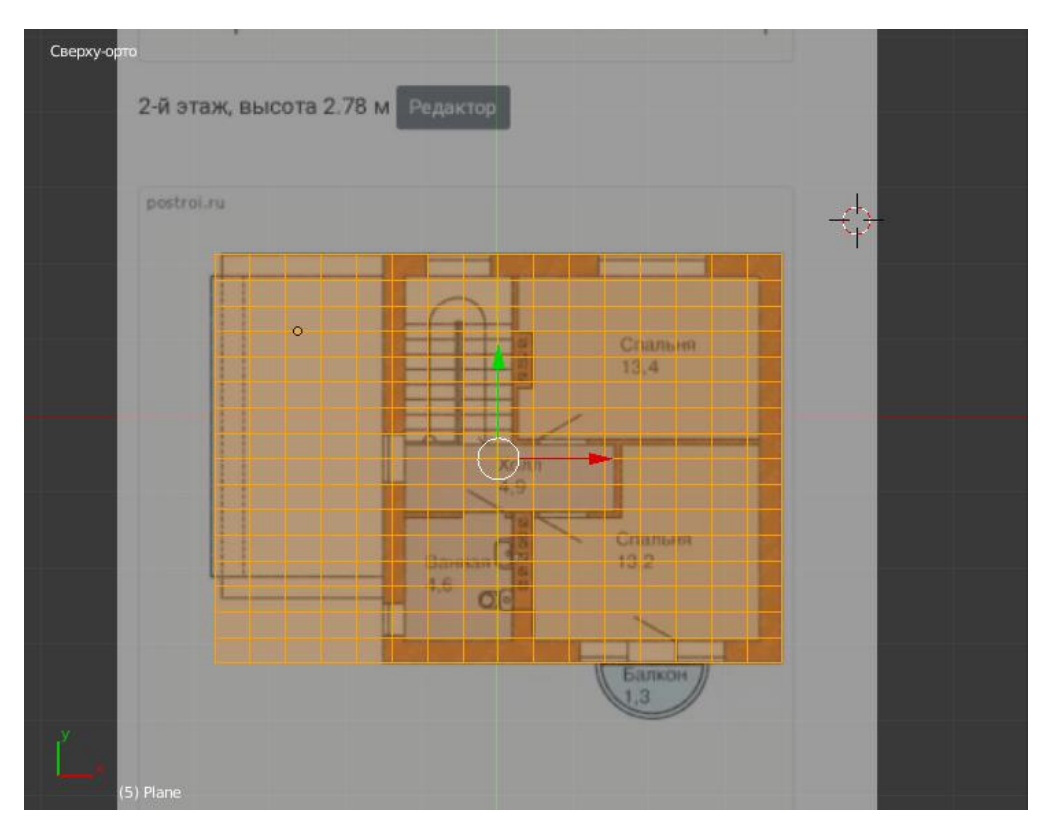

Рисунок 48 – Плоскость с полигонами, для второго этажа

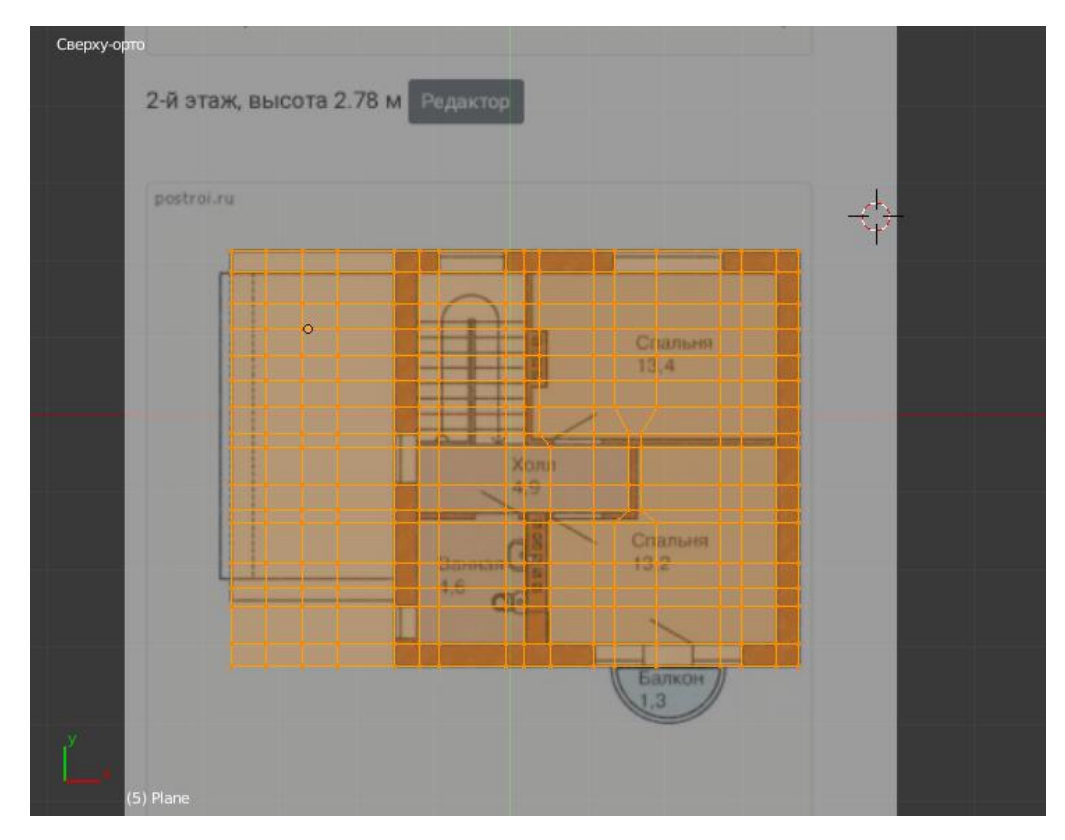

Рисунок 49 – Плоскость с оптимальным расположением полигонов, для

второго этажа

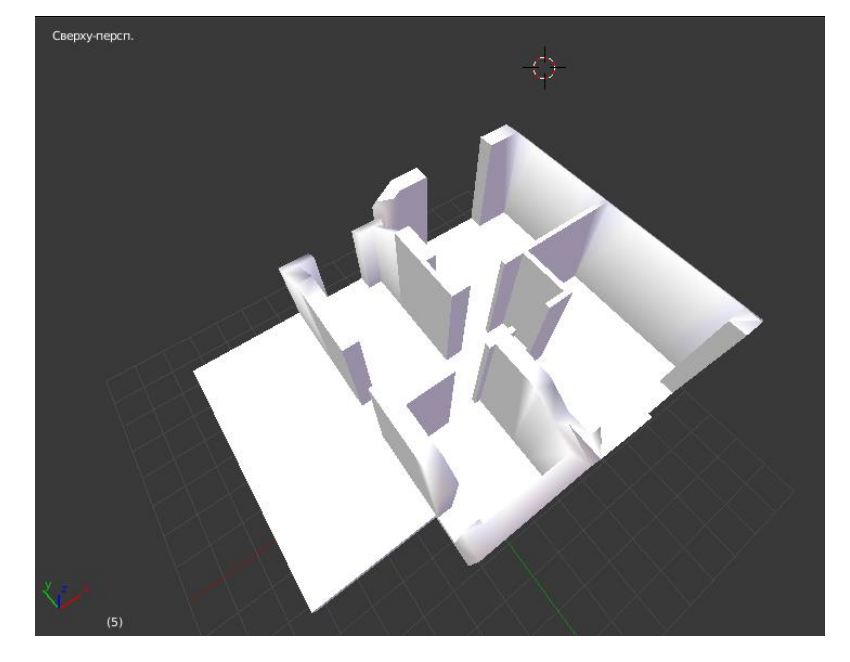

Рисунок 50 – Результат экструдирования, для второго этажа

Так как точные размеры крыши неизвестны, для решения этой проблемы, послужит эскизный прототип модели. На данном прототипе дом не имеет должно детализации, которая не требуется в данной задаче. Изучив фотографии дома в двух проекциях, можно оттолкнуться от масштабирования крыши относительно самого дома. Пример эскизного прототипа представлен на рисунке 51.

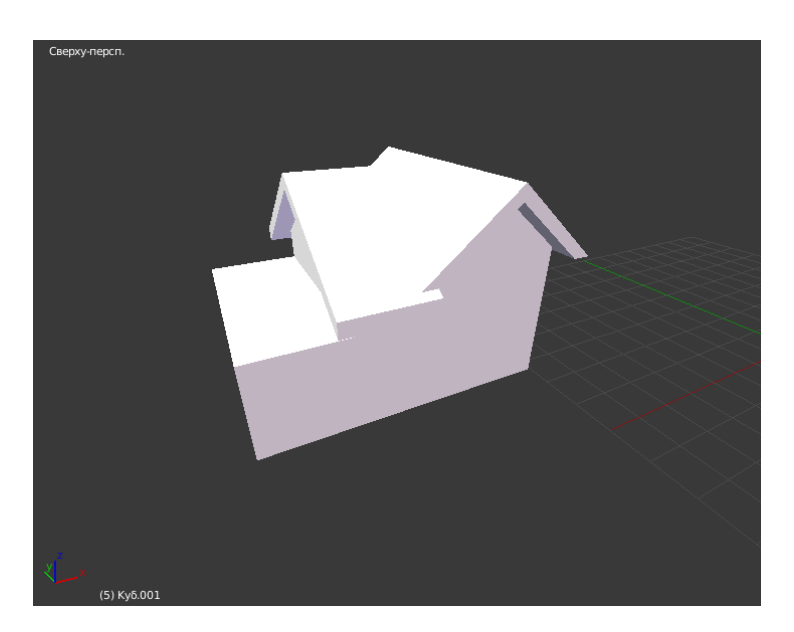

Рисунок 51 – Эскизный прототип дома

На эскизном прототипе крыша имеет достаточную детализацию для рабочей модели, что означает для простоты работы ее можно перенести на рабочую модель, рисунок 52.

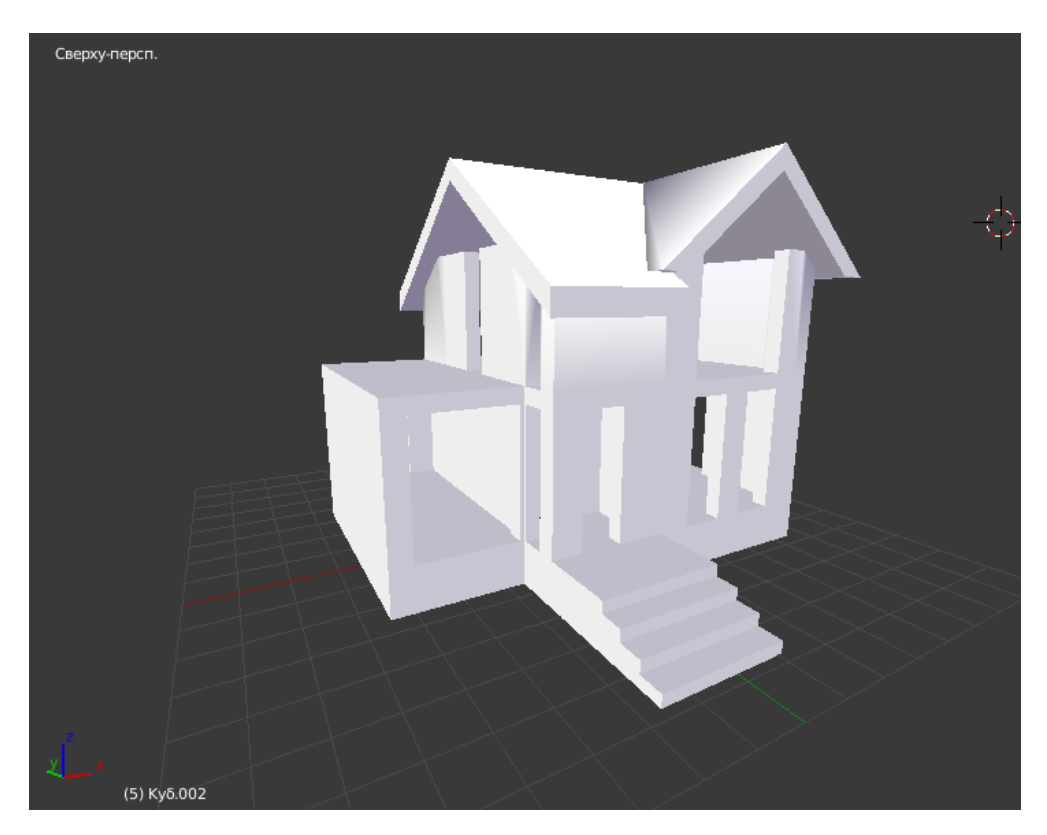

Рисунок 52 – Детализированный эскизный прототип дома

## **3.2.3 Моделирование конструкторского решения**

Перенеся крышу на рабочую модель, основной каркас дома готов. Далее можно приступить к реализации конструкторского решения и разделения дома на две половины. Основанием конструкции послужат цилиндры, необходимо смоделировать цилиндр с расширением в нижней части, и объединить его с фронтальной половиной дома. На задней половине дома необходимо смоделировать два цилиндра, ширина которого будет больше цилиндра фронтальной половины.

В начальных условиях было выбрано, что дом будет поделен по оси проходящей через центр окна первого этажа, направленного в противоположную сторону от гаража. Чтобы реализовать деление дома на половины, необходимо

создать параллелепипед, где одна из его граней будет проходить через ось центра окна, а остальные грани выходили за пределы части дома. Далее используя модификатор булевой алгебры, выбрать разницу между домом и параллелепипеда. Таким образом получаем одну половину дома, рисунок 53. Второю половину получаем аналогичным способом в зеркальном отображении. На рисунке 54 показан пример начальной конструкции.

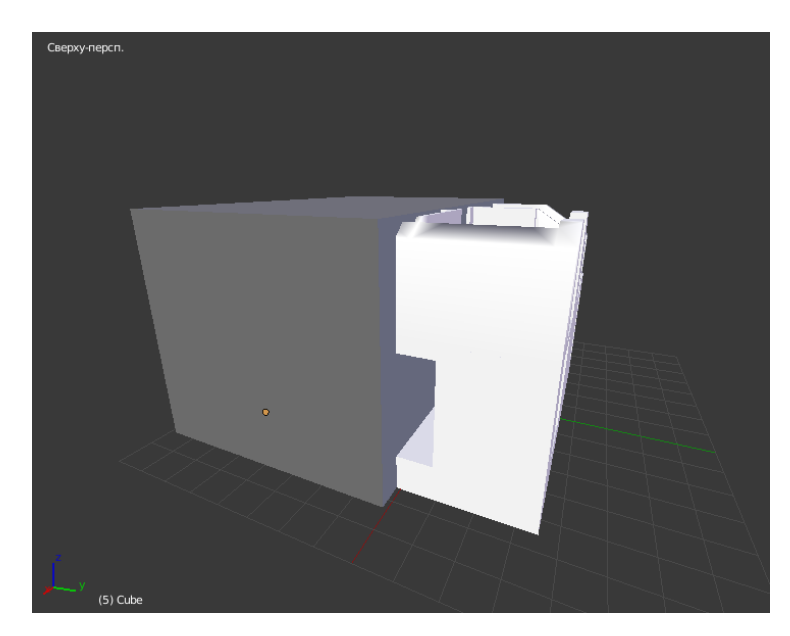

Рисунок 53 – Применение модификатора булевой алгебры к модели дома

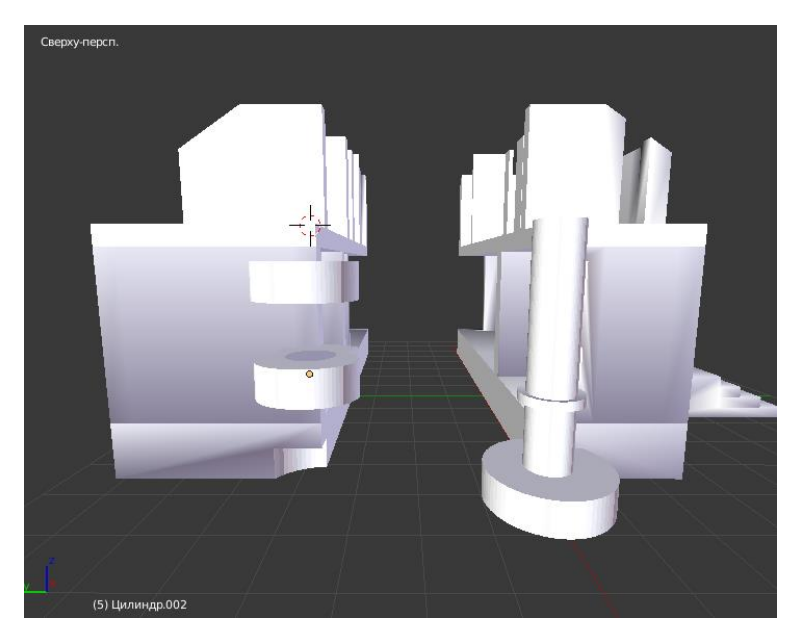

Рисунок 54 – Результат моделирование первой части конструкции

Кольцо, которая находится на цилиндре фронтальной половины дома, служит для дополнительной фиксации, чтобы части дома не перемещалась нежелательным образом по вертикальной оси цилиндра. Также на задней половине дома в основании необходимо вырезать при помощи модификаторов булевой алгебры часть основания цилиндра. Последним шагом реализации в цилиндрах необходимо проделать отверстия, чтобы половины можно было соединить воедино. На рисунках 55, 56, 57 показан пример работы конструкции раздвижения дома в стороны.

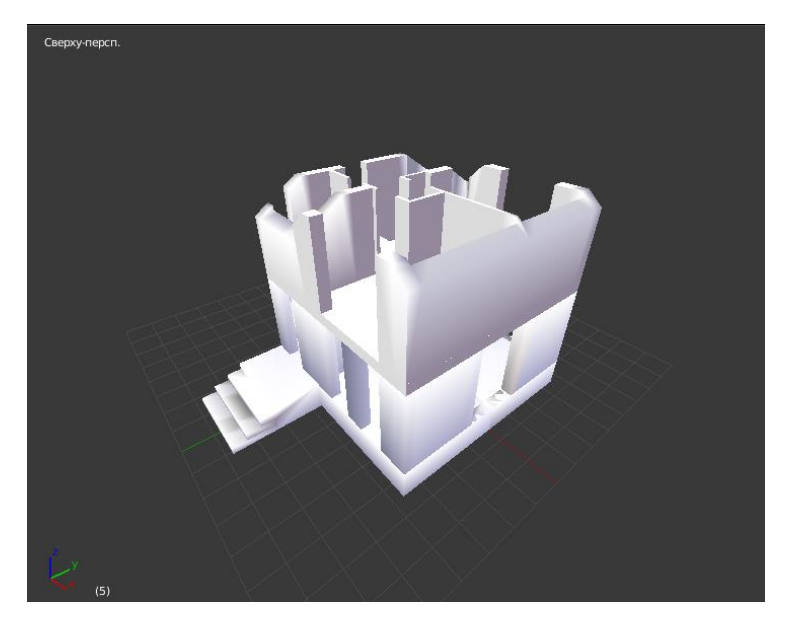

Рисунок 55 – Дом в полноценной позиции

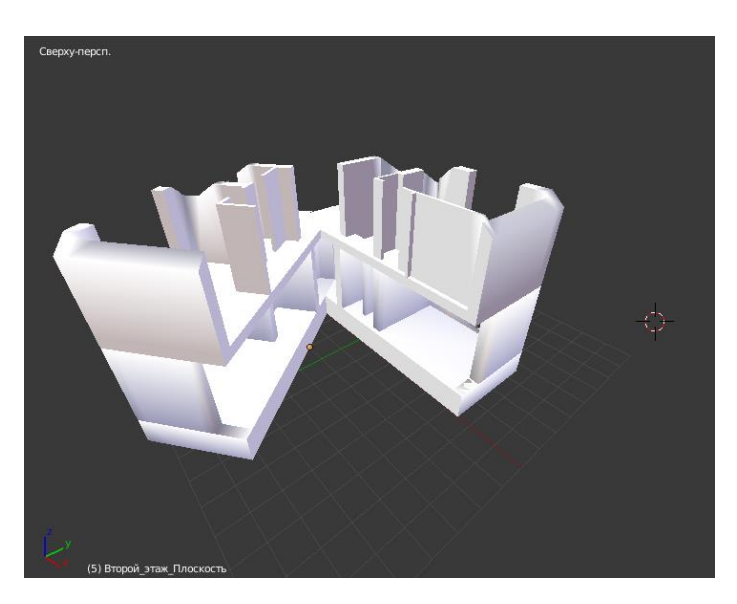

Рисунок 56 – Дом в позиции раздвижения, вид спереди

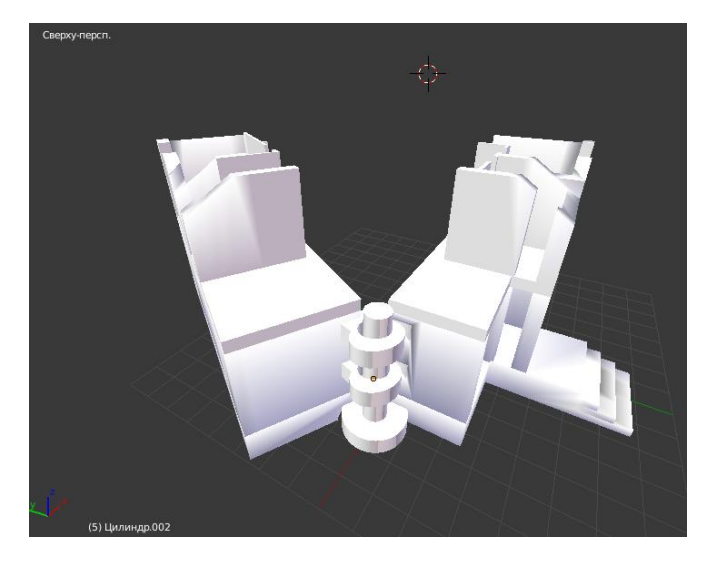

Рисунок 57 – Дом в позиции раздвижения, вид сзади

## **3.2.4 Моделирование дверей, окон и объектов интерьера**

В следующем этапе по алгоритму полигонального моделирования, необходимо смоделировать двери, окна, объекты интерьера и балкон.

В данной модели дома потребуется смоделировать 10 окон. Модели окон будут браться из единого дизайна, рисунок 58, по их расположению дизайн может немного отличаться. Примитивной фигурой была выбрана плоскость, на которой изначально будет выражен основной дизайн, а в последствии при использовании экструдирования предаваться соответствующий объем.

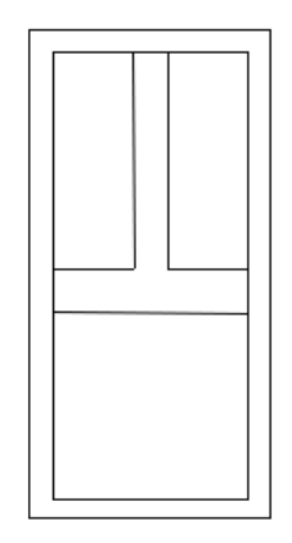

Рисунок 58 – Дизайн окна

На рисунке 59 изображена плоскость с оптимальным количеством полигонов. Плоскость находится в оконной раме с соответствующими размерами.

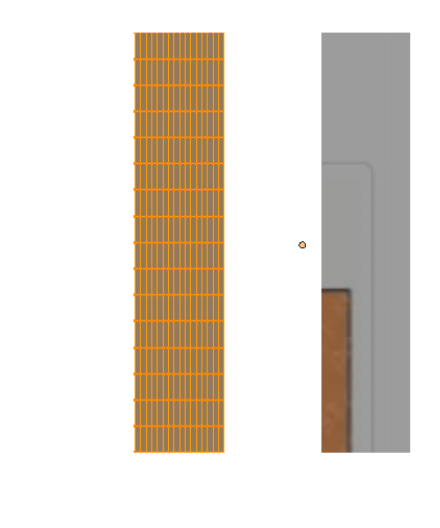

Рисунок 59 – Плоскость, поделенная на множество полигонов

Располагаем и удаляем полигоны таким образом, чтобы плоскость соответствовала дизайну, рисунок 60.

 $\int_{0}^{z}$ 

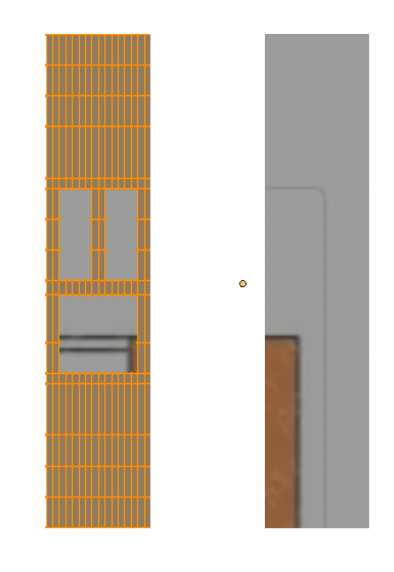

Рисунок 60 – Плоскость с оптимальным расположение полигонов

Используя функцию экструдирования, задаем плоскости соответствующий объем и детализацию. Детализация заключается в том, что оконные рейки должны немного выступать, рисунок 61.

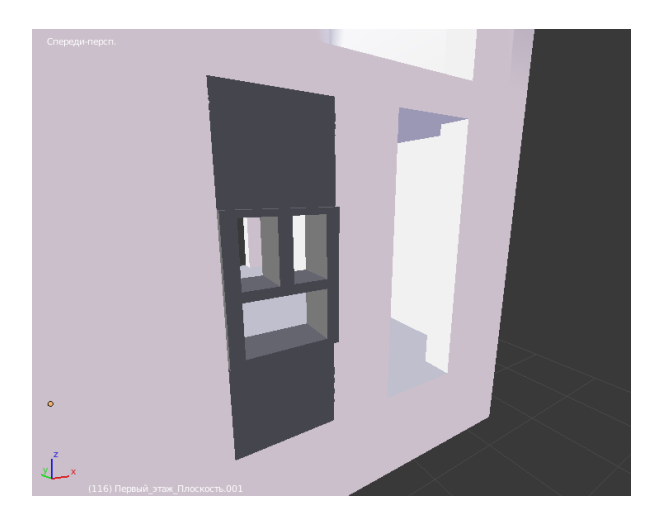

Рисунок 61 – Результат экструдирования окна

Следуя методы полигонального моделирования, осуществляем моделирование остальных окон аналогичным способом. Пример дома с окнами изображен на рисунке 62.

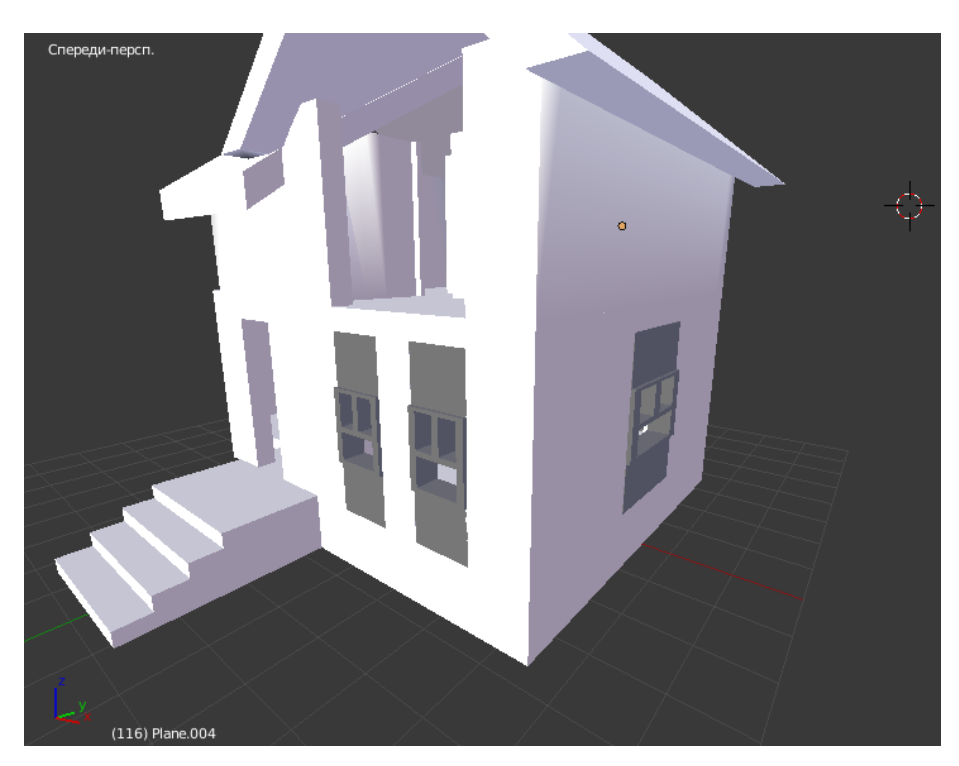

Рисунок 62 – Дом с окнами

Также необходимо учесть, что дом делиться по оси проходящей через цент окна, направленного в противоположную сторону от гаража, данное окно также необходимо поделить на две части используя модификатор булевой алгебры.

В данной модели существует три вида дверей: дверь гаража, входная дверь, дверь балкона. Для моделирования дверей используется два дизайна, изображенных на рисунках 63, 64.

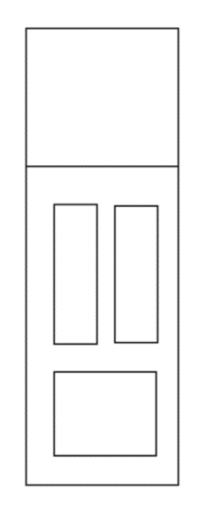

Рисунок 63 – Дизайн входной двери

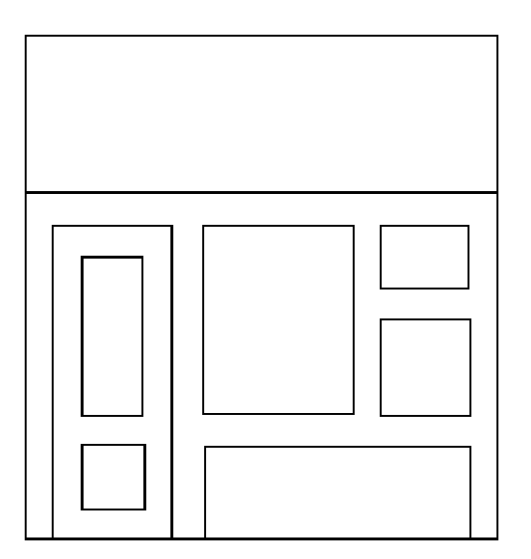

Рисунок 64 – Дизайн двери балкона

Моделирование дверей будет совершаться аналогичным способом что и окна, но при работе с дверьми гаража и входной дополнительно будут использоваться модификаторы для желаемой визуализации.

Окончательная модель двери гаража должна иметь вид конструкторских ворот складывающихся реек, на рисунке 65 изображен параллелепипед с оптимальным количеством полигонов.

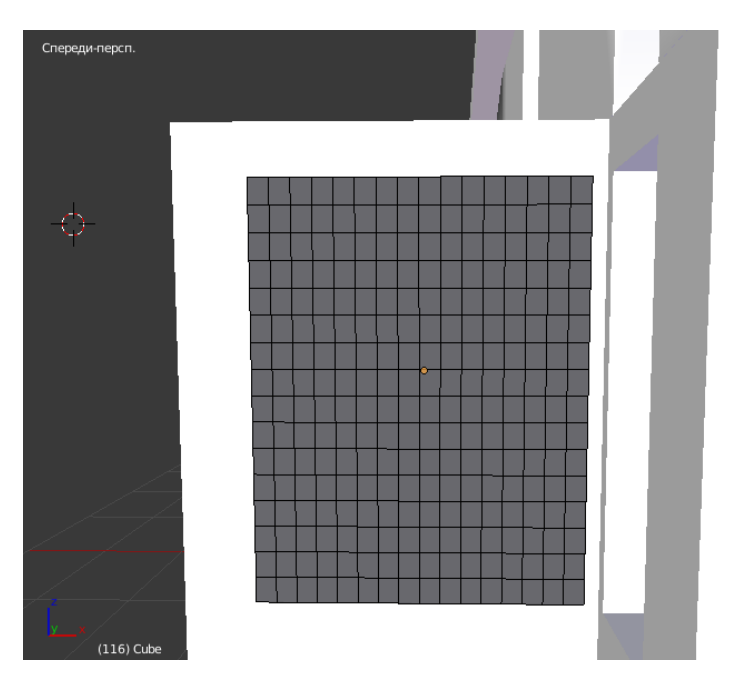

Рисунок 65 – Параллелепипед с оптимальным количеством полигонов

Чтобы достичь необходимой визуализации, потребуется выбрать ребра полигонов по всей ширине модели через каждый ряд, и данные ребра немного сместить по оси Y и опустить по оси Z. Пример изображен на рисунке 66.

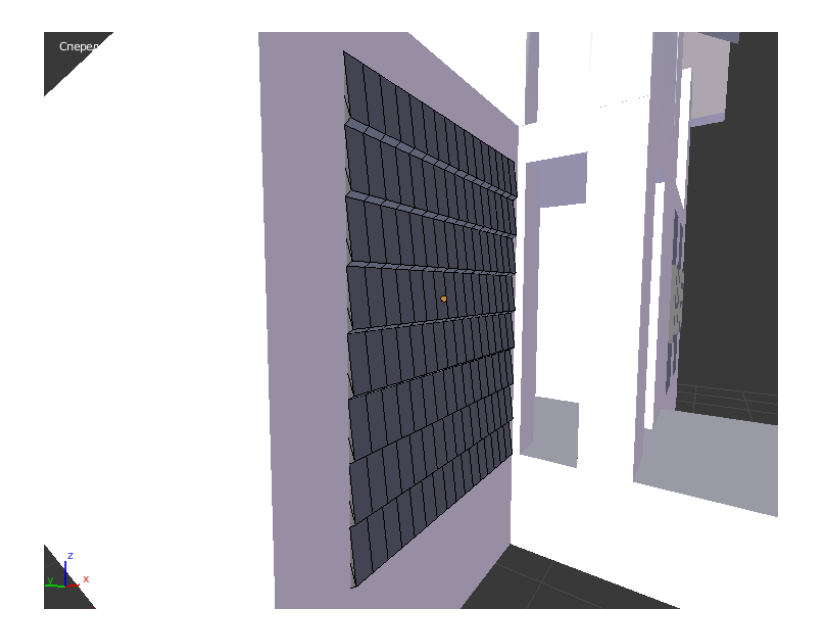

Рисунок 66 – Результат моделирование двери гаража

Очень важно при смещении ребер по оси Z не опустить выделенные ребра не ниже чем ребра, которые приспустили.

Следуя дизайну входной двери и алгоритму полигонального моделирования выполняя аналогичные действия, как при моделировании окон. Примитивной фигурой был выбран параллелепипед. На рисунке 67 изображен параллелепипед с оптимальным количеством полигонов и с последующей деформацией полигонов.

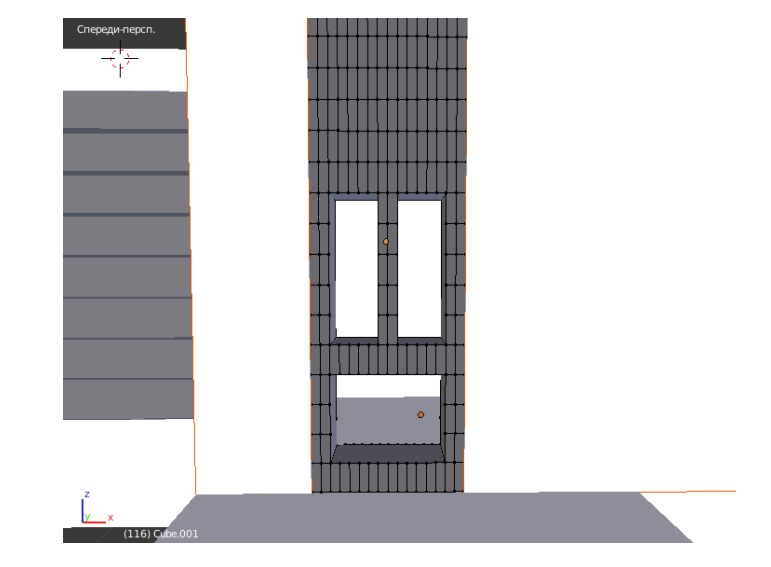

Рисунок 67 – Параллелепипед, деформированный для экструдирования

Далее необходимо также использовать экструдирование для соответствующего объема, и задать первоначальную форму ручки, рисунок 68.

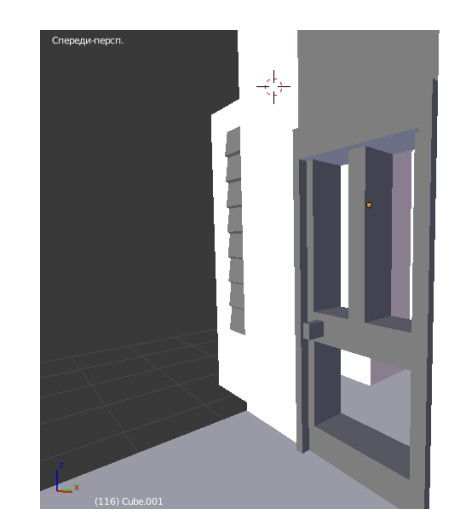

Рисунок 67 – Входная дверь

Используя модификатор сглаживания, деформируем ручку до оптимальной гладкой формы, рисунок 68.

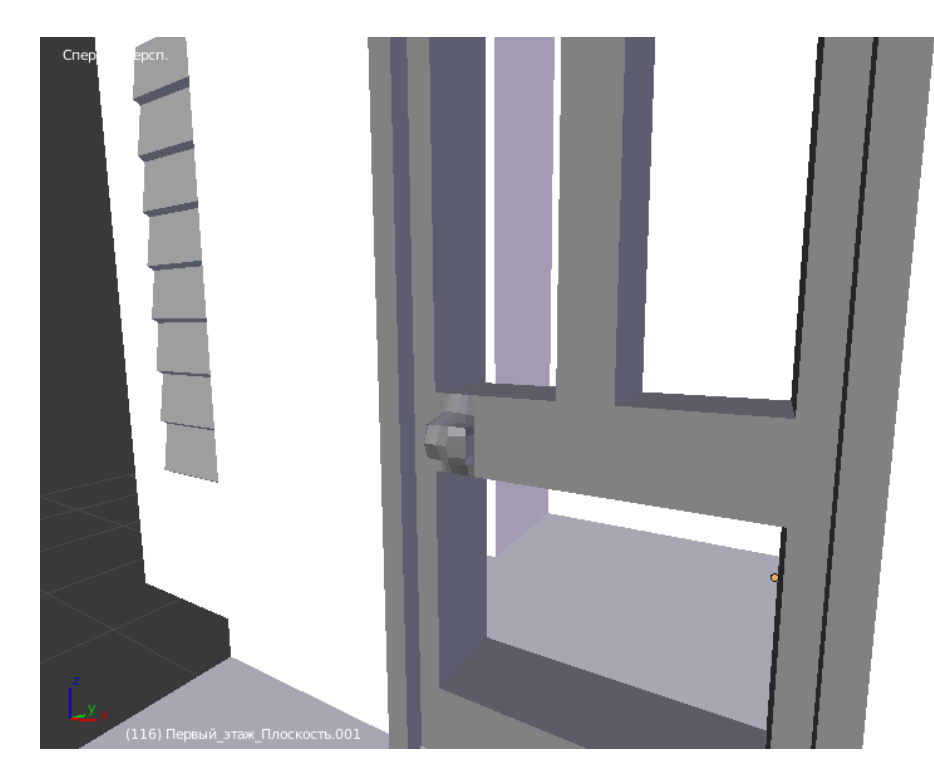

Рисунок 68 – Входная дверь с ручкой

При проектировании балкона и его дверей, было принято изменить дизайн, так как дизайн из входных данных не соответствует особенностям 3Dпечати. Но новый дизайн не повлечет сильные визуальные изменения и не нарушит структуру всей модели.

Как и на предыдущих этапах примитивной фигурой был выбран параллелепипед. На рисунке 69 показан параллелепипед с оптимальным количеством полигонов и с расположением полигонов в соответствии с дизайном.

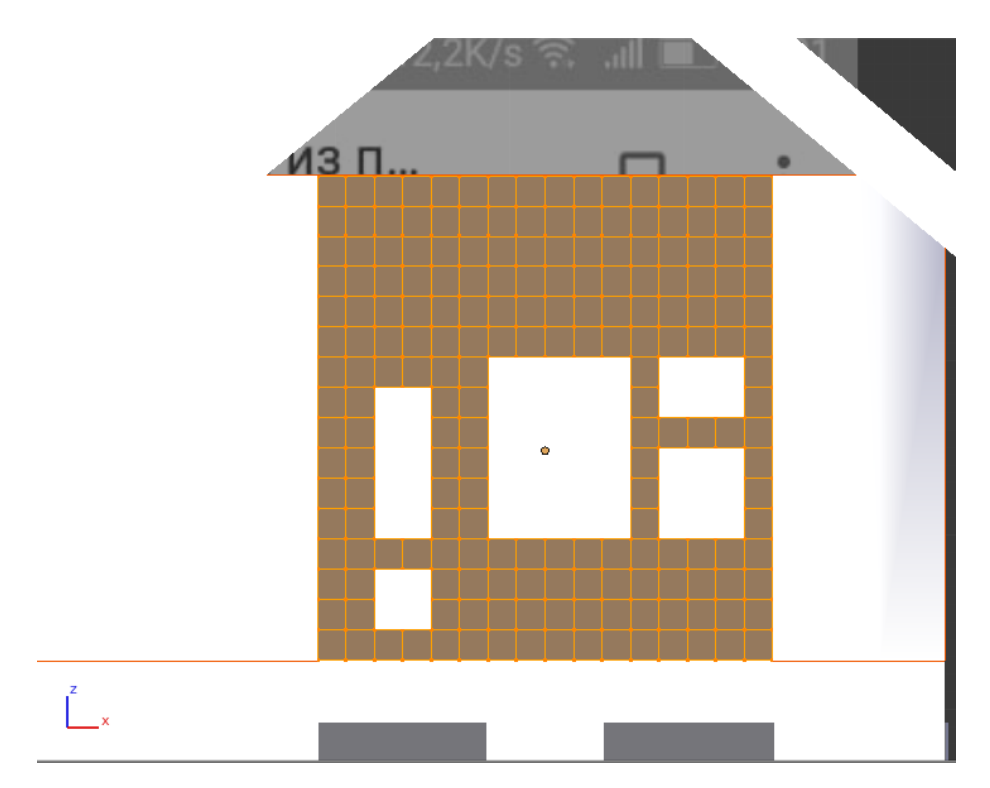

Рисунок 69 – параллелепипед с оптимальным количеством полигонов

Выполнил экструдирование - зададим объем двери, рисунок 70.

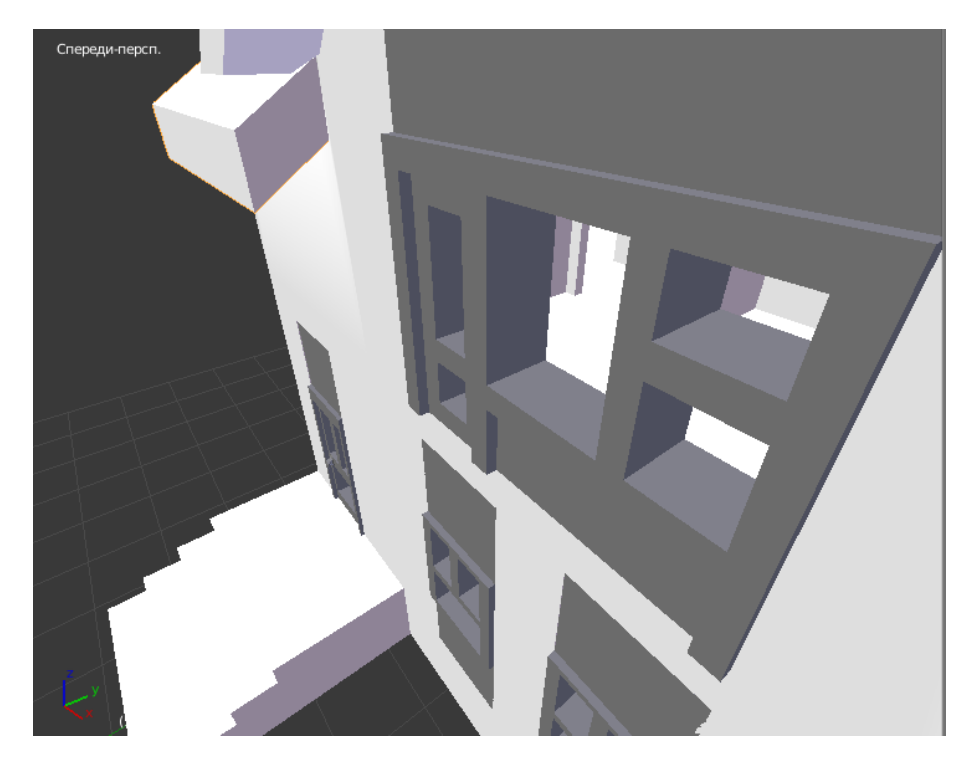

Рисунок 70 – Результат экструдирования

Далее при моделировании балкона, примитивным объектом был выбран цилиндр, ширина которого соответствовала ширине всего каркаса двери балкона. На рисунке 71 изображен цилиндр с высотой равной расстоянию между наивысшей точки каркаса окна и самой низкой точке каркаса двери.

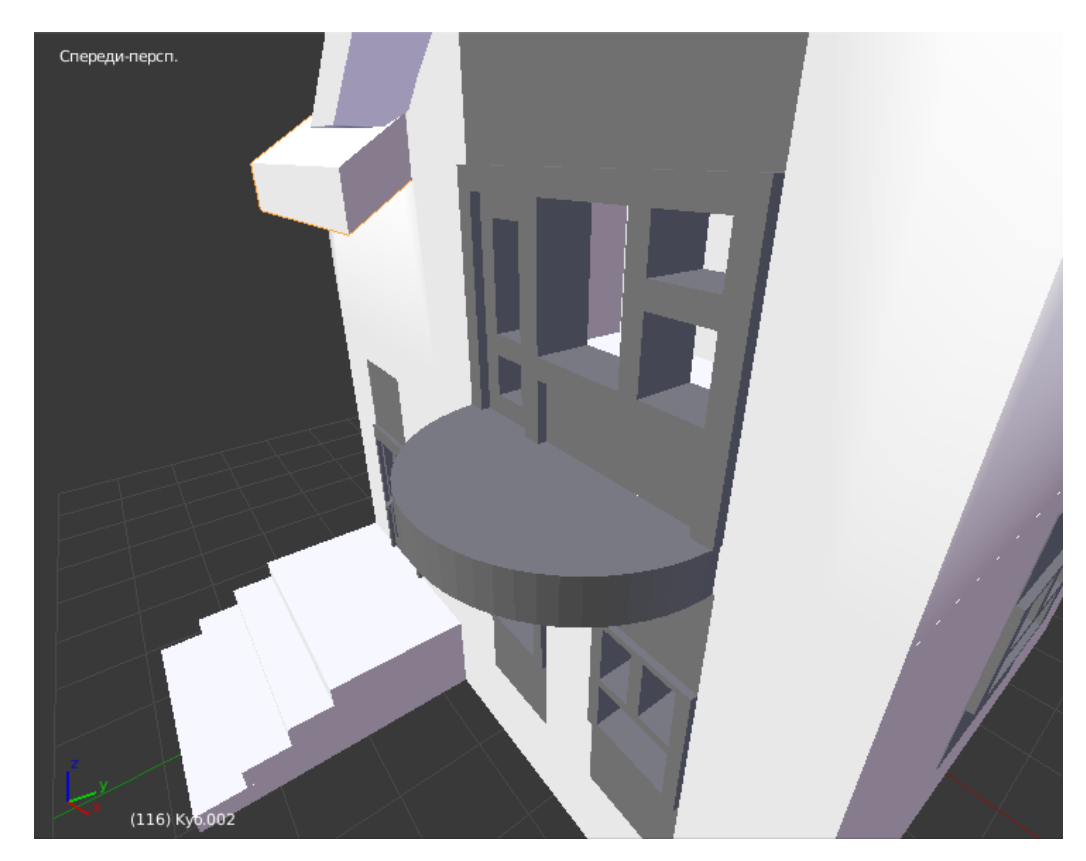

Рисунок 71 – Основа балкона

Также при помощи модификатора булевой алгебры необходимо избавиться от лишней части цилиндра.

Примитивным объектом оградки балкона был выбран тор с минимальным количеством сегментов внутреннего кольца, тор изображен на рисунке 72.

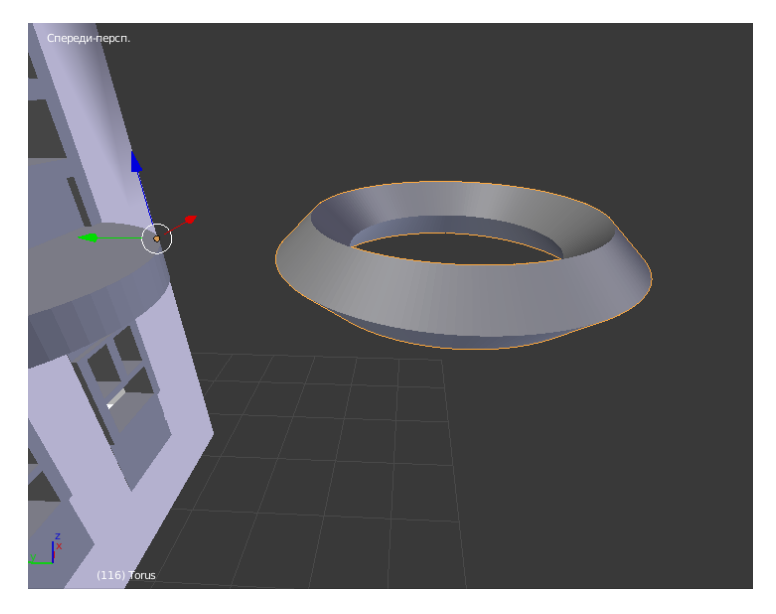

Рисунок 72 – Тор

Зададим тору такие же размеры как у цилиндра балкона. Чтобы тор принял соответствующий вид оградки, необходимо использовать алгоритм полигонального моделирования, то есть ребра внешнего кольца сместить по оси Z и выровнять с нижним кольцом тора, такие же манипуляции проделываем с внутренним кольцом тора, лишь смещая ребра вверх ориентируясь с верхним кольцом тора, полученный результат изображен на рисунке 73.

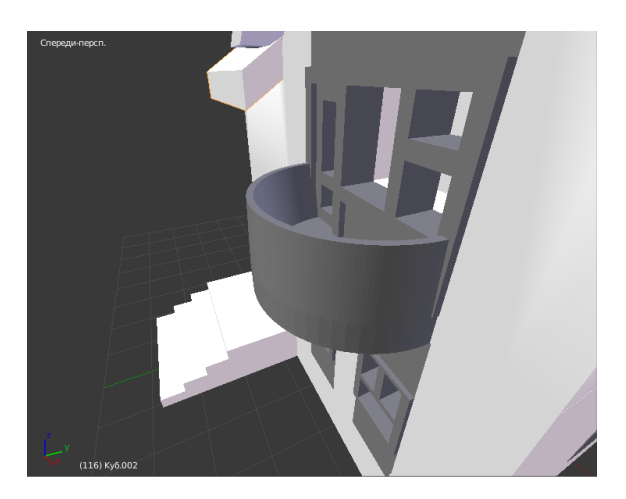

Рисунок 73 – Балкон

Последним шагом моделирование осталась разработка объектов интерьера. Поскольку точного дизайна объектов нет, то размеры их могут не соответствовать действительности. Но для визуализации модели это не помешает, так как модель должная являться макетом дома коттеджного типа.

- Объектами интерьера будут являться:
- Кровати
- Кухонный гарнитур
- Холодильник
- Ванная
- Унитаз
- Телевизор на тумбочке
- Диван
- Лестница

Первым объектом для моделирования будет лестница, так как при работе над ней необходимо изменить структуру модели в задней части второго этажа. Первоначально необходимо вырезать отверстие в полу второго этажа прибегая к алгоритму полигонального моделирования. Пример работы изображен на рисунке 74.

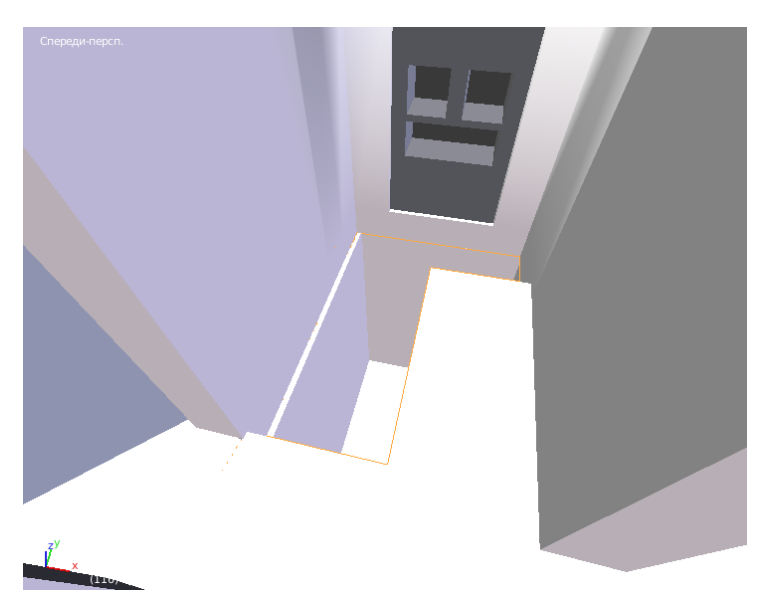

Рисунок 74 – Пространство под лестницу

Для работы над лестницей и всеми объектами интерьера простой фигурой был выбран параллелепипед. Параллелепипеду нужно предать форму свободного пространства выделенной под нее, и разделить его на оптимальное количество полигонов, рисунок 75.

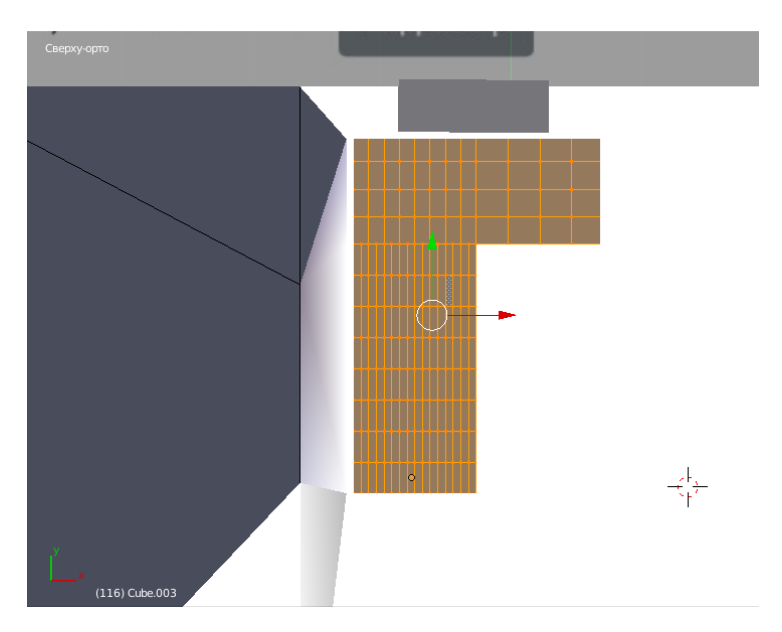

Рисунок 75 – Многоугольник с оптимальным количеством полигонов

Используя функцию экструдирования придаем параллелепипеду объем, соответствующий лестнице, рисунок 76.

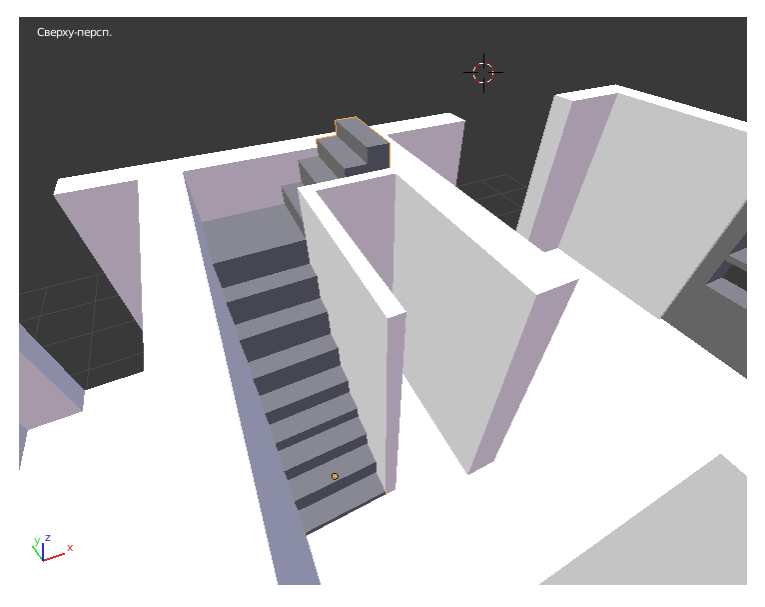

Рисунок 76 – Лестница

Следующими объектами интерьера будут объекты, расположенные на первом этаже, такие как телевизор на тумбочке, диван, холодильник и кухонный гарнитур.

Масштабированием для моделирования телевизора на тумбочке и дивана являлось расстояние от параллельных стенок, расположенных в соответствующих комнатах. На рисунке 77 параллелепипеды соответствующих размеров и с оптимальным количеством полигонов.

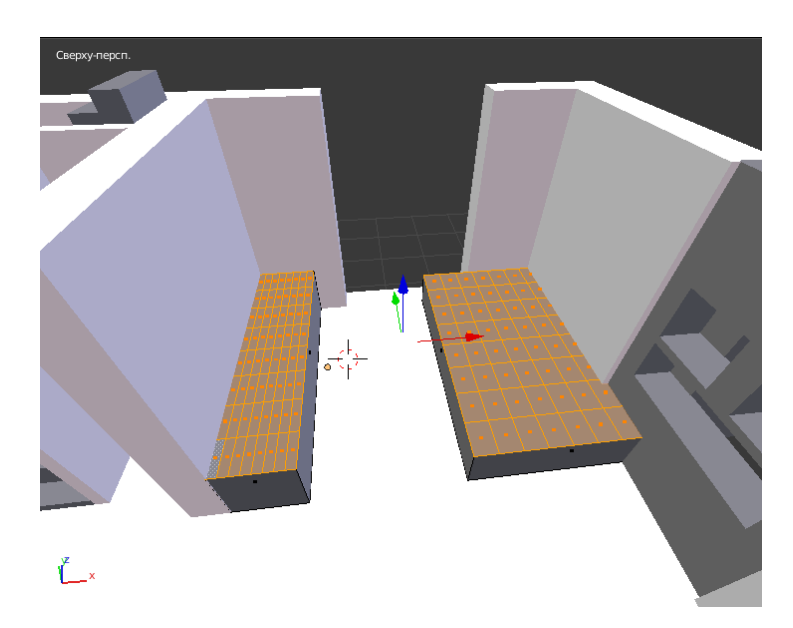

Рисунок 77 – Результат Параллелепипеды с оптимальным количеством полигонов

Применяя функцию экструдирования зададим объектам полагающий вид, рисунок 78.

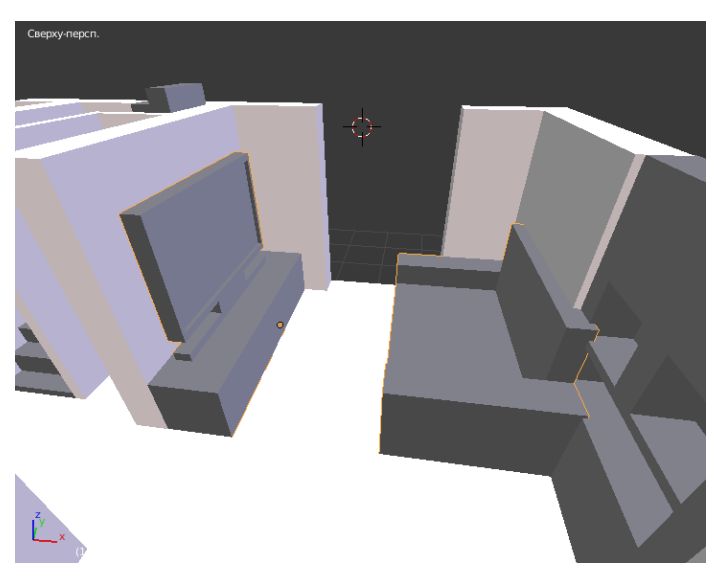

Рисунок 78 – Диван и телевизор

Для моделирования кухонного гарнитура и холодильника, необходимо проделать аналогичные действия. На рисунке 79 показаны параллелепипеды соответствующих размеров и полигонов.

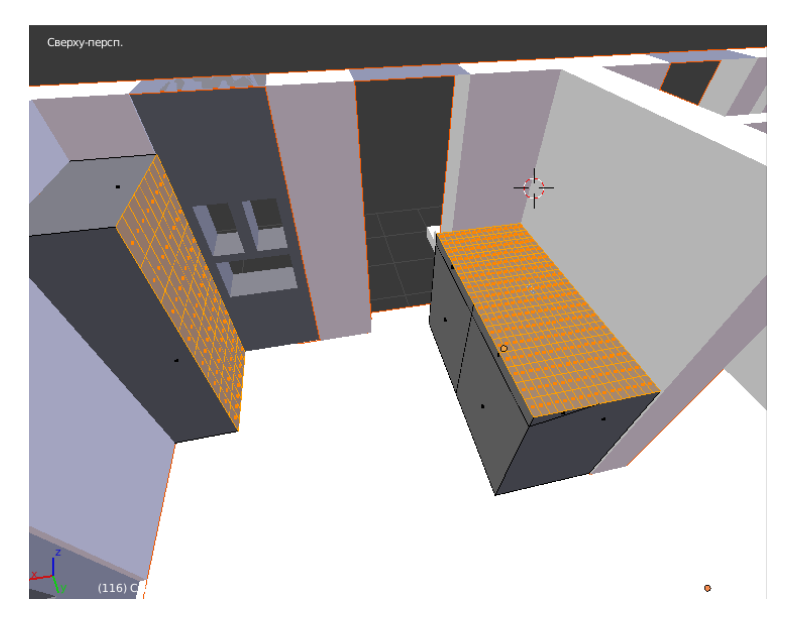

Рисунок 79 – Параллелепипеды с оптимальным количеством полигонов

Используя экструдирование в кухонном гарнитуре необходимо смоделировать раковины и выступающую часть, а на холодильнике реализовать ручку, полученный результат изображен на рисунке 80.

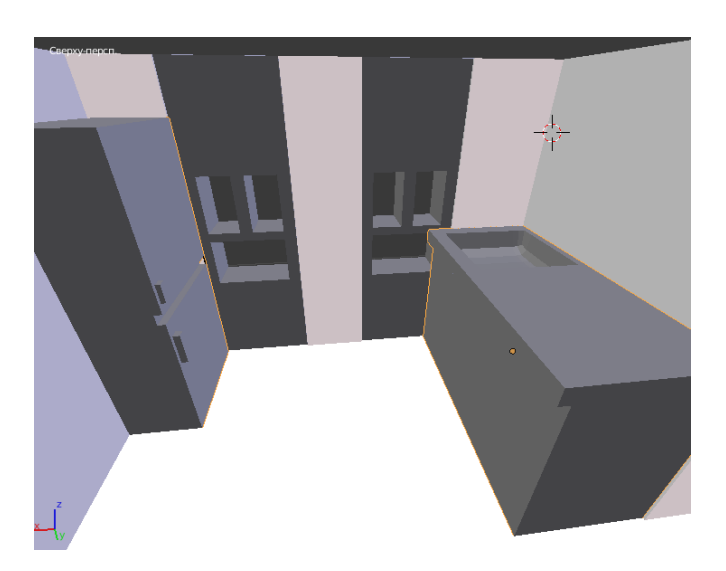

Рисунок 80 – Холодильник и кухонный гарнитур

На втором этаже дома в соответствующих комнатах должны располагаться оставшиеся объекты интерьера. На рисунке 81 изображен параллелепипед, который будет приведен к модели кровати.

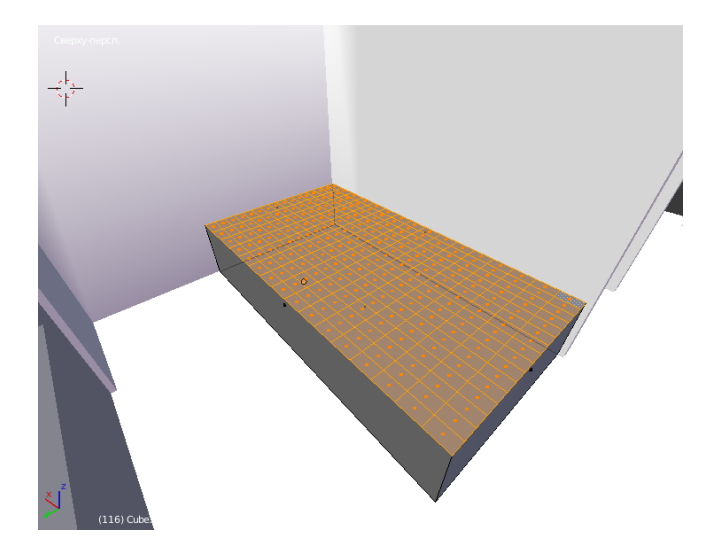

Рисунок 81 – Параллелепипед с оптимальным количеством полигонов

При помощи эструдирования и функции гладкости придаем параллелепипеду соответствующий вид, рисунок 82.

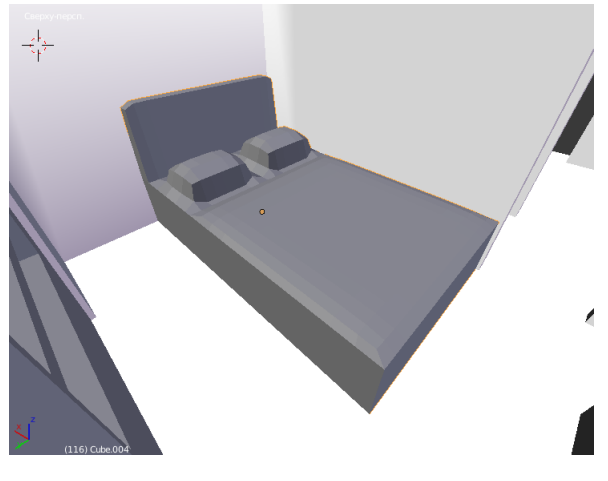

Рисунок 82 – Кровать

Следуя предыдущим примерам моделируем унитаз и ванную, рисунки 83, 84.

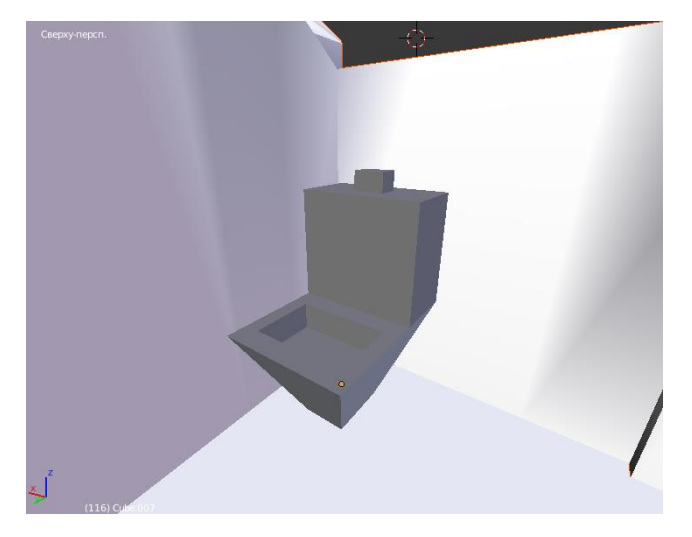

Рисунок 83 – Унитаз

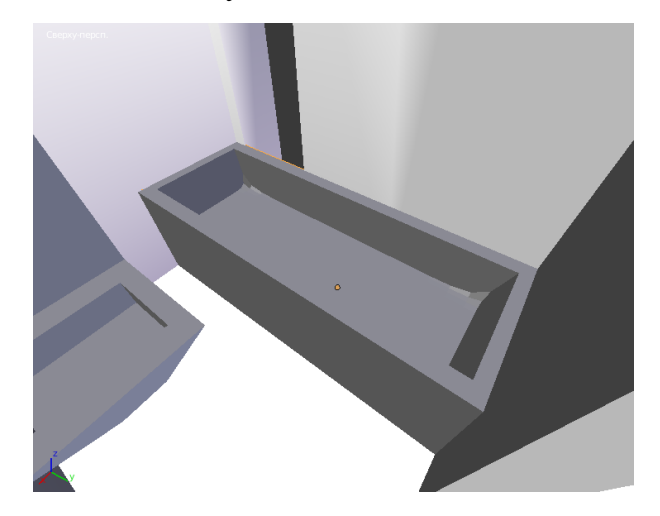

Рисунок 84 – Ванная

На данном этапе моделирование заканчивается, и в ходе работы мы имеем двадцать семь сборных объектов.

## **3.2.5 Результат проделанных работ**

В ходе моделирования и проектирования были выполнены все задачи и рекомендации, также спроектированы собственный дизайны объектов модели, и макет полностью соответствует масштабу полноценного дома. Результат компьютерного прототипа полной сборки изображен на рисунках 85, 86.

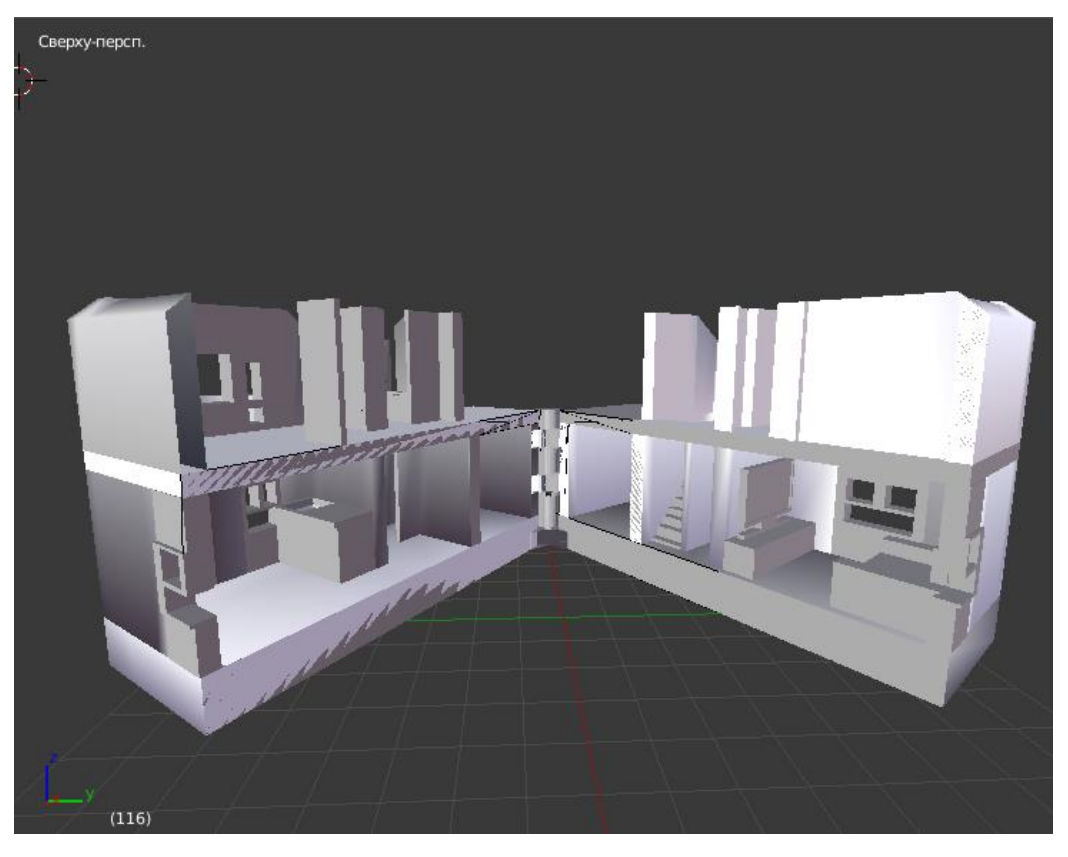

Рисунок 86 – Компьютерный прототип дома коттеджного типа в разобранном виде

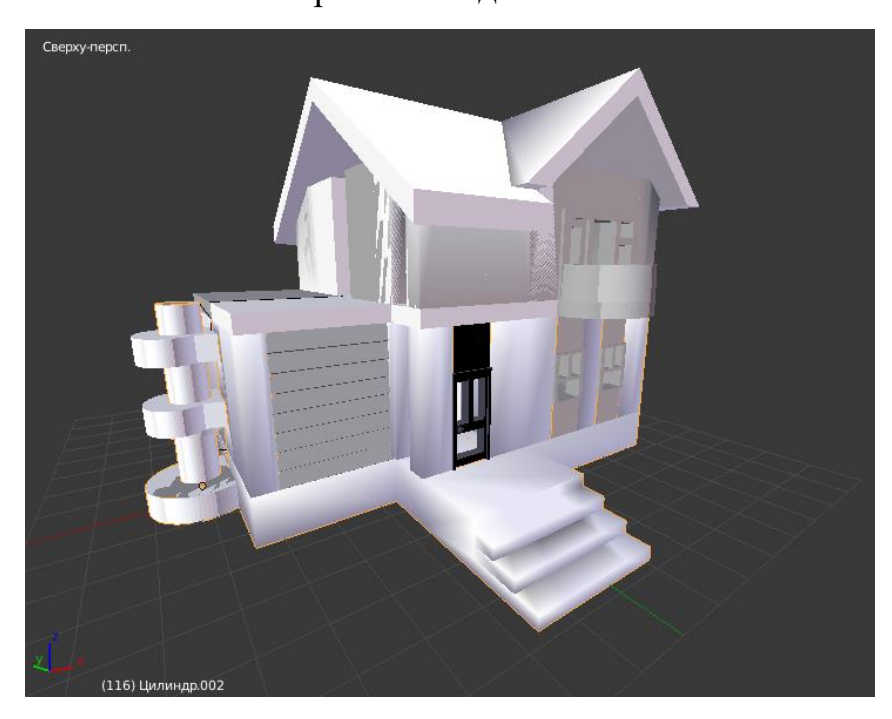

Рисунок 87 – Компьютерный прототип дома коттеджного типа в собранном виде виде

А результат готового макета дома коттеджного типа изображен следующих рисунках 88, 89.

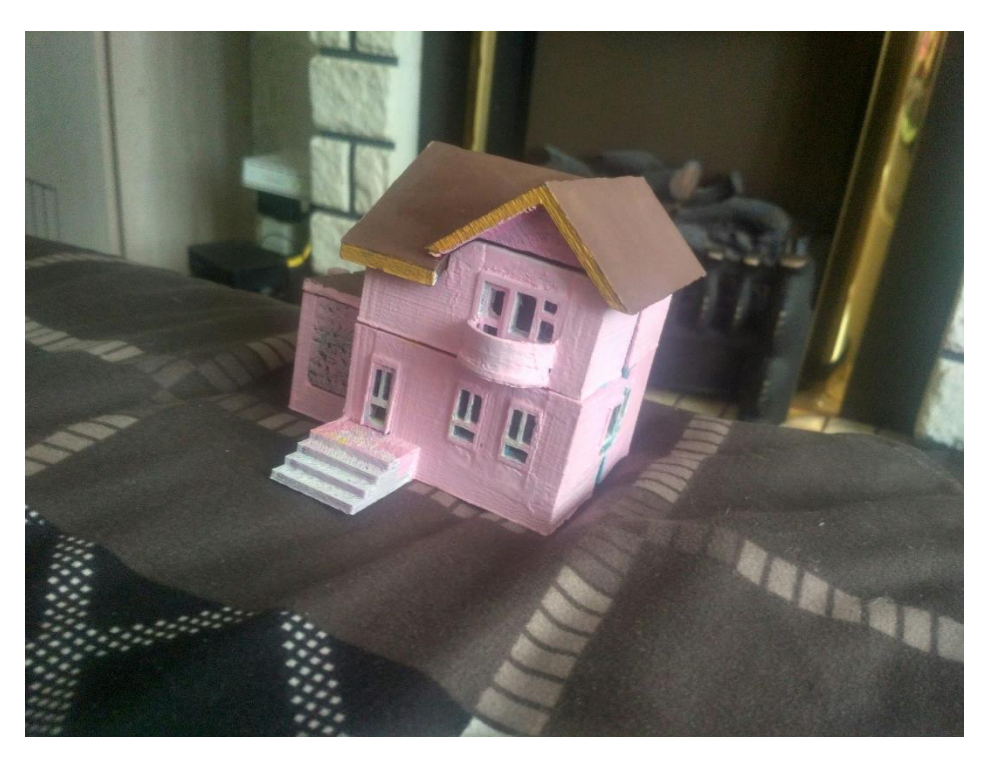

Рисунок 88 – Физический макет дома коттеджного типа в собранном

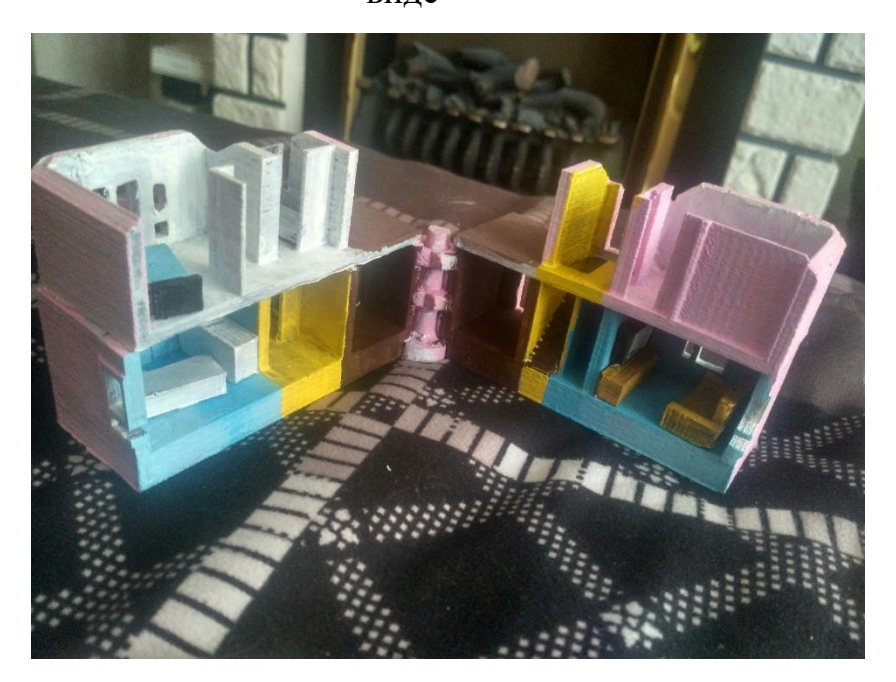

виде

Рисунок 89 – Физический макет дома коттеджного типа в разобранном

виде

Данный макет эксплуатируется при проектировке строительства дома коттеджного типа, ориентируясь его масштабу и планировке.

# **3.3 Архитектурные элементы в игровой индустрии**

## **3.3.1 Основные цели и задачи**

Для настольной игры «Warhammer 40000» объектом моделирования был выбран зикурат. Входными данными является эскизное изображение объекта, который изображен на рисунке 90.

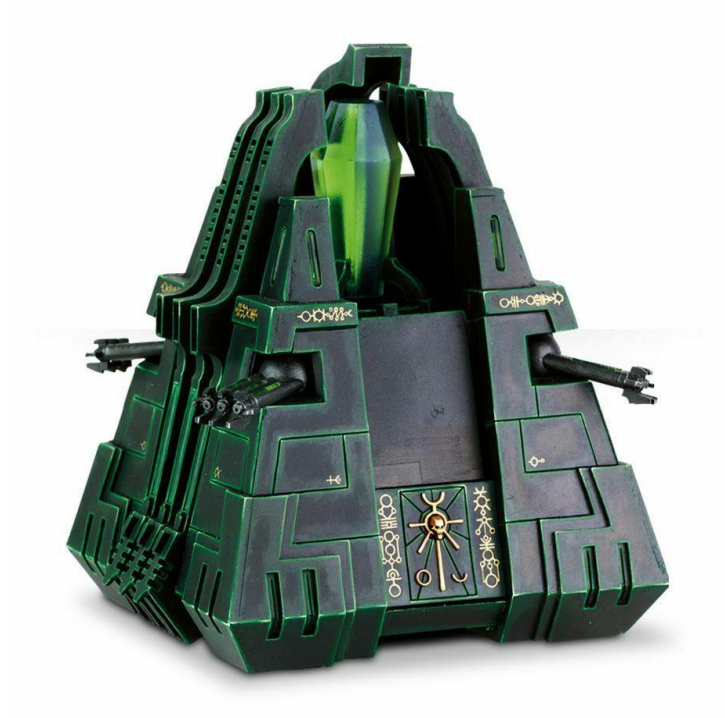

Рисунок 90 – Зикурат из настольной игры «Warhammer 40000»

Проанализировав объект визуально и учитывая рабочее пространство принтера. Так как размеры желаемой модели превышали рабочее пространство, было принято решение разделить на два типа частей:

- Угловые колоны
- Центральная часть

Поскольку модель разделена на части, но окончательный физический модель должен иметь целостную форму, возникла необходимость для разработки конструкторского решения.

На рисунках 91, 92 представлены схематичное изображение угловой колоны и центральной части. Также для окончательной сборки физической модели необходимо спроектировать пазы и выступающие части соответственно.

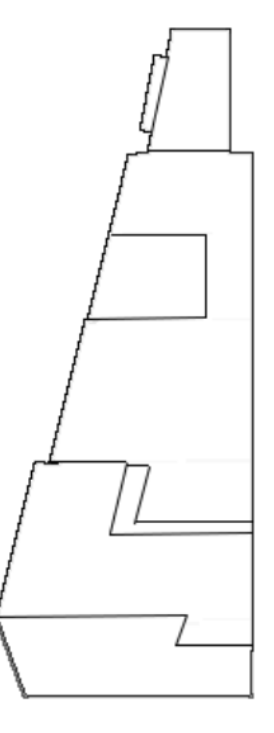

Рисунок 91 – Эскизное угловой части

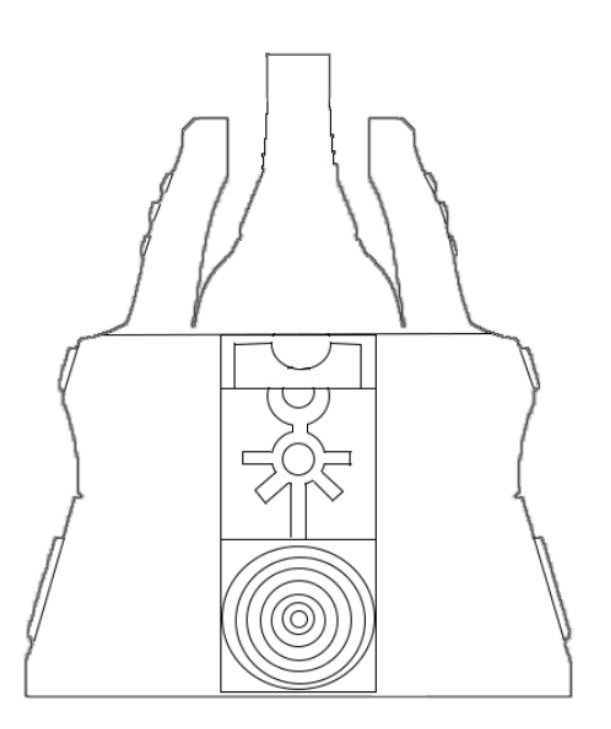

Рисунок 92 – Эскиз центральной части

#### **3.3.2 Моделирование угловых колон зикурата**

Следуя алгоритму полигонального моделирования для изначальной ориентации был использован эскизный рисунок. В Blender устанавливается фон соответствующего изображения и выбрилась ориентация камера по одной из оси для визуализации, пример изображен на рисунке 93.

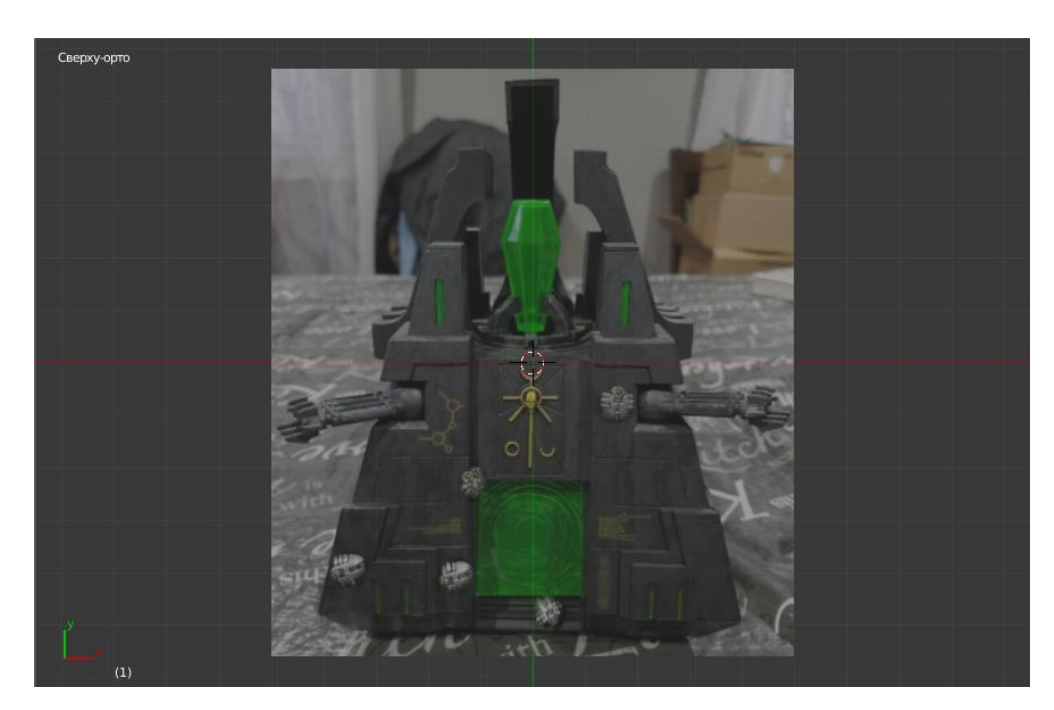

Рисунок 93 – Фоновое изображение

В следующем шаге простой фигурой была выбрана плоскость. Поскольку первоначальным объектом моделирования выбрана угловая колона, и так как она имеет сложную эвклидовою форму. Для простоты моделирования плоскость деформируем до вида лицевой стороны эскизного изображения. Учитывая, что данная часть модели имеет зеркальную форму по плоскости, которая проходит по диагонали, к готовой плоскости можно применить зеркальное отображение и объединить их в один объект.

На рисунке 94 изображена плоскость, отмасштабированная по высоте и ширине угловой колоны и разделена на оптимальное количество полигонов.

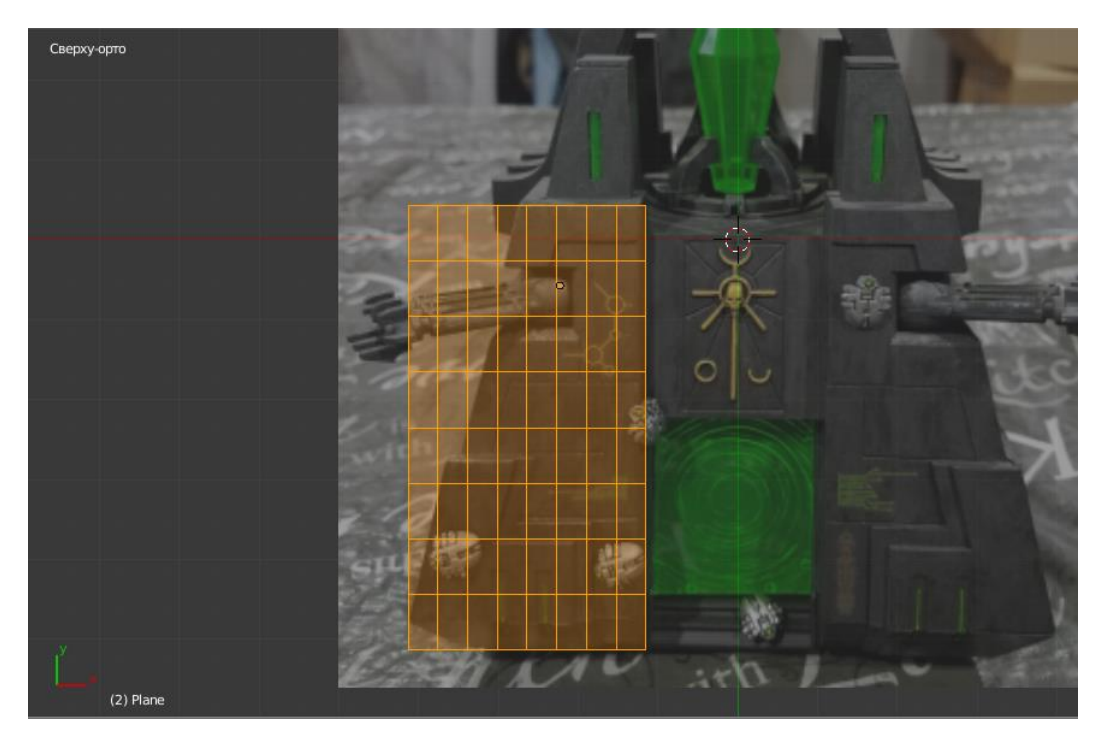

Рисунок 94 – Плоскость с оптимальным количеством полигонов

Применяя алгоритм полигонального моделирования, располагаем полигоны по соответствующим выступам на эскизе. Пример изображен на рисунке 95.

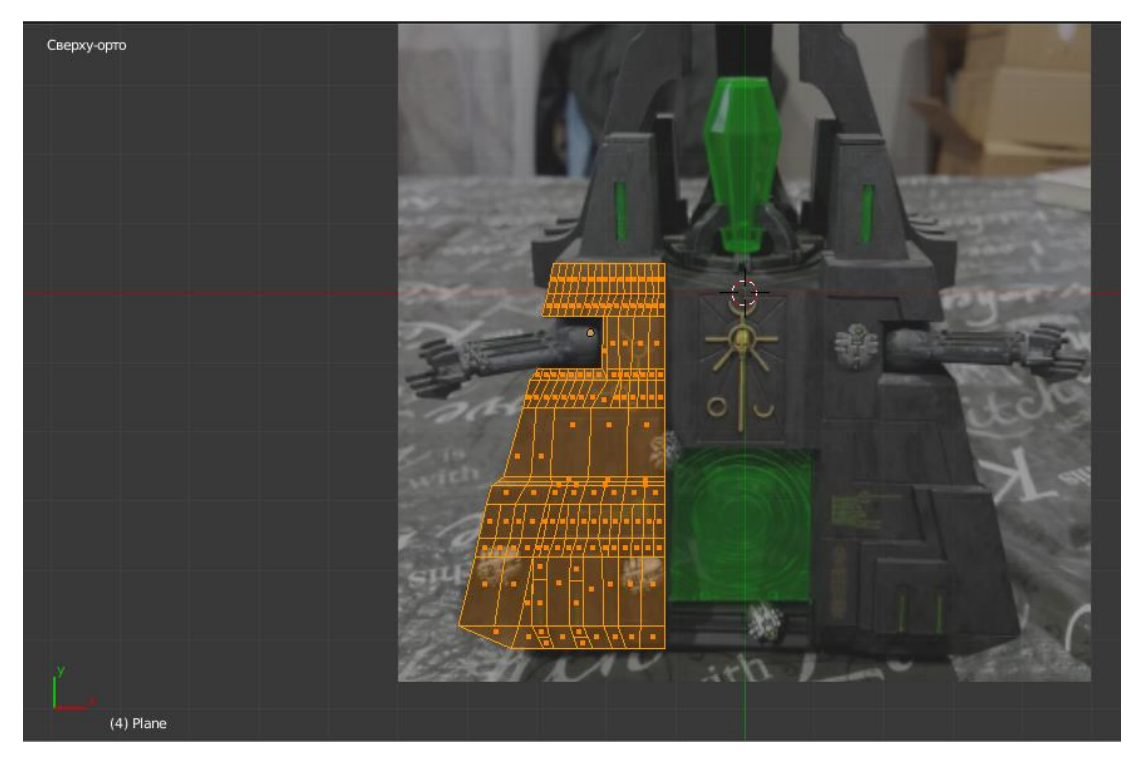

Рисунок 95 – Плоскость с оптимальным размещением полигонов

После распределения полигонов необходимо выполнить экструдирование полигонов, то есть те полигоны, которые находятся на выступающих частях, вытянуть для соответствующего объема. На рисунке 96 изображен экструд полигонов и смещение некоторых точек по оси.

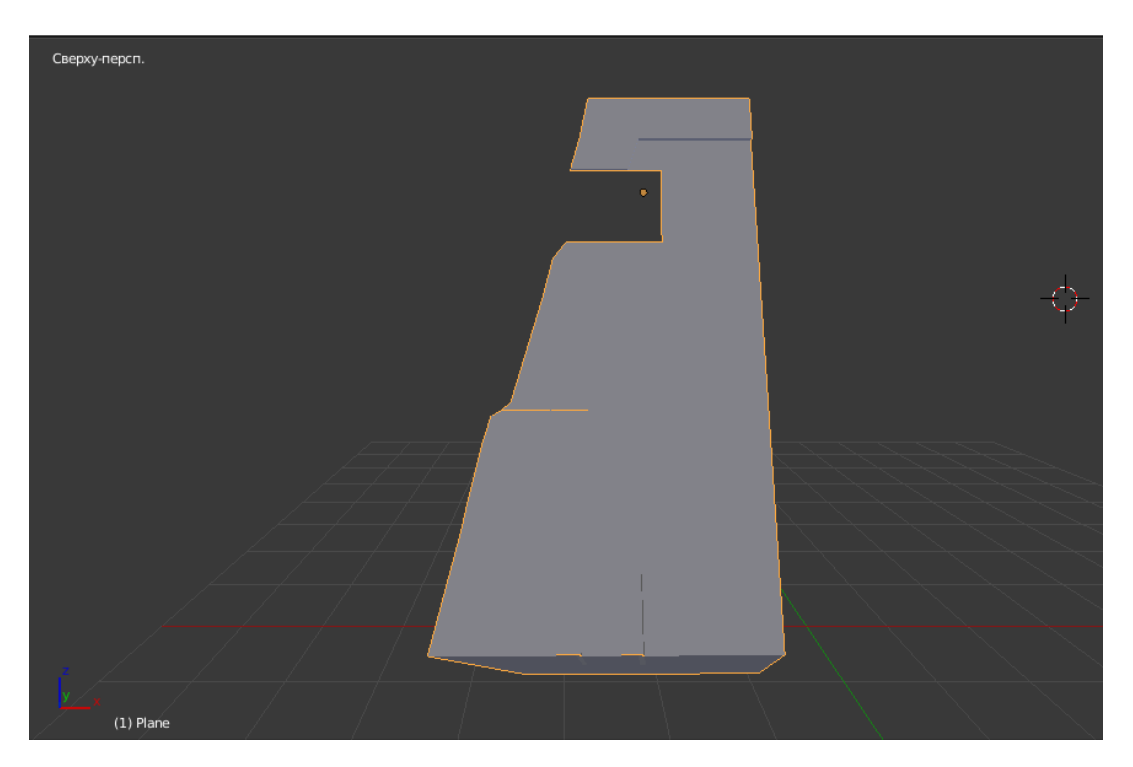

Рисунок 96 – Результат экструдирования

Копируем полученный результат и создаем его копью. На копию применяем операцию отражение по оси X, и соединяем две деформированные плоскости по одной стороне. Очень важным является соединить их по каждой точке полигонов, иначе при окончательном моделировании Blender не будет воспринимать модель как цельный объект, что во время применения модификаторов может привести к не желаемым результатам. Чтобы объект принял полностью объемную форму, необходимо на противоположных сторонах вытянуть плоскости перпендикулярно друг к другу до оси пересечения, по данной оси необходимо объединить плоскости, также по каждой точке полигонов. Осматривая эскизную модель, необходимо выполнить дополнительную детализацию и привести угловую колону к желаемому результату, рисунок 97.
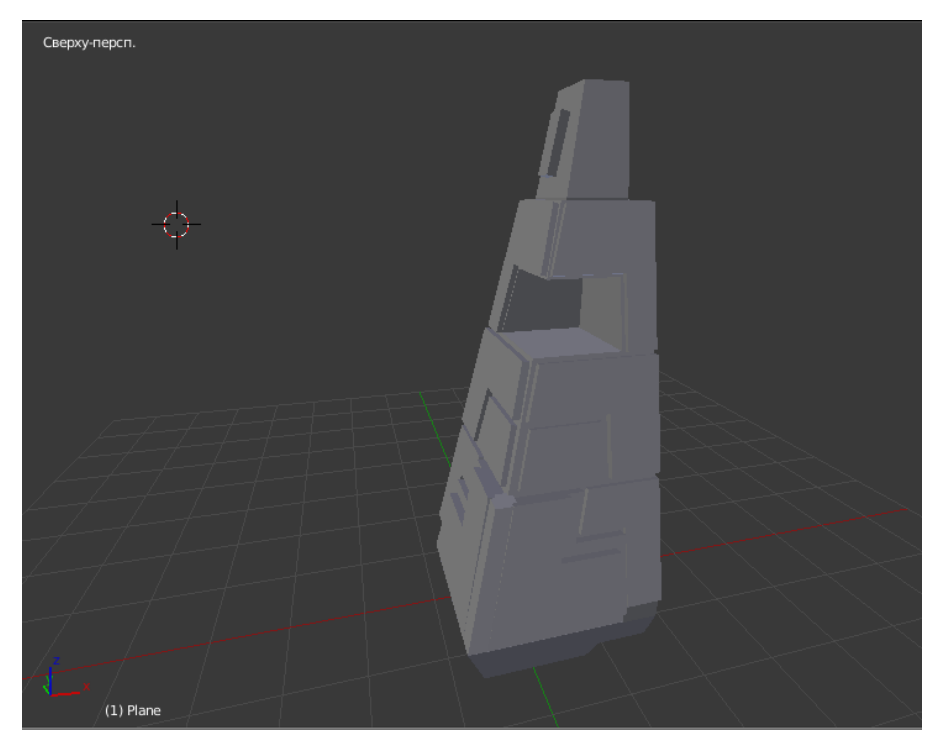

Рисунок 97 – Угловая колона

На данном этапе моделирование угловых колон приостанавливается, и они будут служить ориентиром для моделирования центральной части. При работе над центральной частью не будет делаться большой акцент на эскизном изображении. Так как угловые колоны будут угловые колоны будут служить ориентиром, а эскизное изображение будет использоваться для корректировки масштабирования и детализации на окончательном этапе.

### **3.3.3 Моделирование центральной части зикурата**

Создадим три копии угловой колоны и расположим их так как на рисунке 98, учитывая точное расстояние и поворот относительно центра. Примитивной фигурой для моделирования будет являться параллелепипед.

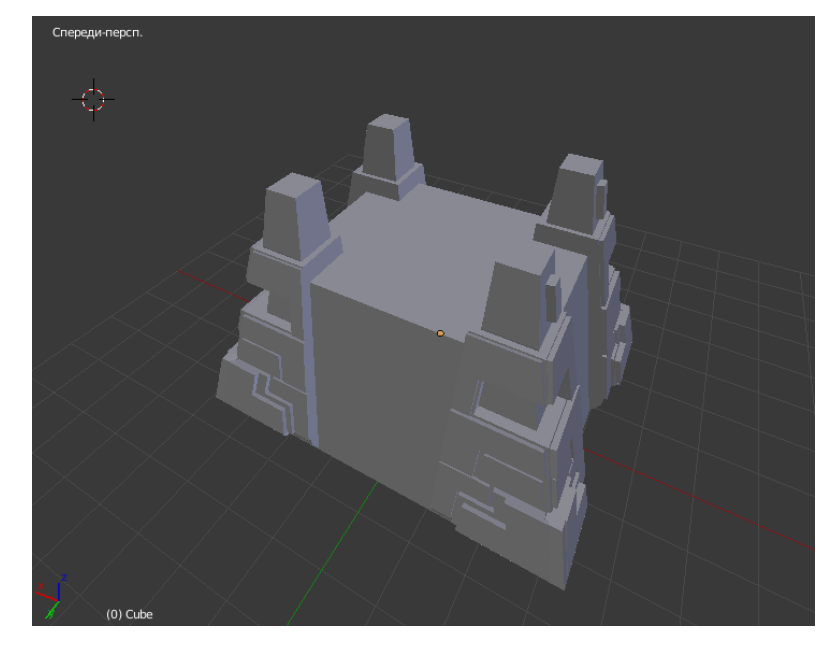

Рисунок 98 – Параллелепипед для моделирования центральной части

Для удобства ориентации модели будем называть его стороны в соответствии с сторонами света. То есть сторона на которой находится окружность и крестообразный рисунок верхней части будет южной, сторона располагающая справа от южной – западной, слева – восточной, параллельно - северной.

Чтобы выполнить моделирование и детализацию центральной части, был спроектирован дизайн каждой отличающейся друг от друга стороны, рисунки 99, 100, 101.

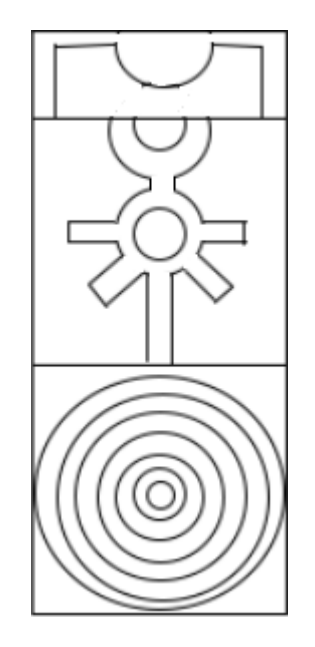

Рисунок 99 – эскиз южной стороны

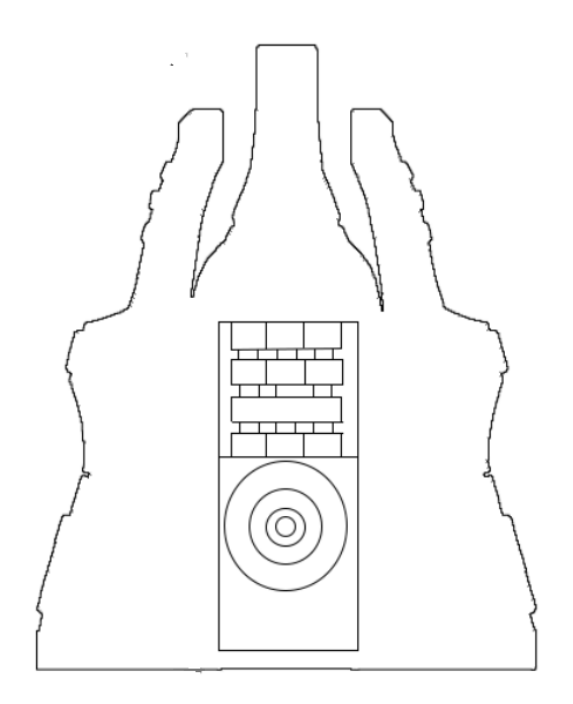

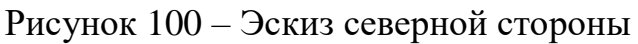

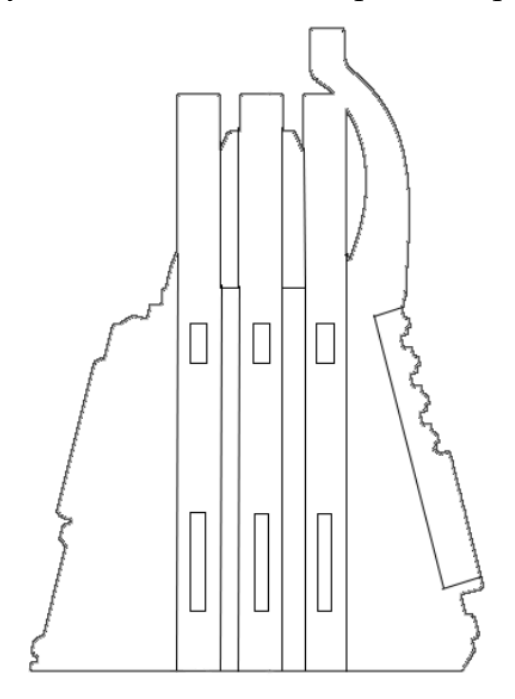

Рисунок 101 – Эскиз восточной или западной стороны

При моделировании сторон необходимо выбрать примитивные фигуры, исходя из дизайна подойдут окружность и плоскость. Далее потребуется расположить фигуры соответственным образом, задать размеры исходя из масштаба модели и разделить данные фигуры на оптимальное количество полигонов, рисунок 102.

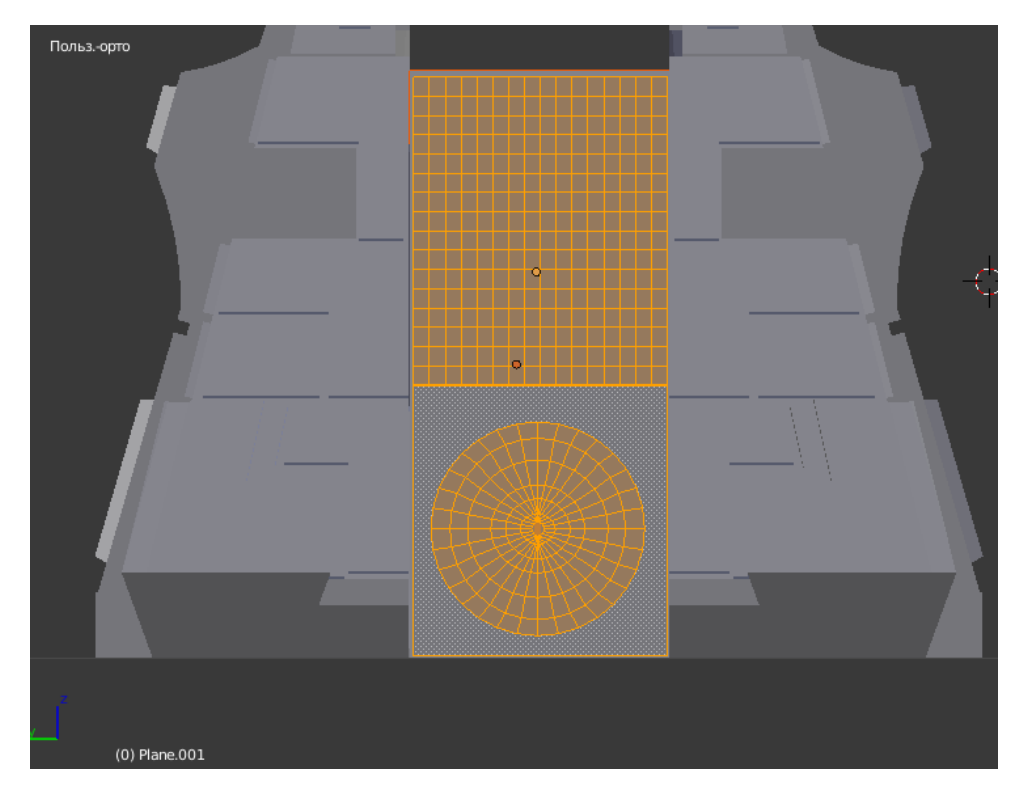

Рисунок 102 – Плоскости с оптимальным количеством полигонов

Следуя алгоритму полигонального моделирования располагаем и деформируем полигоны в соответствии с дизайном, также используя экструдирование придаем фигуре объем и детализацию, рисунок 103

.

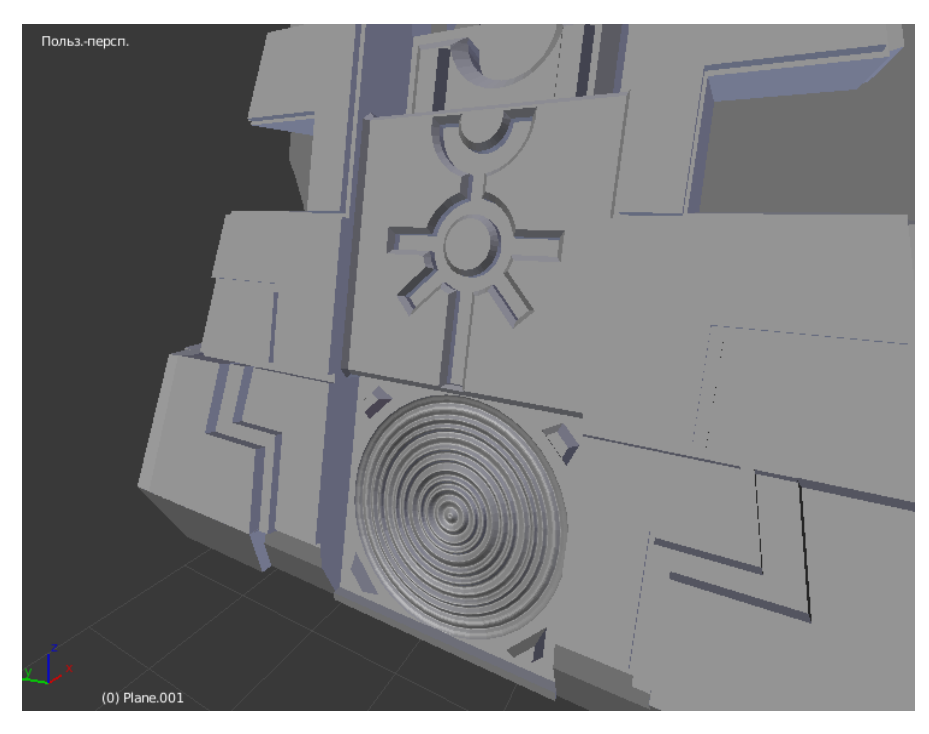

Рисунок 103 – Результат моделирование южной стороны

Аналогичным образом реализуем моделирование северной стороны, рисунки 104, 105.

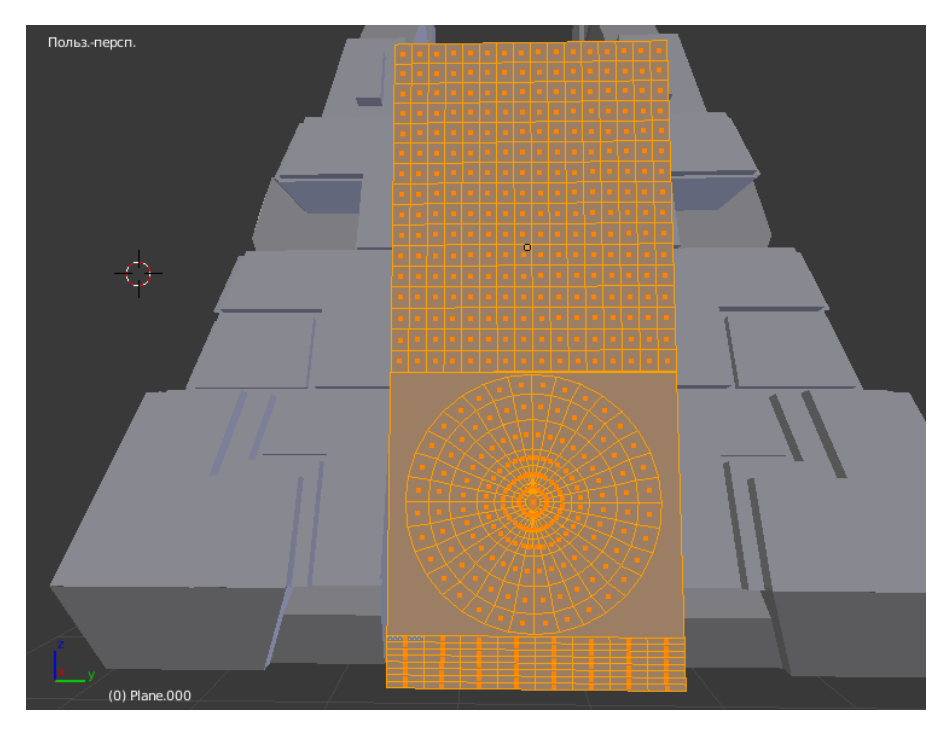

Рисунок 103 – Плоскость с оптимальным количеством полигонов

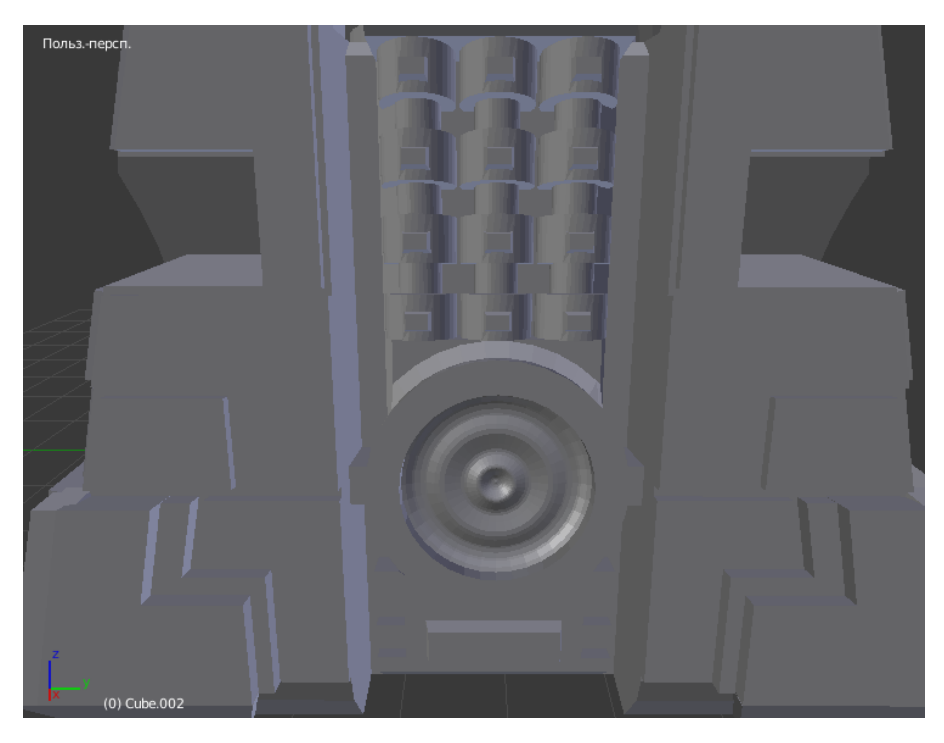

Рисунок 105 – Результат моделирования северной стороны

Поскольку на восточной и западной стороне располагаются повторяющиеся элементы, для простоты и точности работы будем моделировать один элемент и создадим его копии располагая должным образом. Стоит учитывать в случае, если моделировать все элементы существует риск допустить нежелательные ошибки и увеличить продолжительность работы. Исходя из дизайна данных сторон, примитивной фигурой будет являться параллелепипед. Расположив фигуру в левой части, зададим размеры и оптимальное количество полигонов, рисунок 106.

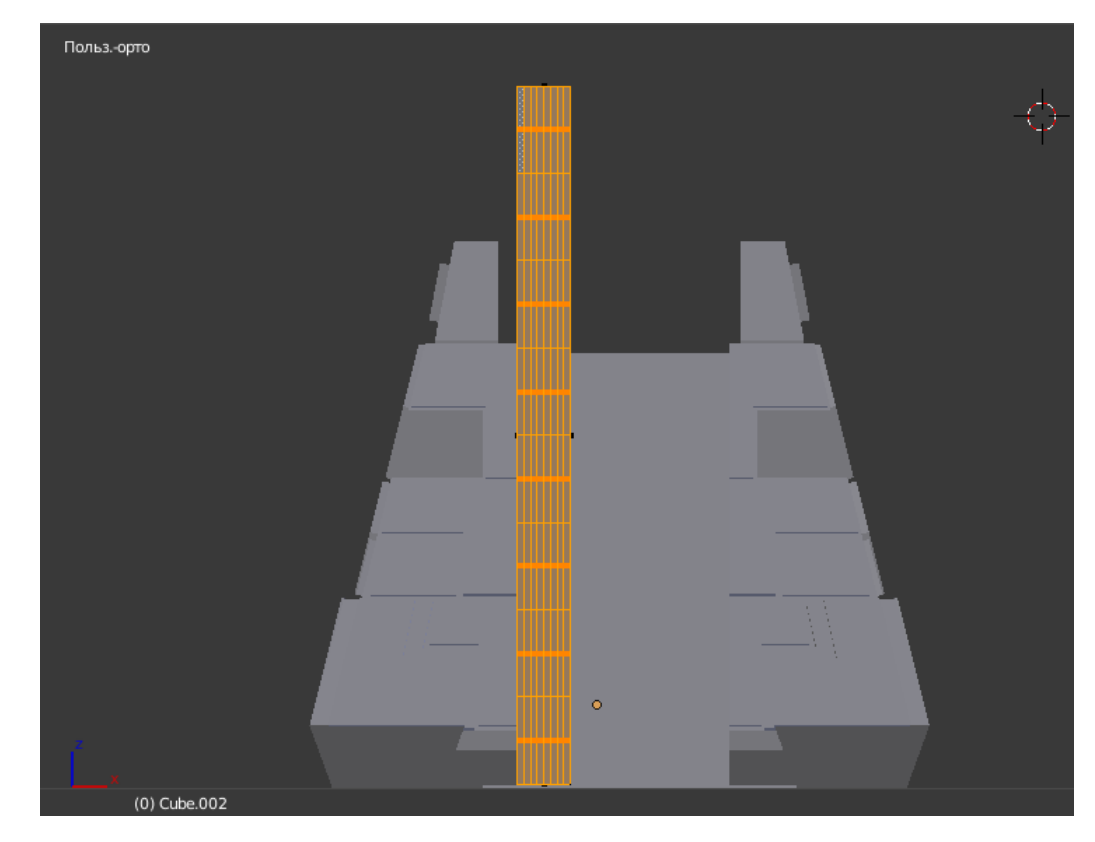

Рисунок 106 – Параллелепипед с оптимальным количеством полигонов

По алгоритму и используя экструдирование получаем результат, изображенный на рисунке 107.

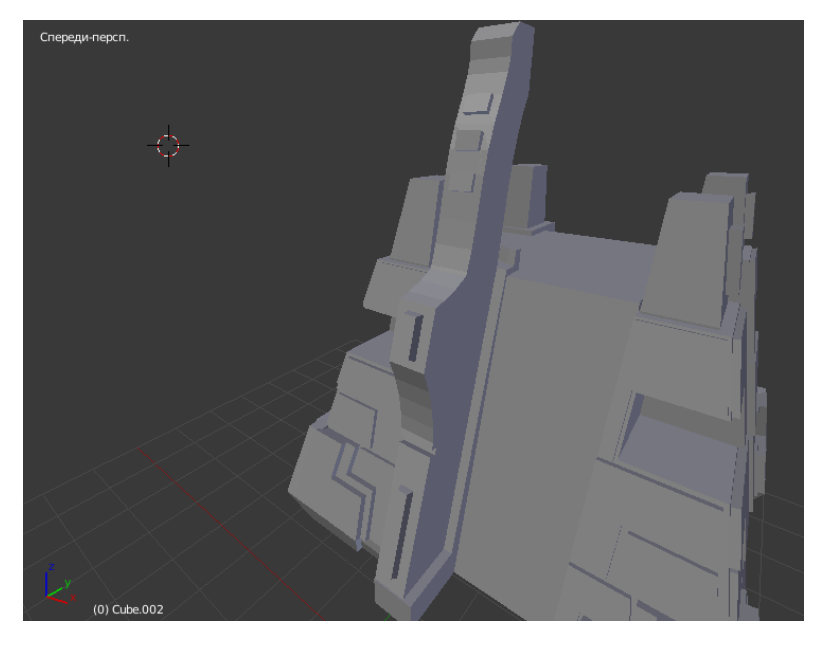

Рисунок 107 – Результат моделирования одного сегмента восточной или западной стороны

Создаем копии полученной модели и располагаем должным образом. Данный этап завершает моделирование компьютерного прототипа зикурата, на рисунках 108, 109 представлена готовая модель.

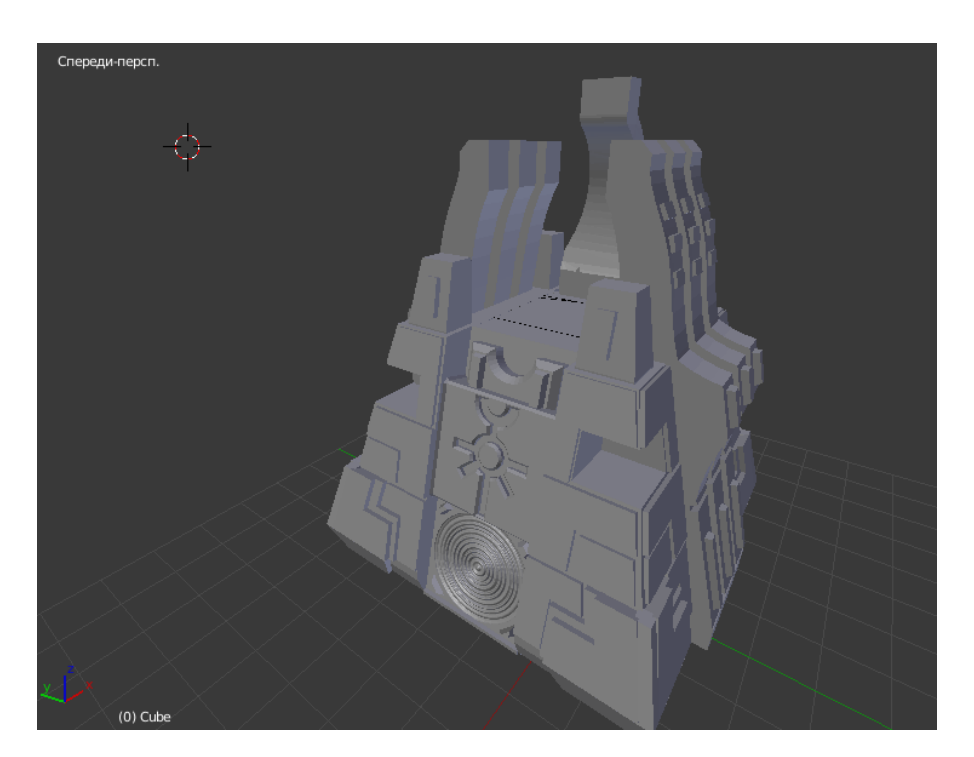

Рисунок 108 – Полноценная модель зикурата, вид с южной стороны

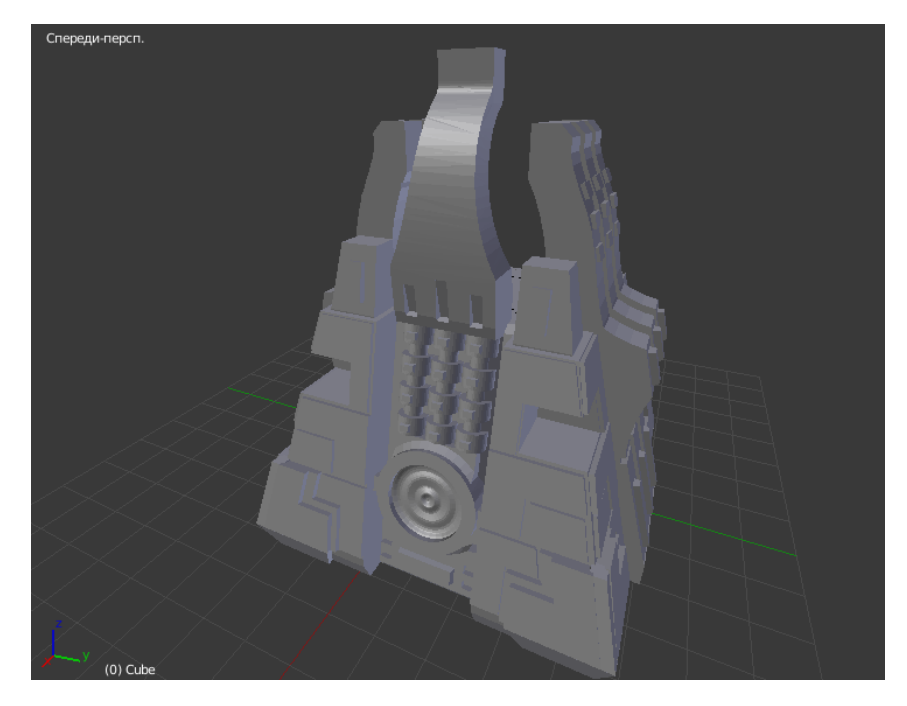

Рисунок 109 – Полноценная модель зикурата, вид с северной стороны

## **3.3.4 Моделирование конструкторского решения**

В ходе моделирование модель была разделена на пять собираемых частей или на два типа моделей – угловые колоны и основная часть, изображенных на рисунке 110. Необходимо разработать конструкторское решение сборки частей воедино. Таким решением стало примитивная конструкция пазов и выступающих частей.

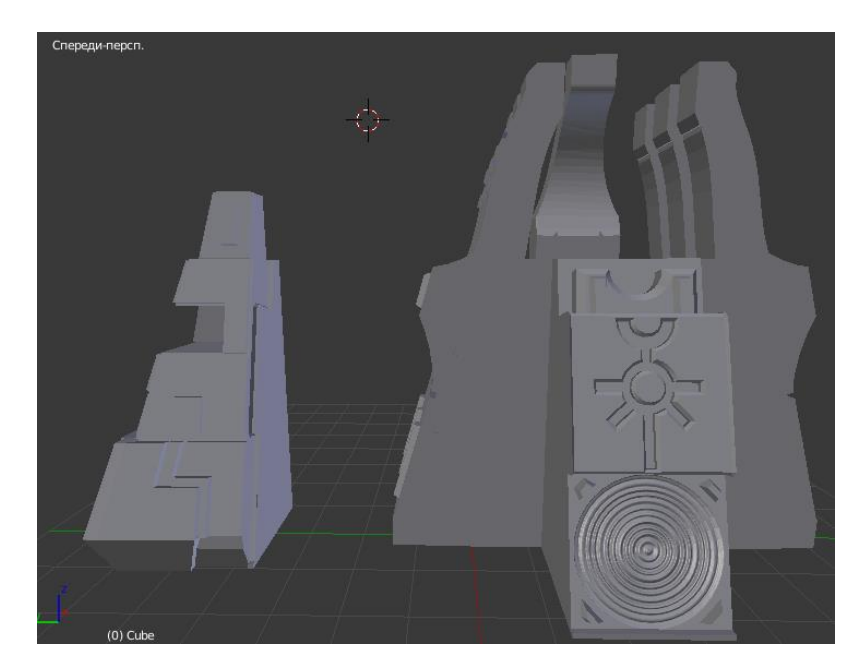

Рисунок 110 – Угловая колона и центральная часть.

Для реализации конструкции требуется на центральной части зикурата произвести моделирование выступающих частей в форме параллелепипеда, а на угловых колонах вырезать паз. Стоит учитывать, что центральная часть зикурата более устойчива по сравнению с угловыми колонами, следовательно, из этого реализовать конструкцию обратным образом будет не уместно, также длина параллелепипеда на должна превышать ширину угловой колоны.

Следуя вышесказанному моделируем в центральной части четыре параллелепипеда одинаковых размеров, рисунок 111.

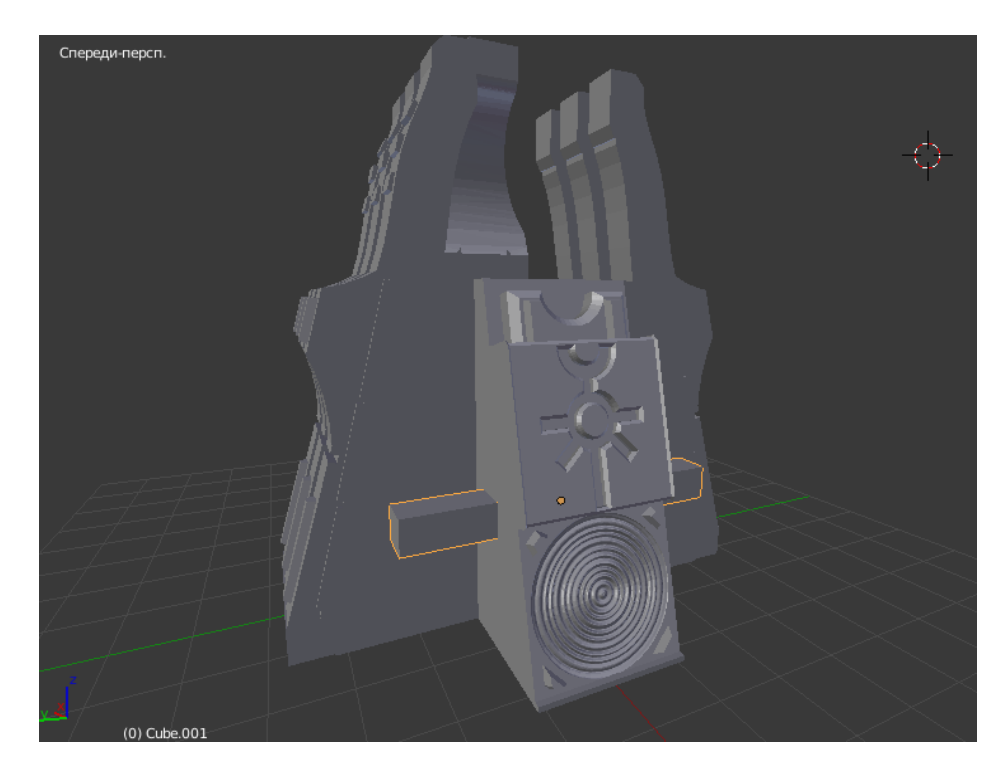

Рисунок 111 – Выступающие части для конструкции

Применяя модификатор булевой алгебры в угловых колонах необходимо вырезать отверстие, так называемый паз, рисунок 112.

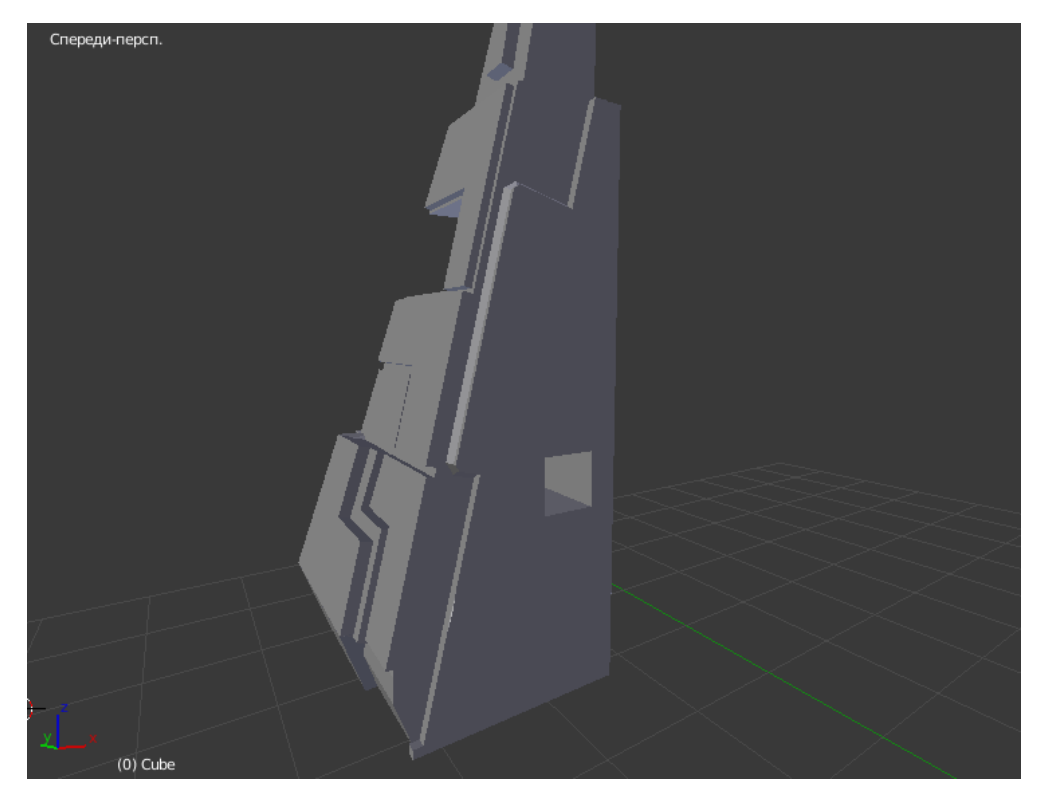

Рисунок 112 – Паз в угловой колоне

Для того чтобы конструкция работала приемлемым образом, необходимо выступающие части центра немного уменьшить, чтобы конструкция могла с легкостью собираться.

# **3.3.5 Результат проделанных работ**

В ходе работы было смоделировано: компьютерный прототип архитектурного объекта из настольной игры «Warhammer 40000», модель, состоящую из пяти самостоятельных частей с возможностью сборки воедино. На рисунках 113, 114 представлены готовая модель и макет.

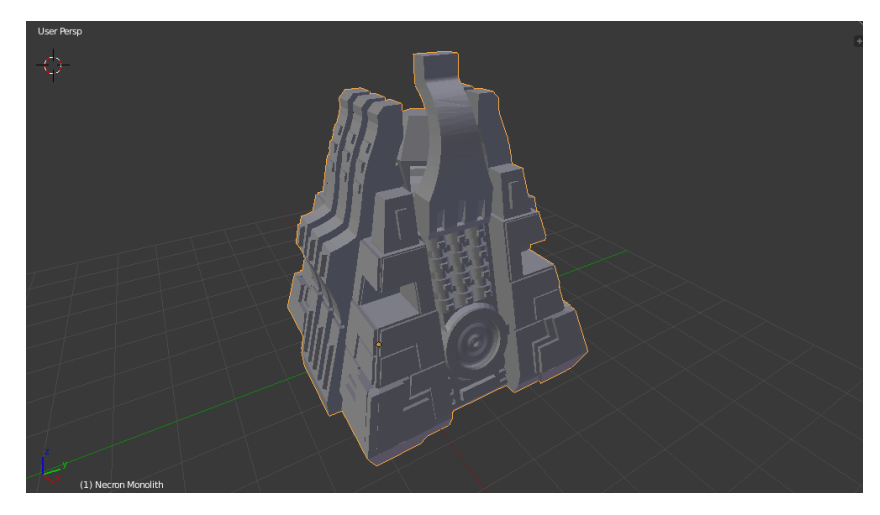

Рисунок 113 – Компьютерный прототип зикурата

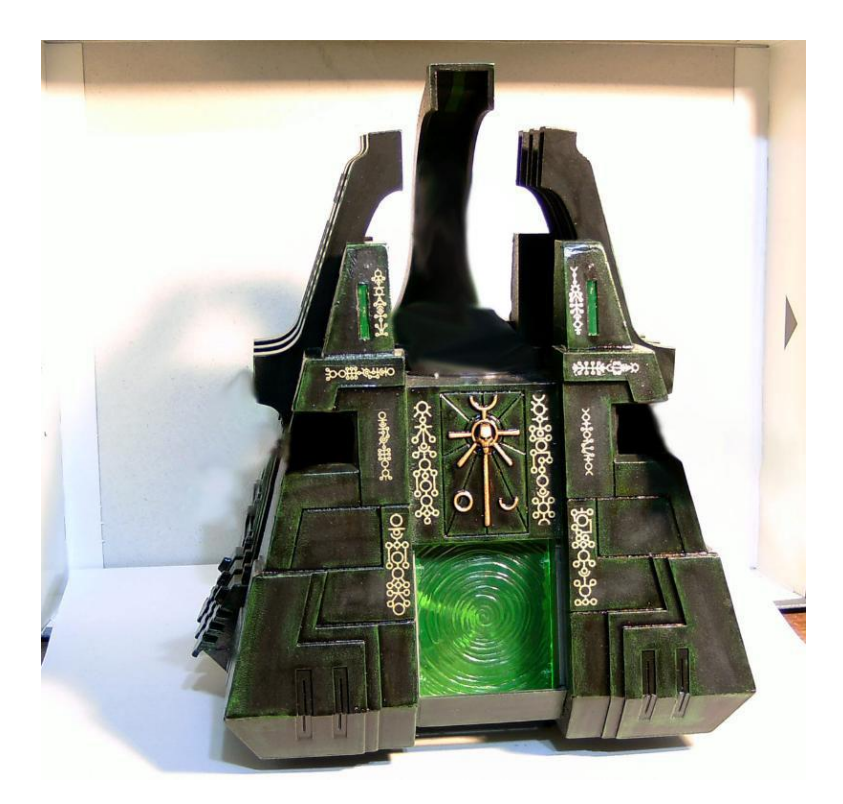

Рисунок 114 – Рабочий макет зикурата

Рабочий макет служит декоративным участником настольной игры «Warhammer 40000»

#### **4.1 Безопасность**

#### **4.1.1 Анализ потенциальных опасностей**

Технология прототипирования включает работу моделирование на ПЭВМ. Рассмотрим вредные и опасные факторы, действующие на пользователя ПЭВМ. Основными из них являются: несоответствие норме эмиссионных параметров от дисплея, системного блока, клавиатуры, «мыши»; несоответствие норме визуальных параметров дисплеев при сертификации и испытаниях, избыточные потоки видимого света; нерациональная организация рабочего места; плохое освещение; высокий уровень шума; повышенные значения напряжения электрического и магнитного полей токов промышленной частоты в 50 Гц (нет заземления и т. п.) [12]. Перечисленные факторы могут привести к таким последствиям как: нарушения сна, проблемы со здоровьем (нарушение осанки, туннельный синдром кистевых суставов, ожирение, гиподинамия, проблемы со зрением, сердечно-сосудистые заболевания и др.), повышенная утомляемость, депрессии и стрессы, так же высока возможность появления аллергических реакций.

#### **4.1.2 Мероприятия по обеспечению безопасности**

Для предотвращения неблагоприятного влияния на здоровье человека вредных факторов производственной среды и трудового процесса при работе с ПЭВМ в Российской Федерации приняты Санитарно-эпидемиологические правила и нормативы СанПиН 2.2.2/2.4.1340-03.

Системный блок, монитор, клавиатура, мышь и периферийные устройства должны располагаться так, чтобы пользователь мог поворачиваться в горизонтальном и вертикальном направлениях. При этом зафиксировав свое положение пользователю должно быть удобно фронтальное наблюдение экрана монитора. Внешняя окраска перечисленных устройств и блоков компьютера должна быть спокойной, не раздражающей и рассеивающей свет. Поверхность устройств должна быть матовой, с коэффициентом отражения 0,4 – 0,6 и не иметь блестящих деталей, способных создавать блики. Конструкция монитора должна предусматривать регулирование яркости и контрастности.

Согласно нормативам, площадь на одно рабочее место пользователей ПЭВМ с монитором на базе электронно-лучевой трубки (ЭЛТ) должна составлять не менее 6 м2, с монитором на базе плоских дискретных экранов (жидкокристаллические, плазменные) – 4,5 м2. При использовании ПВЭМ с монитором на базе ЭЛТ (без вспомогательных устройств – принтер, сканер и др.), отвечающих требованиям международных стандартов безопасности компьютеров, с продолжительностью работы менее 4-х часов в день допускается минимальная площадь 4,5 м2 на одно рабочее место пользователя.

Помещения, где размещаются рабочие места с ПЭВМ, должны быть оборудованы защитным заземлением (занулением) в соответствии с техническими требованиями по эксплуатации. Рабочие места с компьютерами должны размещаться таким образом, чтобы расстояние от экрана одного видеомонитора до тыла другого было не менее 2 м, а расстояние между боковыми поверхностями видеомониторов было не менее 1,2 м.

Свет из окон не должен падать непосредственно на экран или в лицо пользователю. Предпочтительно, чтобы источники освещения располагались слева от пользователя. Для возможности регулирования естественного освещения на окнах должны быть жалюзи.

В зависимости от особенностей работы, выполняемой пользователем ПЭВМ, искусственное освещение может быть общим равномерным или комбинированным – общее верхнее освещение дополняется местными светильниками. Освещение дополнительными местными светильниками используется, если пользователь, помимо ПЭВМ, работает с документами. Искусственное освещение в помещениях для эксплуатации ПЭВМ должно осуществляться системой общего равномерного освещения. Экран видеомонитора должен находиться от глаз пользователя на расстоянии  $600 - 700$  мм, но не ближе  $500$ мм с учетом размеров алфавитно-цифровых знаков и символов.

Рабочая мебель для пользователей компьютерной техникой должна отвечать следующим требованиям:

- высота рабочей поверхности стола должна регулироваться в пределах 680 – 800 мм; при отсутствии такой возможности высота рабочей поверхности стола должна составлять 725 мм;

- рабочий стол должен иметь пространство для ног высотой не менее 600 мм, шириной – не менее 500 мм, глубиной на уровне колен – не менее 450 мм и на уровне вытянутых ног – не менее 650 мм;

- рабочий стул (кресло) должен быть подъемно-поворотным, регулируемым по высоте и углам наклона сиденья и спинки, а также расстоянию спинки от переднего края сиденья, при этом регулировка каждого параметра должна быть независимой, легко осуществляемой и иметь надежную фиксацию;

- рабочее место должно быть оборудовано подставкой для ног, имеющей ширину не менее 300 мм, глубину не менее 400 мм, регулировку по высоте в пределах до 150 мм и по углу наклона опорной поверхности подставки до 20о; поверхность подставки должна быть рифленой и иметь по переднему краю бортик высотой 10мм;

- клавиатуру следует располагать на поверхности стола на расстоянии 100 – 300 мм от края, обращенного к пользователю, или на специальной, регулируемой по высоте рабочей поверхности, отделенной от основной столешницы.

В помещениях, оборудованных ПЭВМ, должна проводиться ежедневная влажная уборка и систематическое проветривание после каждого часа работы на ПЭВМ[14].

Для снижения риска поражения электрическим током ПЭВМ надо использовать только в стандартных сетях переменного тока 220 В; розетки должны иметь заземление (класс защиты прибора 01 – евровилка); нельзя использовать ПЭВМ с поврежденным или не оригинальным кабелем питания. При включенном питании запрещается извлекать кабель питания из ПЭВМ или розетки. Если такое окажется необходимым, то надо предварительно отключить питание переключателем на задней панели устройства. Запрещается извлекать любые провода и датчики ПЭВМ необученному работнику. Если надо использовать удлинитель, то следует убедиться, что его розетка двухполюсная, рассчитанная на ток до 10 А и с заземляющим проводом. Надо подключать ПЭВМ к сети переменного тока через качественный сетевой фильтр с функцией стабилизации напряжения, а лучше – через блок бесперебойного питания, так как при скачках напряжения про процесс печати может прерваться без возможности его возобновления. И при этом может быть сбой в работе всех управляющих программ [13].

В помещении, где должен быть установлен принтер, не должно быть высоких (и опасных) уровней напряженности электрического и магнитного поля, так как они также могут вызвать из-за помех сбой в работе систем управления и датчиков контроля. Это одновременно обеспечит нормальные условия труда работникам.

## **4.2 Экологичность**

Для производства одного ПЭВМ (системный блок, монитор, принтер) с общим весом 24 кг требуется на технологические расходы 240 кг ископаемого невосполнимого топлива для необходимых энергоносителей, 22 кг химических веществ и 1500 кг воды.

После окончания срока эксплуатации компьютерной техники, образуется лом, одна тонна которого содержит 480 кг черных металлов, 200 кг меди, 32 кг алюминия, 32 кг серебра, 1 кг золота, остальное – 33 элемента таблицы Менделеева Д.И. При изготовлении компьютерной техники используют бериллий, алюминий, титан, ванадий, хром, марганец, железо, кобальт, никель, медь, цинк, галлий, германий, мышьяк, селен, ниобий, рутений, родий, палладий, серебро, кадмий, индиум, олово, барий, европий, тантал, платина, золото, ртуть, свинец, висмут, актиний [17].

Энергообеспечение компьютеризации мирового сообщества обуславливает использование топлива, что приводит к следующим негативным явлениям: постоянно расходуются запасы не возобновляемого топлива; получение энергии сопровождается увеличением количества углекислого газа ( $CO<sub>2</sub>$ ); образуется большое количество загрязняющих веществ; повышается энтропия в гелио-сфере.

Продление экологического разрушения в результате компьютеризации мирового сообщества может быть замедлено созданием «экологически чистых» компьютеров.

Разработка и производство «экологически чистых» компьютеров может быть обеспечено складывающимися следующими направлениями:

- сокращением номенклатуры элементов таблицы Д.И. Менделеева на стадии изготовления отдельных деталей компьютерной техники;

- разработкой новых конструктивных решений и технологии программного обеспечения, снижения энергоносителей и эмиссионных факторов (электромагнитные поля, ионизирующие и рентгеновские излучения);

- разработкой конструкций отдельных узлов, упрощающих переработку компьютерного лома и исключающих вредные вещества (хлористо-фтористые соединения и бромосодержащие вещества: кадмий, свинец, ртуть и т.д.);

- созданием технологических процессов, обеспечивающих прецизионное извлечение элементов таблицы Д.И. Менделеева из отдельных узлов, деталей, печатных плат или замены элементов новыми материалами;

- разработкой комбинации материалов, которая позволяет создавать дешевые сверхплотные электронные устройства памяти, которые совместят в себе органические материалы электропроводящий полимерный материал и не органические компоненты [16].

Согласно стандарту (EPA Energy Star VESA DPMS) монитор должен поддерживать три энергосберегающих режима – ожидание (Standby), приостановку (Suspend), и «сон» (off). Такой монитор, при долгом простом компьютере, переводится в соответствующий режим с низким энергопотреблением.

На стадии утилизации и переработки «компьютерного лома» возникают сложные научно-технические задачи из-за отсутствия надежной и эффективной технологии изготовления элементов из деталей ПЭВМ.

Наличие в составе материалов ПЭВМ фтористо-хлористых соединений углеводорода, бромосодержащих средств защиты от возгорания, а также наличие пластмасс отрицательно влияют на природу. Из пластмасс только 20 % может быть переработано, остальное требует захоронения.

В процессе разборки изделий средств вычислительной техники образуется медьсодержащий лом (в частности, провода), алюминий и его сплавы, оловянно-свинцовые припои, содержащиеся в печатных платах. Металлический лом может быть реализован и переработан.

Стекла люминесцентных экранов электронно-лучевых трубок используют в качестве сырья при производстве керамики и новых трубок.

Также в процессе разборки компьютерной техники пластмассы сортируют по видам термопласт (поливинилхлорид, полистирол, полиэтилен) и подвергают дальнейшей переработке:

- прямая переработка отходов пластмасс ПЭВМ во вторичное сырье, материалы, изделия, включая и использование в различных композициях;

- термическое разложение с получением целевых продуктов;

- термическое обезвреживание с регенерацией выделяемой теплоты;

- разработка биоразрушаемых пластмасс.

Важнейшей характеристикой отходов пластмасс является их энергетическая ценность. И по химическому составу, и по теплоте сгорания пластмассы подобны основным ископаемым топливам, природному газу, нефти, углям. Но это не всегда возможно в связи с присутствием в них примесей, приводящих к образованию при сжигании токсичных соединений.

Одной из перспективных технологий переработки отходов пластмасс является их использование в металлургическом производстве в качестве источника энергии и восстановителей, прежде всего – в доменных печах [17].

#### **4.3 Чрезвычайные ситуации**

Наиболее вероятная чрезвычайная ситуация, которая может возникнуть в процессе работы за ПЭВМ – пожар. Для предотвращения пожарной опасности необходимо следить за исправностью технического оборудования и немедленно устранять неисправности, могущие привести к пожару; после окончания работы должна проводиться уборка рабочих мест и помещений, отключаться электроэнергия, за исключением дежурного освещения; должно быть обеспечено исправное содержание и постоянную готовность к действию имеющихся средств пожаротушения, связи, сигнализации.

При возникновении возгорания необходимо сообщить о чрезвычайной ситуации по телефону: 01; 112, отключить все электронное оборудование, обеспечить оперативную эвакуацию людей, принять меры для ликвидации возгорания.

Для тушения пожара на начальной стадии применяются огнетушители. Так как в помещениях с ПЭВМ наиболее вероятные классы пожаров– «А» и «Е» (т.е. могут гореть в основном твердые вещества, горение которых сопровождается тлением – класс А; или возможны пожары, вызванные возгоранием электроустановок – класс Е), то использовать нужно углекислотный и порошковый огнетушители. Огнетушитель углекислотный ОУ-5 предназначен для тушения любых материалов, предметов и веществ, а также электроустановок, находящихся под напряжением до 1 кВ, применяется для тушения ПЭВМ и оргтехники. При пожаре поднести огнетушитель как можно ближе к огню, направить раструб в очаг пожара, сорвать пломбу (выдернуть чеку), открыть вентиль, нажать на пусковой рычаг, направить струю выходящего газа на огонь. Во время работы раструб нельзя держать рукой, т. к. он имеет очень низкую температуру. Огнетушитель порошковый ОП-5 предназначен для тушения твердых, жидких, газообразных веществ и электроустановок, находящихся под напряжением до 1 кВ, применяется для тушения ПЭВМ и оргтехники. При пожаре поднести огнетушитель к очагу загорания, выдернуть чеку, нажать на рычаг, направить шланг с распылителем на огонь.

Расстояние от возможного очага возгорания до места размещения огнетушителя не должно превышать 20 м, если ПЭВМ установлены в общественных зданиях и сооружениях.

В замкнутых помещениях объемом до 50 м3 вместо переносных огнетушителей (или в дополнение к ним) можно использовать подвесные само-срабатывающие порошковые огнетушители (ОСП и другие).

Для исключения паники и уверенной быстрой безопасной эвакуации персонала (при возможном задымлении помещений и коридоров), у дверных проемов, выключателей, рубильников, по пути возможной эвакуации для быстрого обнаружения шкафов с первичными средствами пожаротушения и т.п. следует размещать фотолюминесцентные эвакуационные знаки. Комплекс помещений вычислительных центров должен иметь не менее двух самостоятельных эвакуационных выходов.

Для автоматического обнаружения пожаров могут быть использованы любые извещатели. Основные требования к ним состоят в том, чтобы они реагировали на определенный параметр среды. Ручные извещатели предназначены для передачи информации о пожаре с помощью человека и должны размещаться на высоте 1,5 м от уровня пола. Автоматические пожарные извещатели о пожаре, за исключением световых, устанавливаются в помещении на потолке [13].

# ЗАКЛЮЧЕНИЕ

В соответствии с поставленными задачами в ходе данной работы были выполнены следующие этапы:

- Анализ специального программного обеспечения
- Выбор программного обеспечения

 На основе полученных данных и задач были разработаны компьютерные прототипы полноценных моделей и моделей для рабочего макета

В ходе выполнения работы был исследован алгоритм полигонального моделирование и в последствии применен для реализации поставленных задач. Спроектировано и реализовано конструкторское решение каждой модели архитектурного сооружения.

В результате работ были выполнены следующие результаты:

Компьютерный прототип «Триумфальная арка»

• Модели с конструкторским решением для рабочего макета «Триумфальная арка»

Компьютерный прототип дома коттеджного типа

 Модели с конструкторским решением для рабочего макета дома коттеджного типа

 Компьютерный прототип Зикурата из настольной игры «Warhammer 40000»

 Модели с конструкторским решением для рабочего макета Зикурата из настольной игры «Warhammer 40000

# БИБЛИОГРАФИЧЕСКИЙ СПИСОК

1 Горлач, С. Виртуальное моделирование, прототипирование и промышленный дизайн [Электронный ресурс]: материалы конф. / С. Горлач [и др.]; под ред. В. А. Немтинов; Тамбов: Тамбовский государственный технический университет, 2015. – 375 c. – Режим доступа: [http://www.iprbookshop.ru/63844.html.](http://www.iprbookshop.ru/63844.html) – 25.03.2019.

2 Кизилов, Е.Е. Применение 3D-моделирования в кино и видео-индустрии [Электронный ресурс] /Е.Е. Кизилов // Современные научные исследования и инновации. – 2017. –  $N_2$  1. – Режим доступа: [http://web.snauka.ru/issues/2017/01/77658.](http://web.snauka.ru/issues/2017/01/77658) – 25.03.2019.

3 Лабораторный практикум по курсу «3D-моделирование и прототипирование изделий»: учеб.-метод. пособие / А. Н. Сергеев [и др.]. – Тула: Издво ТулГУ, 2018. – 162 с.

4 Сулейманов, Н.Т. Управление качеством / Н.Т. Сулейманов. – М.: ФЛИНТА, 2016. – 261 с.

5 Турлапов, В.Е. Задачи и решения компьютерной графики и геометрического моделирования в цифровой биомедицине // Труды Юбилейной 25 й Междунар. науч. конф. «GRAPHICON2015». – Протвино: Институт физикотехнической информатики. – 2015. – С. 1-6

6 Ухова, Л.В. Сувенирная продукция как инструмент позиционирования имиджа города // В сборнике: Актуальные процессы современной социальной и массовой коммуникации: Ярославль, 2009. – С. 152-160.

7 MakeHuman Community [Электронный ресурс]: офиц. сайт. – Режим доступа: [http://www.makehumancommunity.org.](http://www.makehumancommunity.org/) – 10.04.2019.

8 Blender Documentation [Электронный ресурс]: офиц. сайт. – Режим доступа: [https://docs.blender.org.](https://docs.blender.org/) – 12.04.2019.

9 Low cost 3D Printing for Science, Education & Sustainable Development [Элестронный ресурс] // ICTP Science Dissemination Unit. – Режим доступа: [http://sdu.ictp.it/3D/book.html.](http://sdu.ictp.it/3D/book.html) – 1.04.2019.

10 Pixologic: Sculptris [Электронный ресурс]: офиц. сайт. – Режим доступа: [https://pixologic.com/sculptris/.](https://pixologic.com/sculptris/) – 15.04.2019.

11 «Ильюшин» создал лабораторию цифровых технологий [Электронный ресурс] // Конструктор. Машиностроитель. – 25.03.2019. – Режим доступа: [https://konstruktor.net/podrobnee-det/iljushin-sozdal-laboratoriju-cifrovyx](https://konstruktor.net/podrobnee-det/iljushin-sozdal-laboratoriju-cifrovyx-texnologij-2387.html)[texnologij-2387.html.](https://konstruktor.net/podrobnee-det/iljushin-sozdal-laboratoriju-cifrovyx-texnologij-2387.html) – 26.03.2019.

12 Шумилин, В.К. ПЭВМ. Защита пользователя. – М.: Ред. журнала «Охрана труда и социальное страхование», 2001. – 213 с.

13 Шумилин, В. К. Охрана труда и охрана окружающей среды в технологиях художественного литья [Электронный ресурс]: учеб. пособие для академического бакалавриата / В. К. Шумилин, В. Б. Лившиц, Е. С. Бобкова. – Москва: Издательство Юрайт, 2019. – 404 с. – Режим доступа: [https://biblio](https://biblio-online.ru/bcode/439057)[online.ru/bcode/439057.](https://biblio-online.ru/bcode/439057) – 10.05.2019.

14 Ohranatruda.ru: Информационный портал [Электронный ресурс] – Режим доступа: [https://ohranatruda.ru/ot\\_biblio/](https://ohranatruda.ru/ot_biblio/) instructions/ index. php?sort\_order=date\_up&search\_text – 10.05.2019.

15 Безопасность жизнедеятельности в химической промышленности [Электронный ресурс]: учебник / Н.И. Акинин [и др.]. – Санкт-Петербург: Лань, 2019. – Режим доступа: https://e.lanbook.com/book/116363. – 10.05.2019.

16 Экология компьютерной техники [Электронный ресурс]: учебное пособие / И.Г. Гетия, В.К. Шумилин [и др.]. – Москва: Московский государственный университет приборостроения и информатики, 2007. – 25 с. –Режим доступа: https://studopedia.ru/14\_131205\_ekologiya-kompyuternoy-tehniki.html. – 05.05.2019.

17 Rcycle.net: Информационный портал [Электронный ресурс] – Режим доступа: [https://rcycle.net/plastmassy/pererabotka-abs-plastika-tehnologiya](https://rcycle.net/plastmassy/pererabotka-abs-plastika-tehnologiya-mesta-priema)[mesta-priema.](https://rcycle.net/plastmassy/pererabotka-abs-plastika-tehnologiya-mesta-priema) – 10.05.2019.